# **Configuring APPN Services**

BayRS Version 13.00 Site Manager Software Version 7.00

Part No. 303511-A Rev 00 October 1998

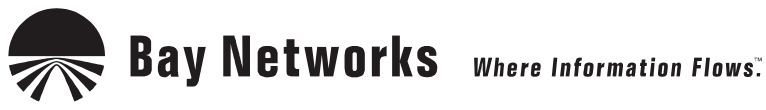

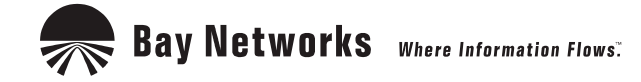

4401 Great America Parkway **8 Federal Street** Santa Clara, CA 95054 Billerica, MA 01821

#### **Copyright © 1998 Bay Networks, Inc.**

All rights reserved. Printed in the USA. October 1998.

The information in this document is subject to change without notice. The statements, configurations, technical data, and recommendations in this document are believed to be accurate and reliable, but are presented without express or implied warranty. Users must take full responsibility for their applications of any products specified in this document. The information in this document is proprietary to Bay Networks, Inc.

The software described in this document is furnished under a license agreement and may only be used in accordance with the terms of that license. A summary of the Software License is included in this document.

#### **Trademarks**

ACE, AFN, AN, BCN, BLN, BN, BNX, CN, FRE, LN, Optivity, PPX, and Bay Networks are registered trademarks and Advanced Remote Node, ANH, ARN, ASN, BayRS, BaySecure, BayStack, BayStream, BCC, BCNX, BLNX, EZ Install, EZ Internetwork, EZ LAN, FN, IP AutoLearn, PathMan, RouterMan, SN, SPEX, Switch Node, System 5000, and the Bay Networks logo are trademarks of Bay Networks, Inc.

Microsoft, MS, MS-DOS, Win32, Windows, and Windows NT are registered trademarks of Microsoft Corporation.

All other trademarks and registered trademarks are the property of their respective owners.

#### **Restricted Rights Legend**

Use, duplication, or disclosure by the United States Government is subject to restrictions as set forth in subparagraph (c)(1)(ii) of the Rights in Technical Data and Computer Software clause at DFARS 252.227-7013.

Notwithstanding any other license agreement that may pertain to, or accompany the delivery of, this computer software, the rights of the United States Government regarding its use, reproduction, and disclosure are as set forth in the Commercial Computer Software-Restricted Rights clause at FAR 52.227-19.

#### **Statement of Conditions**

In the interest of improving internal design, operational function, and/or reliability, Bay Networks, Inc. reserves the right to make changes to the products described in this document without notice.

Bay Networks, Inc. does not assume any liability that may occur due to the use or application of the product(s) or circuit layout(s) described herein.

Portions of the code in this software product may be Copyright © 1988, Regents of the University of California. All rights reserved. Redistribution and use in source and binary forms of such portions are permitted, provided that the above copyright notice and this paragraph are duplicated in all such forms and that any documentation, advertising materials, and other materials related to such distribution and use acknowledge that such portions of the software were developed by the University of California, Berkeley. The name of the University may not be used to endorse or promote products derived from such portions of the software without specific prior written permission.

SUCH PORTIONS OF THE SOFTWARE ARE PROVIDED "AS IS" AND WITHOUT ANY EXPRESS OR IMPLIED WARRANTIES, INCLUDING, WITHOUT LIMITATION, THE IMPLIED WARRANTIES OF MERCHANTABILITY AND FITNESS FOR A PARTICULAR PURPOSE.

In addition, the program and information contained herein are licensed only pursuant to a license agreement that contains restrictions on use and disclosure (that may incorporate by reference certain limitations and notices imposed by third parties).

#### **Bay Networks, Inc. Software License Agreement**

**NOTICE:** Please carefully read this license agreement before copying or using the accompanying software or installing the hardware unit with pre-enabled software (each of which is referred to as "Software" in this Agreement). BY COPYING OR USING THE SOFTWARE, YOU ACCEPT ALL OF THE TERMS AND CONDITIONS OF THIS LICENSE AGREEMENT. THE TERMS EXPRESSED IN THIS AGREEMENT ARE THE ONLY TERMS UNDER WHICH BAY NETWORKS WILL PERMIT YOU TO USE THE SOFTWARE. If you do not accept these terms and conditions, return the product, unused and in the original shipping container, within 30 days of purchase to obtain a credit for the full purchase price.

**1. License Grant.** Bay Networks, Inc. ("Bay Networks") grants the end user of the Software ("Licensee") a personal, nonexclusive, nontransferable license: a) to use the Software either on a single computer or, if applicable, on a single authorized device identified by host ID, for which it was originally acquired; b) to copy the Software solely for backup purposes in support of authorized use of the Software; and c) to use and copy the associated user manual solely in support of authorized use of the Software by Licensee. This license applies to the Software only and does not extend to Bay Networks Agent software or other Bay Networks software products. Bay Networks Agent software or other Bay Networks software products are licensed for use under the terms of the applicable Bay Networks, Inc. Software License Agreement that accompanies such software and upon payment by the end user of the applicable license fees for such software.

**2. Restrictions on use; reservation of rights.** The Software and user manuals are protected under copyright laws. Bay Networks and/or its licensors retain all title and ownership in both the Software and user manuals, including any revisions made by Bay Networks or its licensors. The copyright notice must be reproduced and included with any copy of any portion of the Software or user manuals. Licensee may not modify, translate, decompile, disassemble, use for any competitive analysis, reverse engineer, distribute, or create derivative works from the Software or user manuals or any copy, in whole or in part. Except as expressly provided in this Agreement, Licensee may not copy or transfer the Software or user manuals, in whole or in part. The Software and user manuals embody Bay Networks' and its licensors' confidential and proprietary intellectual property. Licensee shall not sublicense, assign, or otherwise disclose to any third party the Software, or any information about the operation, design, performance, or implementation of the Software and user manuals that is confidential to Bay Networks and its licensors; however, Licensee may grant permission to its consultants, subcontractors, and agents to use the Software at Licensee's facility, provided they have agreed to use the Software only in accordance with the terms of this license.

**3. Limited warranty.** Bay Networks warrants each item of Software, as delivered by Bay Networks and properly installed and operated on Bay Networks hardware or other equipment it is originally licensed for, to function substantially as described in its accompanying user manual during its warranty period, which begins on the date Software is first shipped to Licensee. If any item of Software fails to so function during its warranty period, as the sole remedy Bay Networks will at its discretion provide a suitable fix, patch, or workaround for the problem that may be included in a future Software release. Bay Networks further warrants to Licensee that the media on which the Software is provided will be free from defects in materials and workmanship under normal use for a period of 90 days from the date Software is first shipped to Licensee. Bay Networks will replace defective media at no charge if it is returned to Bay Networks during the warranty period along with proof of the date of shipment. This warranty does not apply if the media has been damaged as a result of accident, misuse, or abuse. The Licensee assumes all responsibility for selection of the Software to achieve Licensee's intended results and for the installation, use, and results obtained from the Software. Bay Networks does not warrant a) that the functions contained in the software will meet the Licensee's requirements, b) that the Software will operate in the hardware or software combinations that the Licensee may select, c) that the operation of the Software will be uninterrupted or error free, or d) that all defects in the operation of the Software will be corrected. Bay Networks is not obligated to remedy any Software defect that cannot be reproduced with the latest Software release. These warranties do not apply to the Software if it has been (i) altered, except by Bay Networks or in accordance with its instructions; (ii) used in conjunction with another vendor's product, resulting in the defect; or (iii) damaged by improper environment, abuse, misuse, accident, or negligence. THE FOREGOING WARRANTIES AND LIMITATIONS ARE EXCLUSIVE REMEDIES AND ARE IN LIEU OF ALL OTHER WARRANTIES EXPRESS OR IMPLIED, INCLUDING WITHOUT LIMITATION ANY WARRANTY OF MERCHANTABILITY OR FITNESS FOR A PARTICULAR PURPOSE. Licensee is responsible for the security of

its own data and information and for maintaining adequate procedures apart from the Software to reconstruct lost or altered files, data, or programs.

**4. Limitation of liability.** IN NO EVENT WILL BAY NETWORKS OR ITS LICENSORS BE LIABLE FOR ANY COST OF SUBSTITUTE PROCUREMENT; SPECIAL, INDIRECT, INCIDENTAL, OR CONSEQUENTIAL DAMAGES; OR ANY DAMAGES RESULTING FROM INACCURATE OR LOST DATA OR LOSS OF USE OR PROFITS ARISING OUT OF OR IN CONNECTION WITH THE PERFORMANCE OF THE SOFTWARE, EVEN IF BAY NETWORKS HAS BEEN ADVISED OF THE POSSIBILITY OF SUCH DAMAGES. IN NO EVENT SHALL THE LIABILITY OF BAY NETWORKS RELATING TO THE SOFTWARE OR THIS AGREEMENT EXCEED THE PRICE PAID TO BAY NETWORKS FOR THE SOFTWARE LICENSE.

**5. Government Licensees.** This provision applies to all Software and documentation acquired directly or indirectly by or on behalf of the United States Government. The Software and documentation are commercial products, licensed on the open market at market prices, and were developed entirely at private expense and without the use of any U.S. Government funds. The license to the U.S. Government is granted only with restricted rights, and use, duplication, or disclosure by the U.S. Government is subject to the restrictions set forth in subparagraph (c)(1) of the Commercial Computer Software––Restricted Rights clause of FAR 52.227-19 and the limitations set out in this license for civilian agencies, and subparagraph (c)(1)(ii) of the Rights in Technical Data and Computer Software clause of DFARS 252.227-7013, for agencies of the Department of Defense or their successors, whichever is applicable.

**6. Use of Software in the European Community.** This provision applies to all Software acquired for use within the European Community. If Licensee uses the Software within a country in the European Community, the Software Directive enacted by the Council of European Communities Directive dated 14 May, 1991, will apply to the examination of the Software to facilitate interoperability. Licensee agrees to notify Bay Networks of any such intended examination of the Software and may procure support and assistance from Bay Networks.

**7. Term and termination.** This license is effective until terminated; however, all of the restrictions with respect to Bay Networks' copyright in the Software and user manuals will cease being effective at the date of expiration of the Bay Networks copyright; those restrictions relating to use and disclosure of Bay Networks' confidential information shall continue in effect. Licensee may terminate this license at any time. The license will automatically terminate if Licensee fails to comply with any of the terms and conditions of the license. Upon termination for any reason, Licensee will immediately destroy or return to Bay Networks the Software, user manuals, and all copies. Bay Networks is not liable to Licensee for damages in any form solely by reason of the termination of this license.

**8. Export and Re-export.** Licensee agrees not to export, directly or indirectly, the Software or related technical data or information without first obtaining any required export licenses or other governmental approvals. Without limiting the foregoing, Licensee, on behalf of itself and its subsidiaries and affiliates, agrees that it will not, without first obtaining all export licenses and approvals required by the U.S. Government: (i) export, re-export, transfer, or divert any such Software or technical data, or any direct product thereof, to any country to which such exports or re-exports are restricted or embargoed under United States export control laws and regulations, or to any national or resident of such restricted or embargoed countries; or (ii) provide the Software or related technical data or information to any military end user or for any military end use, including the design, development, or production of any chemical, nuclear, or biological weapons.

**9. General.** If any provision of this Agreement is held to be invalid or unenforceable by a court of competent jurisdiction, the remainder of the provisions of this Agreement shall remain in full force and effect. This Agreement will be governed by the laws of the state of California.

Should you have any questions concerning this Agreement, contact Bay Networks, Inc., 4401 Great America Parkway, P.O. Box 58185, Santa Clara, California 95054-8185.

LICENSEE ACKNOWLEDGES THAT LICENSEE HAS READ THIS AGREEMENT, UNDERSTANDS IT, AND AGREES TO BE BOUND BY ITS TERMS AND CONDITIONS. LICENSEE FURTHER AGREES THAT THIS AGREEMENT IS THE ENTIRE AND EXCLUSIVE AGREEMENT BETWEEN BAY NETWORKS AND LICENSEE, WHICH SUPERSEDES ALL PRIOR ORAL AND WRITTEN AGREEMENTS AND COMMUNICATIONS BETWEEN THE PARTIES PERTAINING TO THE SUBJECT MATTER OF THIS AGREEMENT. NO DIFFERENT OR ADDITIONAL TERMS WILL BE ENFORCEABLE AGAINST BAY NETWORKS UNLESS BAY NETWORKS GIVES ITS EXPRESS WRITTEN CONSENT, INCLUDING AN EXPRESS WAIVER OF THE TERMS OF THIS AGREEMENT.

## **Contents**

#### **Preface**

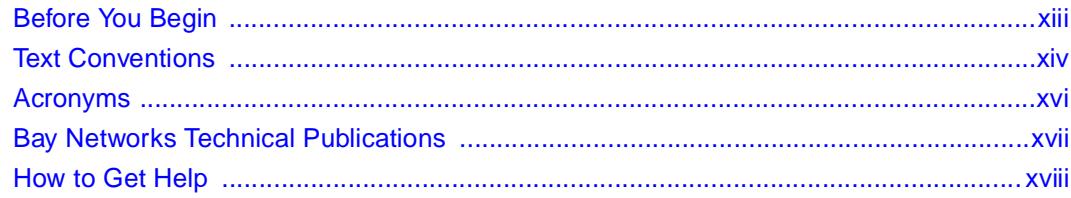

#### **Chapter 1**

#### **Advanced Peer-to-Peer Networking Overview**

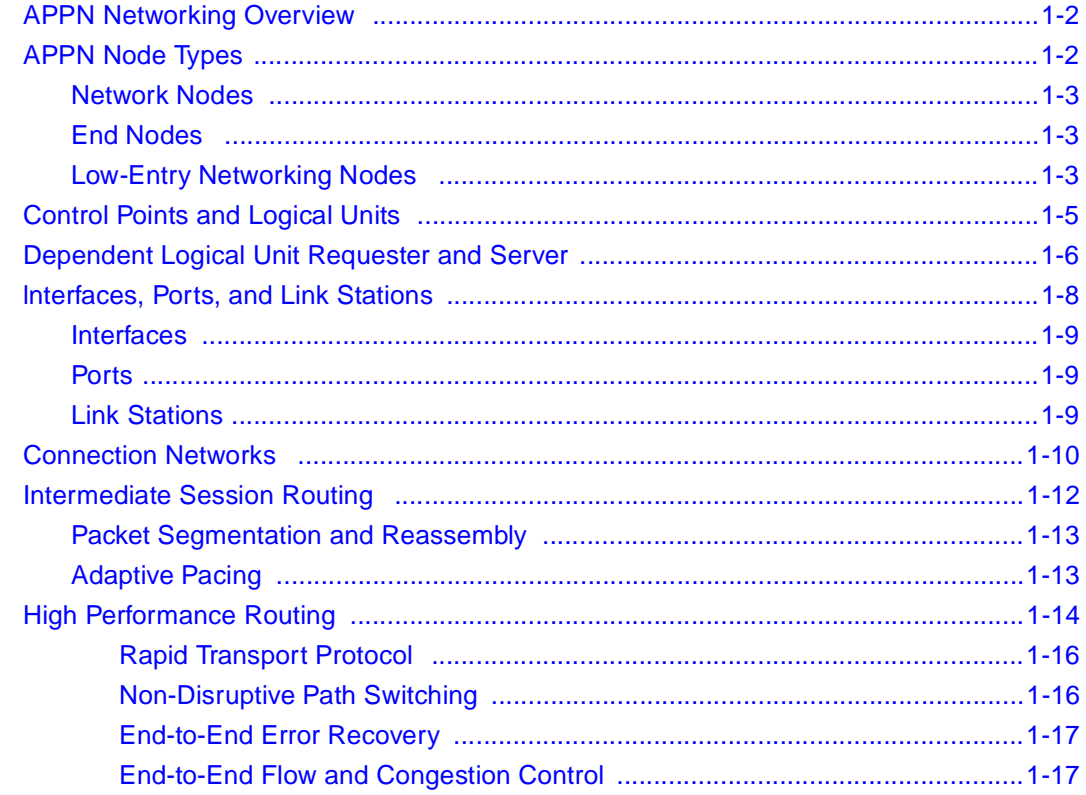

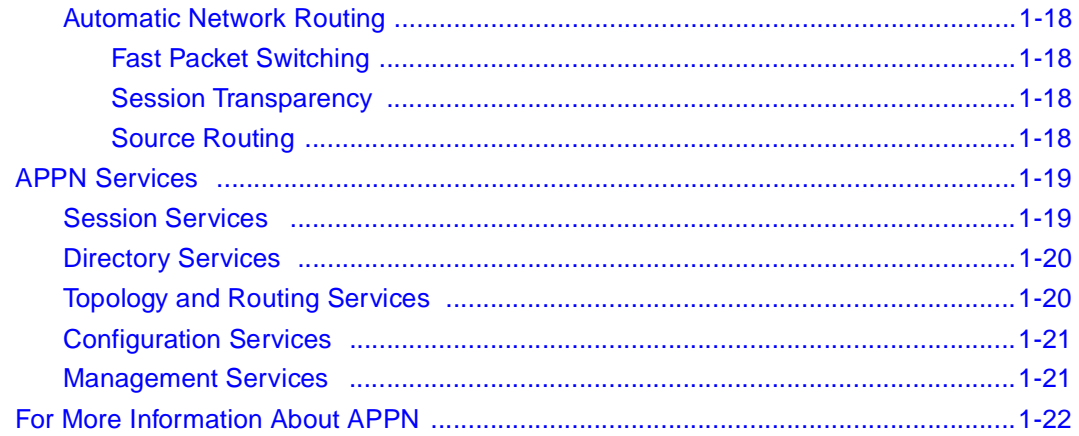

#### **Chapter 2 Enabling APPN Services**

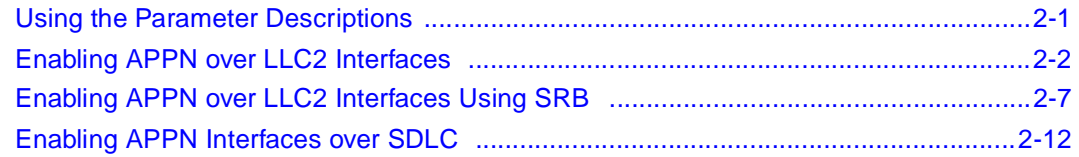

# **Chapter 3**<br>Editing APPN Parameters

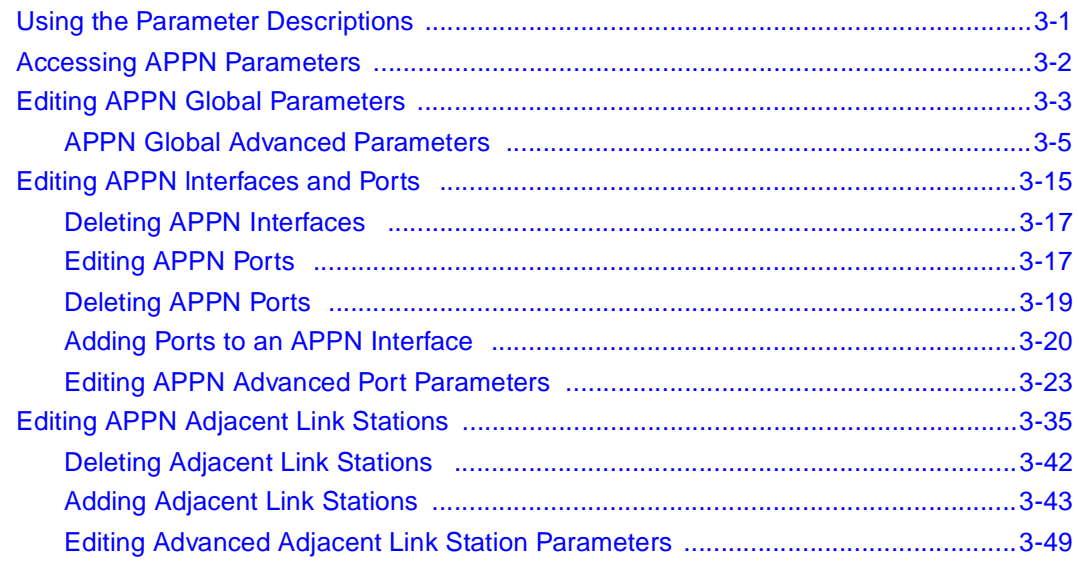

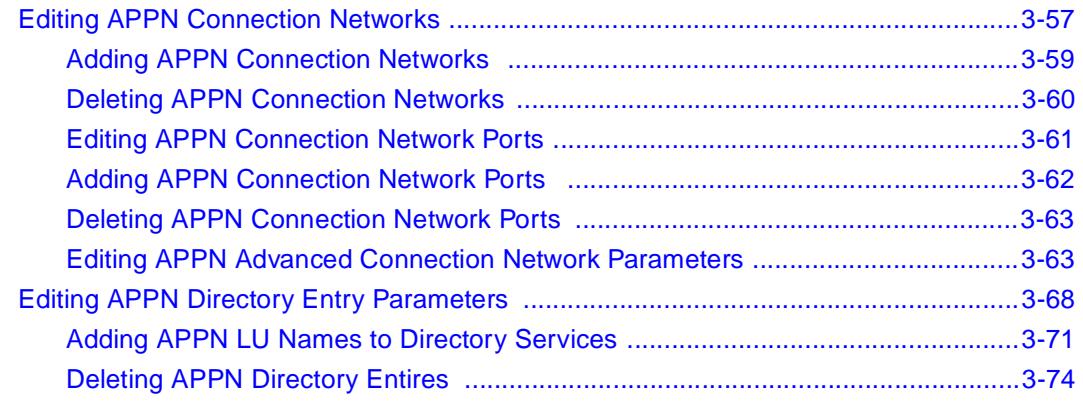

#### **Appendix A [APPN Base and Optional Function Sets](#page-134-0)**

**Appendix B [APPN Default Settings](#page-138-0)**

**[Index](#page-144-0)**

## **Figures**

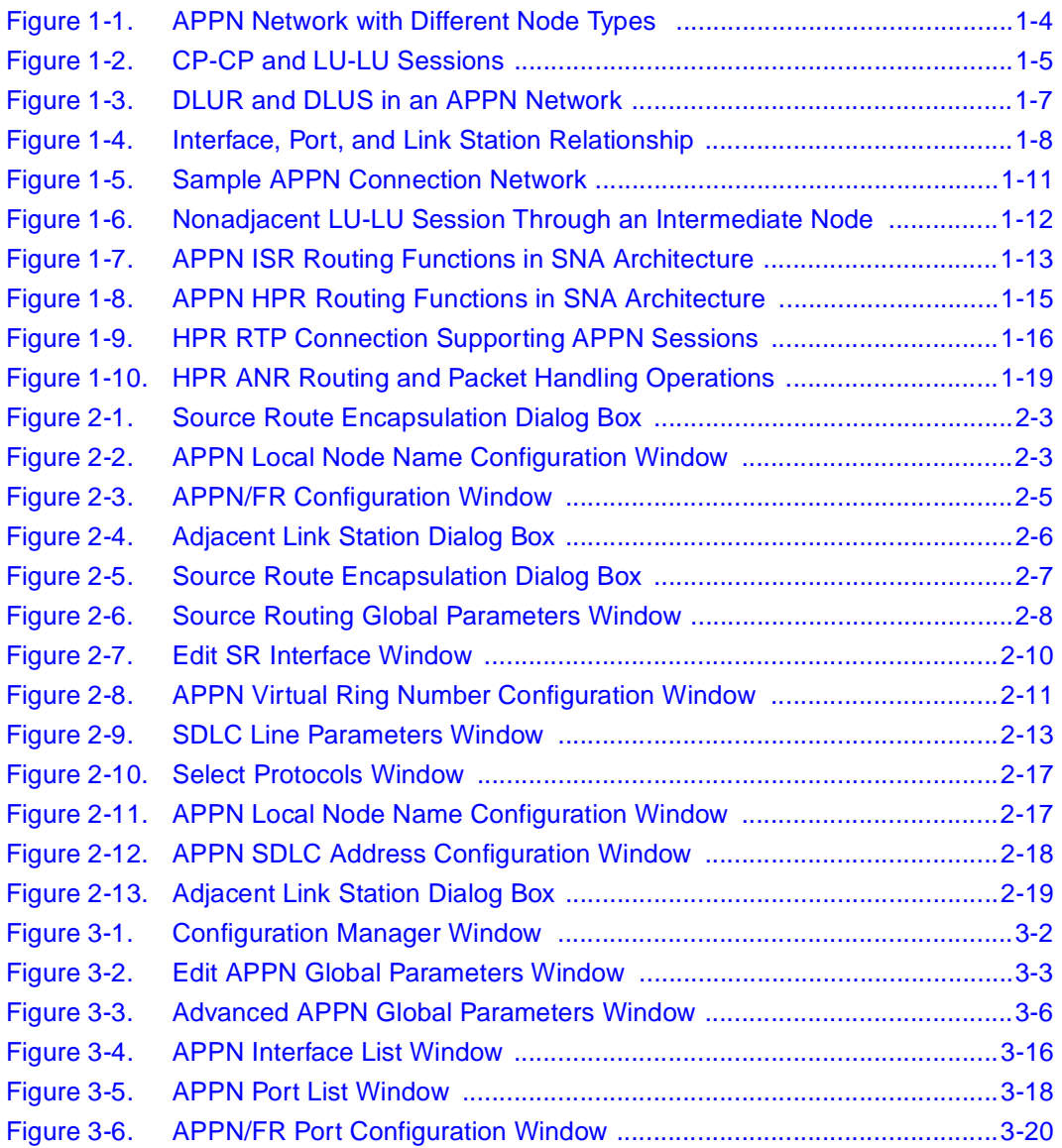

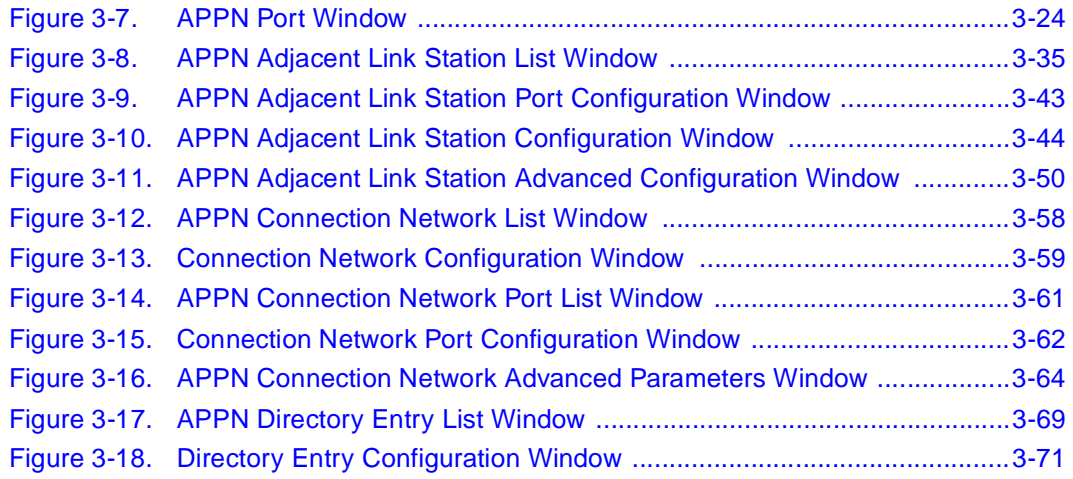

## **Tables**

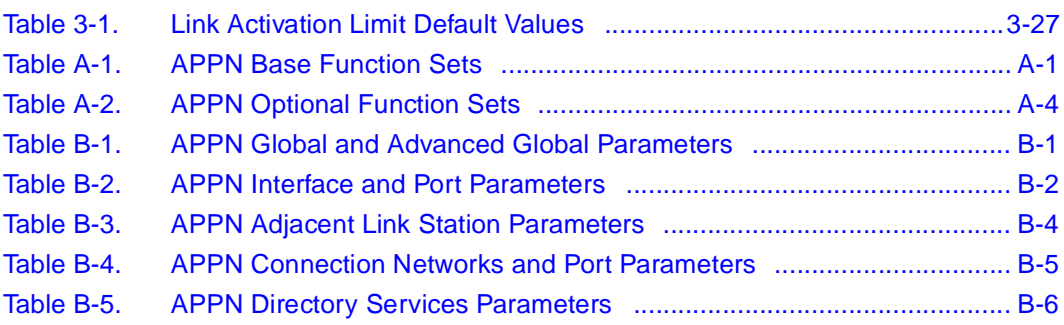

## **Preface**

<span id="page-12-0"></span>This guide describes Advanced Peer-to-Peer Networking (APPN) services and what you do to start and customize APPN services on a Bay Networks® router.

## **Before You Begin**

Before using this guide, you must complete the following procedures. For a new router:

- Install the router (see the installation guide that came with your router).
- Connect the router to the network and create a pilot configuration file (see *Quick-Starting Routers*, *Configuring BayStack Remote Access*, or *Connecting ASN Routers to a Network)*.

Make sure that you are running the latest version of Bay Networks BayRS™ and Site Manager software. For information about upgrading BayRS and Site Manager, see the upgrading guide for your version of BayRS.

## <span id="page-13-0"></span>**Text Conventions**

This guide uses the following text conventions:

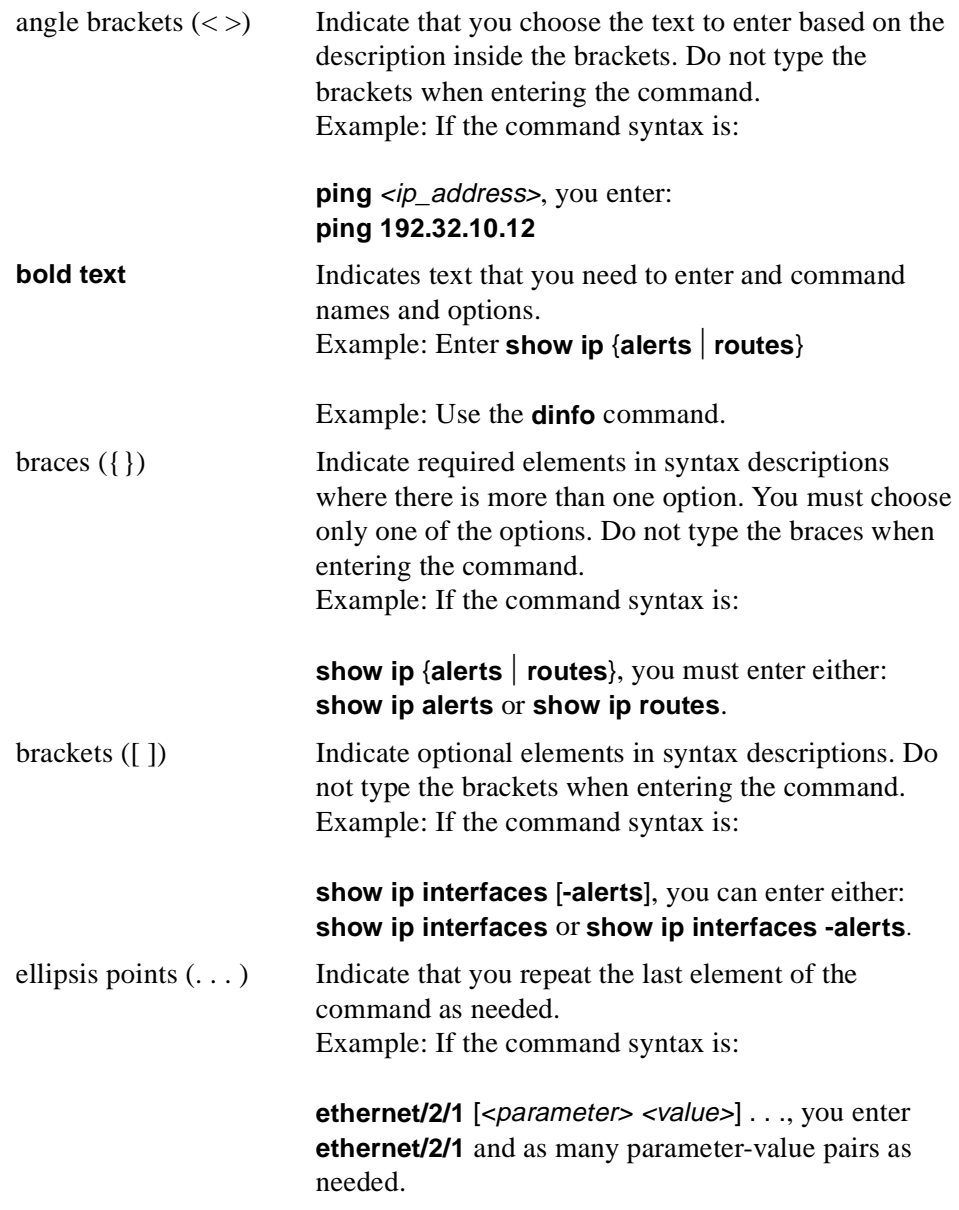

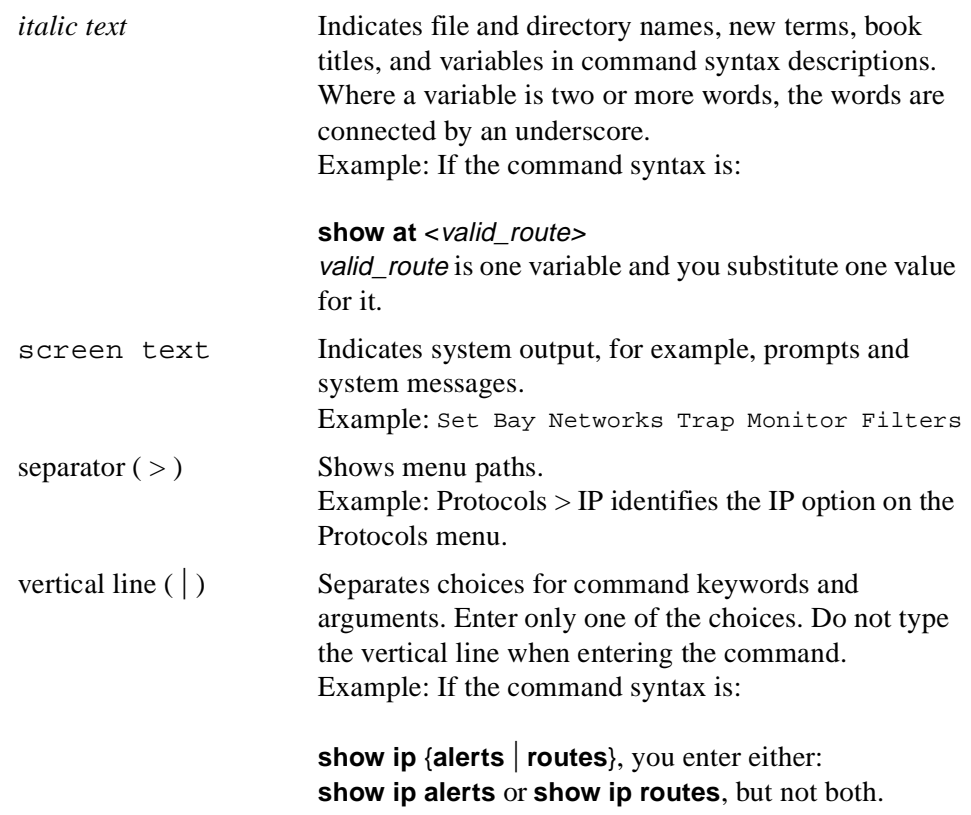

## <span id="page-15-0"></span>**Acronyms**

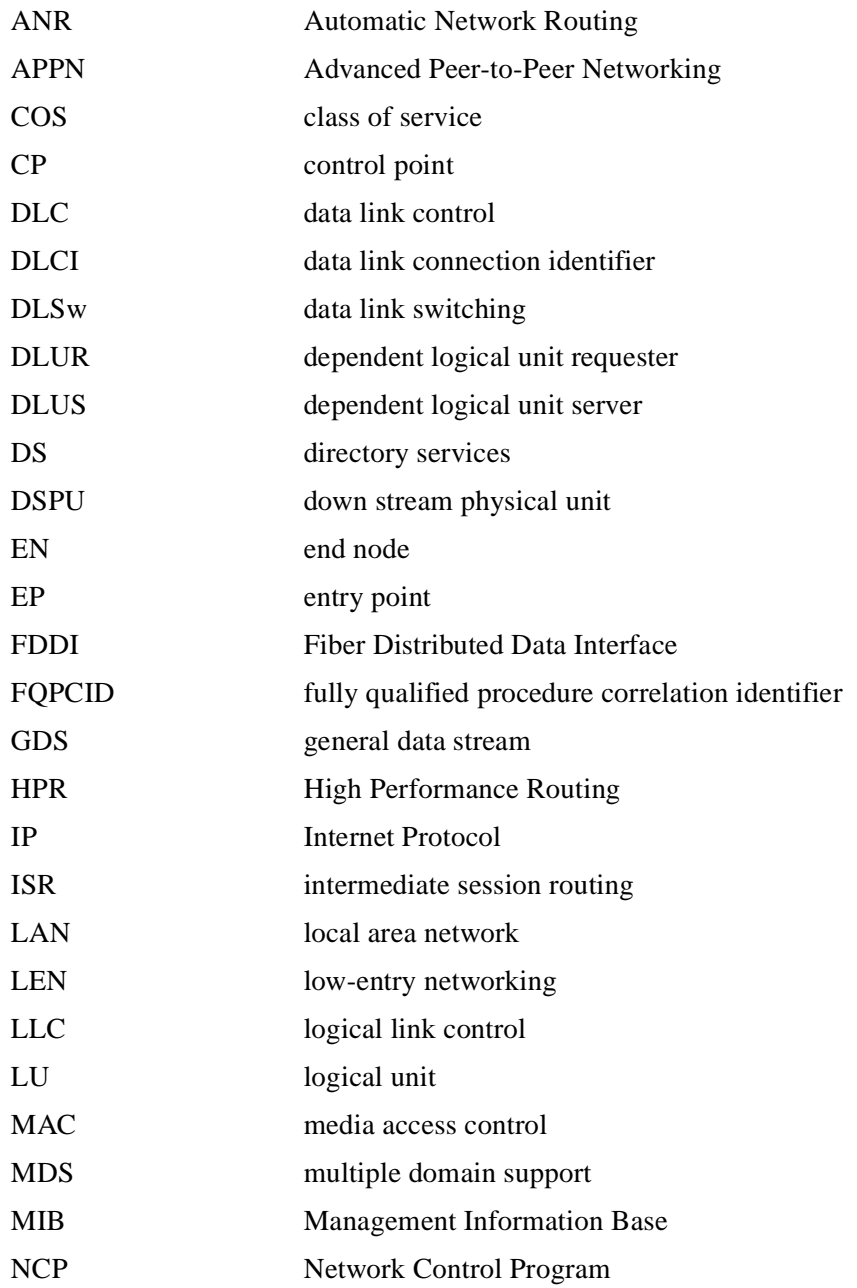

<span id="page-16-0"></span>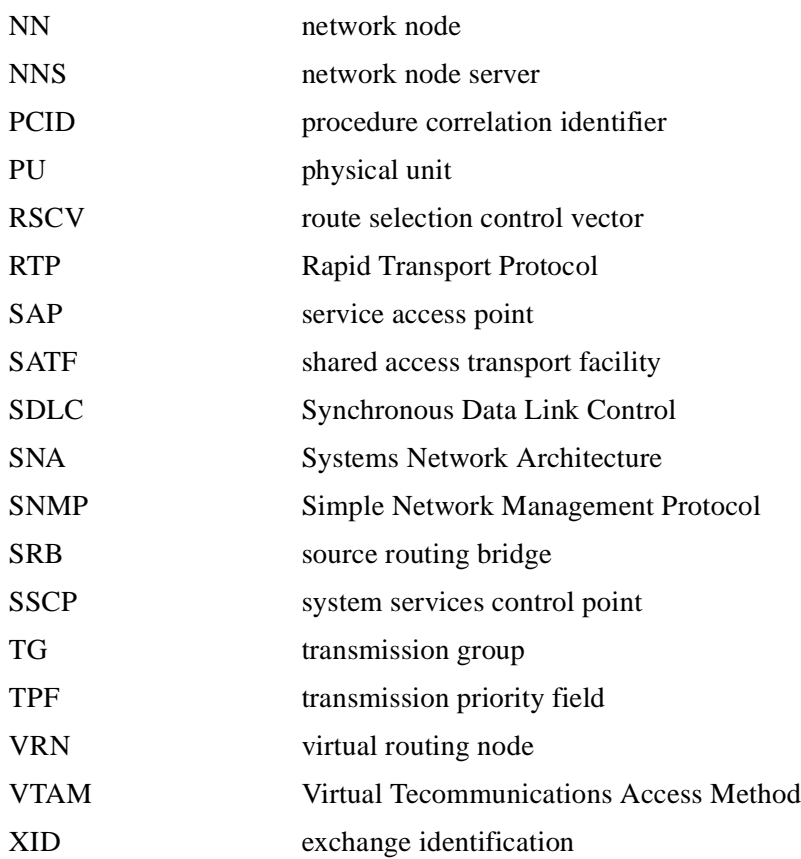

## **Bay Networks Technical Publications**

You can now print Bay Networks technical manuals and release notes free, directly from the Internet. Go to *support.baynetworks.com/library/tpubs/*. Find the Bay Networks product for which you need documentation. Then locate the specific category and model or version for your hardware or software product. Using Adobe Acrobat Reader, you can open the manuals and release notes, search for the sections you need, and print them on most standard printers. You can download Acrobat Reader free from the Adobe Systems Web site, *www.adobe.com*.

<span id="page-17-0"></span>You can purchase Bay Networks documentation sets, CDs, and selected technical publications through the Bay Networks Collateral Catalog. The catalog is located on the World Wide Web at *support.baynetworks.com/catalog.html* and is divided into sections arranged alphabetically:

- The "CD ROMs" section lists available CDs.
- The "Guides/Books" section lists books on technical topics.
- The "Technical Manuals" section lists available printed documentation sets.

Make a note of the part numbers and prices of the items that you want to order. Use the "Marketing Collateral Catalog description" link to place an order and to print the order form.

### **How to Get Help**

For product assistance, support contracts, or information about educational services, go to the following URL:

*http://www.baynetworks.com/corporate/contacts/*

Or telephone the Bay Networks Technical Solutions Center at:

800-2LANWAN

## <span id="page-18-0"></span>**Chapter 1 Advanced Peer-to-Peer Networking Overview**

IBM Advanced Peer-to-Peer Networking (APPN) architecture concepts include:

- APPN node types
- Control points and logical units
- Dependent logical unit requester and server
- APPN interfaces, ports, and link stations
- Connection networks
- Intermediate session routing
- High performance routing
- APPN services

Review these concepts if you are responsible for configuring APPN on Bay Networks routers in your network. If you are already familiar with APPN concepts, go directly t[o Chapter](#page-40-0) 2 for information on starting APPN on a router.

## <span id="page-19-0"></span>**APPN Networking Overview**

APPN is an architectural extension of IBM Systems Network Architecture (SNA). As participants in an SNA network, APPN nodes use distributed network services for dynamic routing, connection, topology, and directory information, simplifying network definition and maintenance.

Bay Networks routers participate as APPN network nodes in IBM SNA network environments (with or without the presence of an IBM mainframe computer) and communicate with adjacent network nodes, end nodes, and low-entry networking nodes. APPN runs on all Bay Networks router platforms using local and wide area network facilities, as follows:

- LLC2 media, including Ethernet, token ring, and frame relay
- LLC2 using Source Routing Bridge (SRB) encapsulation formats over Ethernet, FDDI, SMDS, frame relay, and Point-to-Point (PPP) protocols
- SDLC links in point-to-point and multipoint configurations

The Bay Networks APPN implementation complies with Version 2 of the IBM APPN Network Node specification, with advanced optional APPN function sets.

## **APPN Node Types**

APPN supports the following node types:

- Network nodes
- End nodes
- Low-entry networking nodes

### <span id="page-20-0"></span>**Network Nodes**

Network nodes (NNs) provide routing and networking services to other network nodes and end nodes. These services include locating network resources, calculating routes, and routing sessions. NNs use configured or dynamic control-point-to-control-point (CP-CP) sessions with adjacent nodes to manage, communicate, and exchange network topology and resource information. Any adjacent node that does not support control point sessions (such as a low-entry networking node) cannot participate in this exchange and must rely on static definitions. An NN that provides control point services to end nodes is called a network node server (NNS).

### **End Nodes**

End nodes (ENs) have control points that allow them to register and share network information (using CP-CP sessions) with the NNS. End nodes provide APPN services to local users and applications and can operate independently in simple network configurations. In most configurations, end nodes are application hosts and workstations that register their resources with their network node server.

### **Low-Entry Networking Nodes**

Low-entry networking nodes (LENs) are the simplest type of node in an APPN network. LEN nodes communicate with each other as adjacent peers.

LENs do not use control point sessions and cannot exchange resource information with an NN. Therefore, the resource information for LENs is preconfigured and supported at the NN. LENs typically include personal computers and workstations.

[Figure 1-1](#page-21-0) illustrates a simple APPN network with the three APPN node types.

<span id="page-21-0"></span>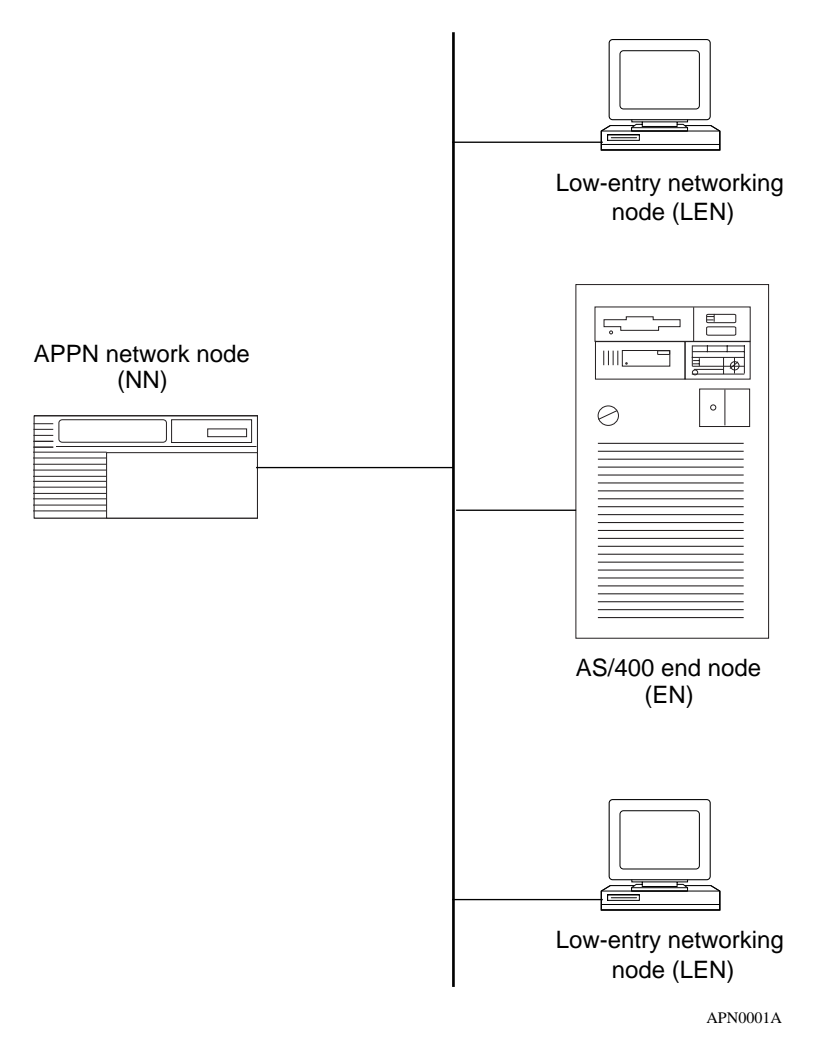

#### **Figure 1-1. APPN Network with Different Node Types**

## <span id="page-22-0"></span>**Control Points and Logical Units**

APPN uses control points (CPs) to manage nodes and network resources by establishing CP-CP sessions between nodes. All CP-CP sessions use logical unit (LU) 6.2 sessions.

During a CP-CP session (Figure 1-2), adjacent nodes exchange network information. Network nodes use CP-CP sessions to keep track of the network topology and directory information. Adjacent end nodes use CP-CP sessions to register resources and to request directory searches from the NNS.

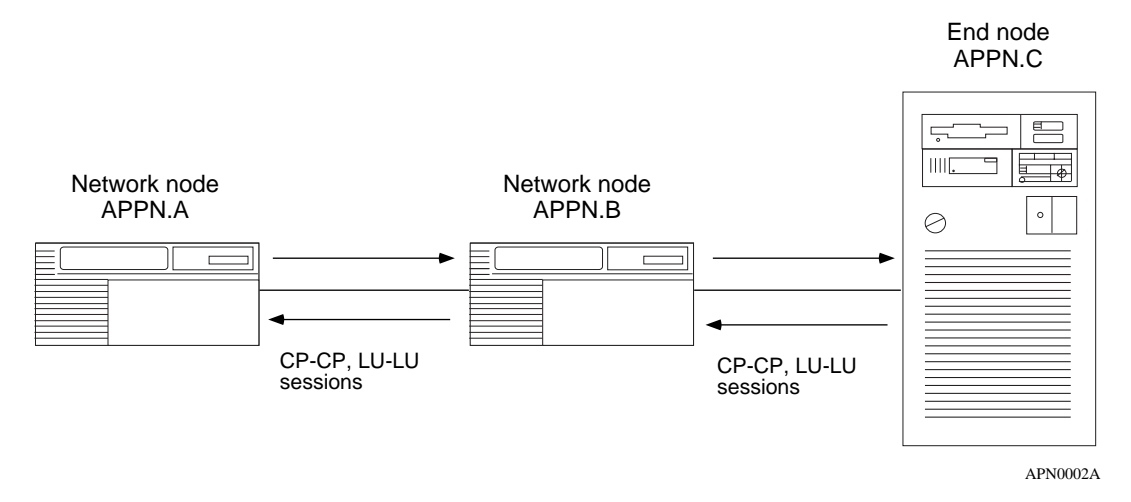

#### **Figure 1-2. CP-CP and LU-LU Sessions**

In **Figure 1-2**, APPN.C registers its local resources with APPN.B, and sends requests to APPN.B for information about the network and its resources. APPN.B functions as an NNS for APPN.C.

APPN.B has CP-CP sessions with both APPN.A and APPN.C. In this example, APPN.A and APPN.B exchange network topology and cooperate in directory searches.

## <span id="page-23-0"></span>**Dependent Logical Unit Requester and Server**

APPN's Dependent Logical Unit Requester (DLUR) supports LU type 0, 1, 2, 3 and LU6.2 dependent logical units within APPN. In contrast to the base APPN architecture, which uses independent LUs for LU-to-LU sessions, dependent LUs need a mainframe-based system services control point (SSCP) to establish and manage LU-to-LU sessions. DLUR allows these dependent LUs to use APPN networks by encapsulating the SSCP control flows within the APPN LU 6.2 sessions. The APPN network routes the dependent LU-LU data flows.

DLUR works with the dependent LU server (DLUS) component of the virtual telecommunications access method (VTAM) to provide a path for SSCP flows between VTAM and dependent LUs across an arbitrary APPN backbone network. The DLUR node serves as a point of connection for PU2.0 devices (such as 3270-type devices) to attach to an APPN backbone.

The DLUR and DLUS components in an APPN network allow the SSCP and the PU2.0 device to exchange control flows across the APPN backbone. DLUR and DLUS form a tunnel (called a CP-SVR pipe) that allows the SSCP at the DLUS side of the pipe to send SNA control flows to the PU2.0 device at the DLUR side of the pipe. The CP-SVR pipe is a pair of LU6.2 sessions that encapsulate the SSCP control flows.

[Figure 1-3](#page-24-0) illustrates the DLUR and DLUS components in APPN.

<span id="page-24-0"></span>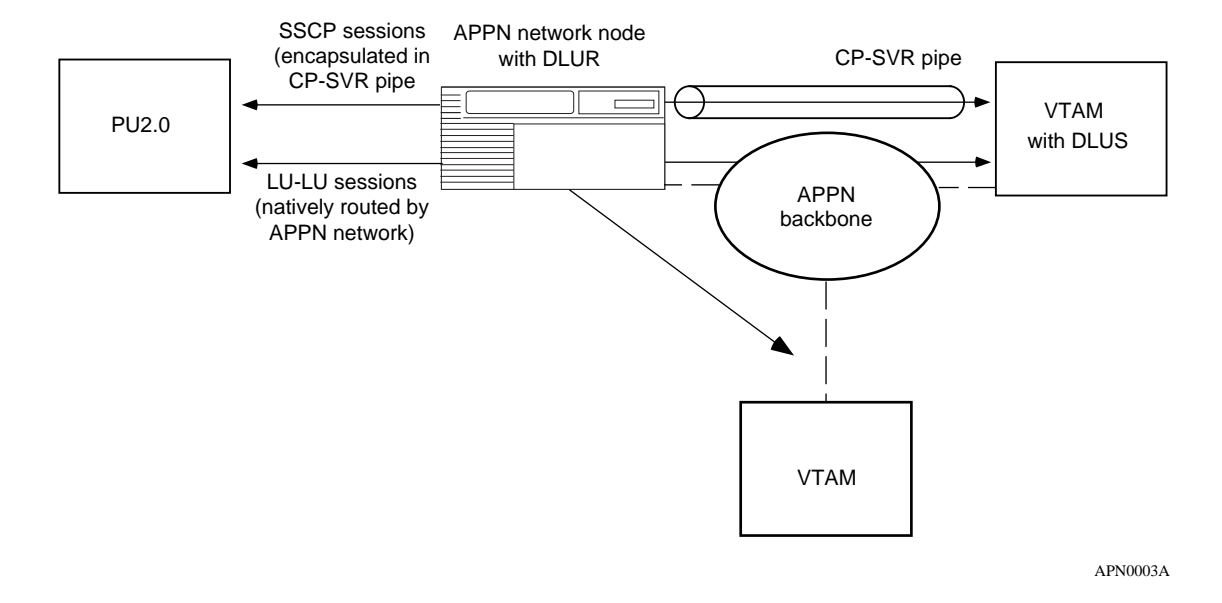

#### **Figure 1-3. DLUR and DLUS in an APPN Network**

Typically, in a large network, multiple DLUS nodes serve many DLUR nodes distributed across the APPN backbone. A DLUR node can establish pipes with several DLUS nodes, although a single PU2.0 device can receive traffic from only one of them, because the device is only controlled by a single SSCP.

When the SSCP and the PU2.0 device exchange control flows, BINDs establish the path that the LU-LU session traffic uses through the network. Since the BIND flows independently of the CP-SVR pipe, the LU-LU traffic can take a different path through the network (the DLUS calculates a route using the topology database and class of service [COS] definitions). Refer to the "APPN Services" section in this chapter for information on the topology database and COS definitions.

## <span id="page-25-0"></span>**lnterfaces, Ports, and Link Stations**

APPN configurations comprise interfaces, ports, and link stations. Figure 1-4 shows how interfaces, ports, and link stations in a simple APPN network relate.

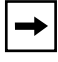

**Note:** In this guide, the term "interface" has the same meaning as data link control (DLC) in IBM publications.

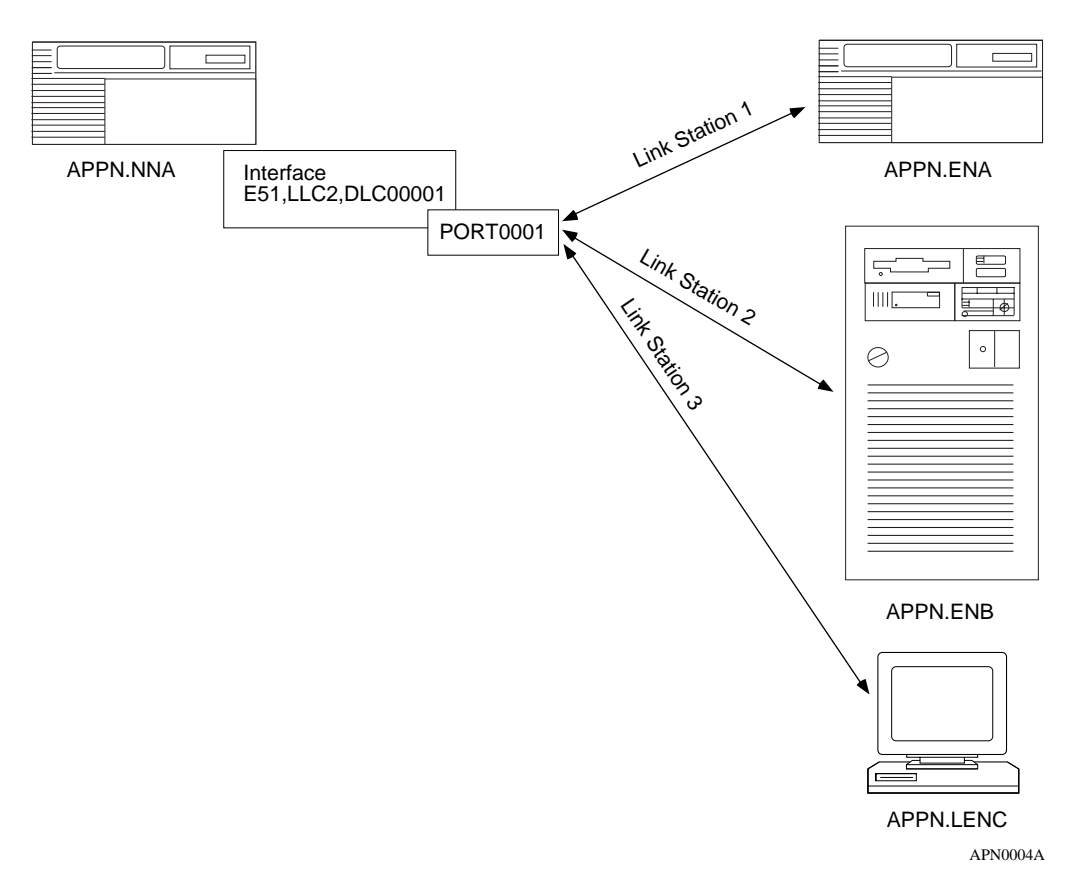

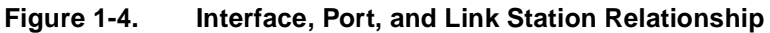

#### <span id="page-26-0"></span>**Interfaces**

Interfaces provide data link control (DLC) processes to ensure reliable delivery of information between adjacent stations using a specific data link protocol, such as LLC or SDLC.

Each APPN interface can support one or more ports.

A system-assigned DLC number (such as DLC00008) identifies APPN interfaces on Bay Networks network nodes.

For information on adding and enabling APPN interfaces on Bay Networks network nodes, refer to Chapter 2.

### **Ports**

A port provides a unique access point (such as a MAC/SAP address pair) used by the local Bay Networks network node. A port in an APPN network has a DLC process and a set of configurable parameters.

## **Link Stations**

A link station is a logical connection between adjacent nodes. Link stations use ports to create this connection. Multiple link stations can exist on a single port, and multiple link stations can exist between the same two nodes. You can configure a link station entry, or APPN creates it dynamically when a remote node initiates a connection.

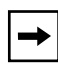

**Note:** The term link often refers to the physical components that enable two adjacent link stations to communicate. Within APPN, a link refers to a logical connection between two nodes. The term transmission group (TG) is also used throughout this manual and has the same meaning as link.

Link stations have a set of configurable parameters, such as:

- Link station name and the name of the adjacent node
- Adjacent link station role: primary, secondary, or negotiable
- Adjacent link station definitions, such as MAC and SAP addresses

## <span id="page-27-0"></span>**Connection Networks**

APPN end nodes on a shared access transport facility (SATF), such as a token ring network, are directly connected to each other; they can communicate with each other without having to route traffic through an intermediate network node. However, these end nodes still require definitions to other nodes and the nodes must be accessible over CP-CP sessions. A *connection network* (CN) simplifies APPN configurations by reducing the number of connections that you must configure between nodes on an SATF.

When two nodes on the same SATF exist on the same connection network, these nodes are unaware that they have a direct connection to each other; the NNS, acting as an APPN virtual routing node (VRN), calculates a route between the two end nodes so that they can communicate directly. For the end nodes to communicate with each other over a connection network, the end nodes require a connection to the VRN and a connection to the NNS.

[Figure 1-5](#page-28-0) illustrates a sample connection network. This connection network, such as that between EN2 and EN3, may use resources at the network node (NN1) to establish sessions with each other.

<span id="page-28-0"></span>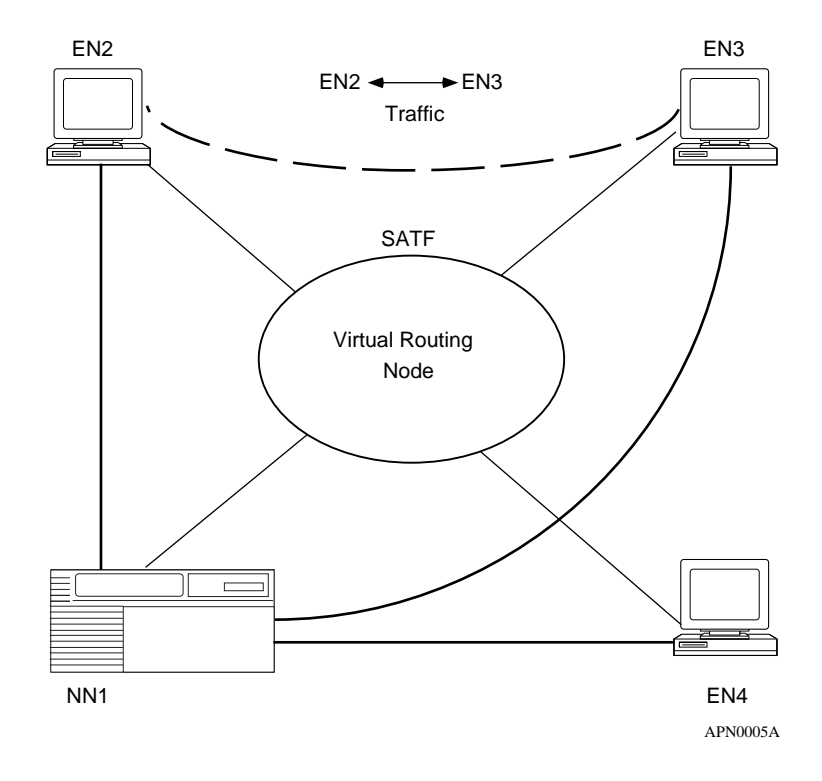

**Figure 1-5. Sample APPN Connection Network**

## <span id="page-29-0"></span>**Intermediate Session Routing**

Intermediate session routing (ISR) provides a reliable, connection-oriented, LU-LU session path between nonadjacent APPN nodes. ISR session connectors (SCs) and a session connection manager (SCM) forward sessions through the intermediate network node (Figure 1-6).

At session endpoints, the LU, with control point services, establishes a session with a session partner and routes session data back and forth with the partner LU. INTERMEDIATE network nodes do not control the LU endpoints, and LU services cannot be invoked on these nodes. ISR forwards session data to the next node along the session path.

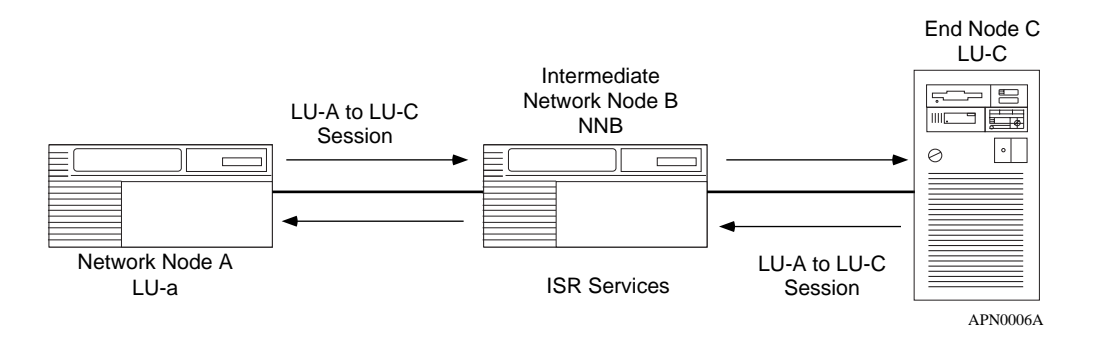

#### **Figure 1-6. Nonadjacent LU-LU Session Through an Intermediate Node**

In **Figure 1-6**, LU-A and LU-C are nonadjacent session partners. ISR at NNB forwards session data between the nonadjacent nodes, LU-A and LU-C. NNB creates a session connector (SC) for each session passing through it.

[Figure 1-7](#page-30-0) illustrates ISR function placement in the SNA layered architecture. Routing takes place at the SNA Layer 4, called the Transmission Control layer. Layer 4 performs flow control operations, specifically segmentation and reassembly, and pacing.

<span id="page-30-0"></span>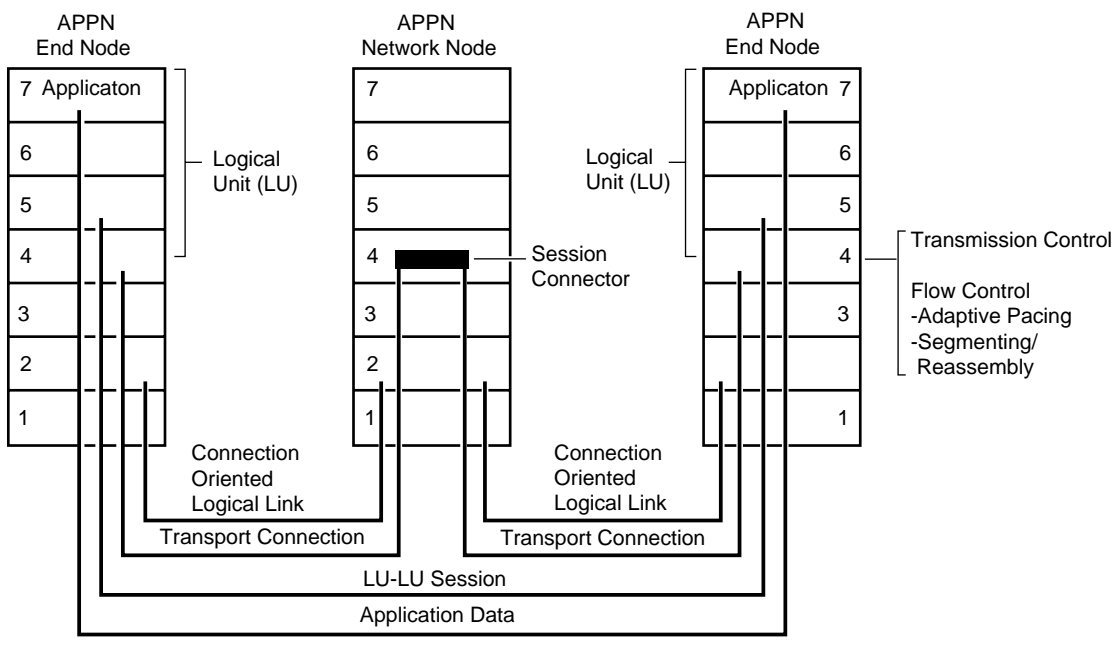

APN0007A

#### **Figure 1-7. APPN ISR Routing Functions in SNA Architecture**

#### **Packet Segmentation and Reassembly**

To maximize network performance, ISR sends the largest packet size allowable on each network interface that you configure for APPN. Intermediate nodes, when necessary, segment and reassemble packets of different packet sizes. The Max RU Size for ISR Sessions parameter sets the maximum packet size for your APPN configuration.

### **Adaptive Pacing**

ISR's Adaptive Pacing controls data flow and congestion by managing the number of messages the network node receives during a session. To prevent memory consumption, APPN uses "pacing windows" to control the maximum number of incoming messages. During network activity, this pacing window changes dynamically, allowing the receiving node to adjust the rate at which data flows into its buffers.

To specify the maximum size of the adaptive pacing window, configure the ISR Receive Pacing Window parameter.

## <span id="page-31-0"></span>**High Performance Routing**

APPN's high performance routing (HPR) increases data routing performance and reliability. HPR allows high-speed forwarding in intermediate nodes at the Data Link Control layer (Layer 2) of SNA, operating much faster than the intermediate session routing (ISR) base component in APPN. HPR consumes fewer network resources (memory and control processor) by

- Minimizing storage and processing activities in intermediate nodes
- Reducing the amount of error recovery on individual lines
- Implementing nondisruptive path switching function that reroutes sessions around failed links or nodes

HPR uses the Rapid Transport Protocol (RTP) and Automatic Network Routing (ANR). RTP also supports adaptive rate based (ARB) congestion control.

[Figure 1-8](#page-32-0) illustrates HPR in the SNA layered architecture. Routing takes place at the SNA Data Link Control layer. Layer 2 performs reliable, sequential delivery, selective retransmission, and nondisruptive rerouting using RTP, as described in this section.

<span id="page-32-0"></span>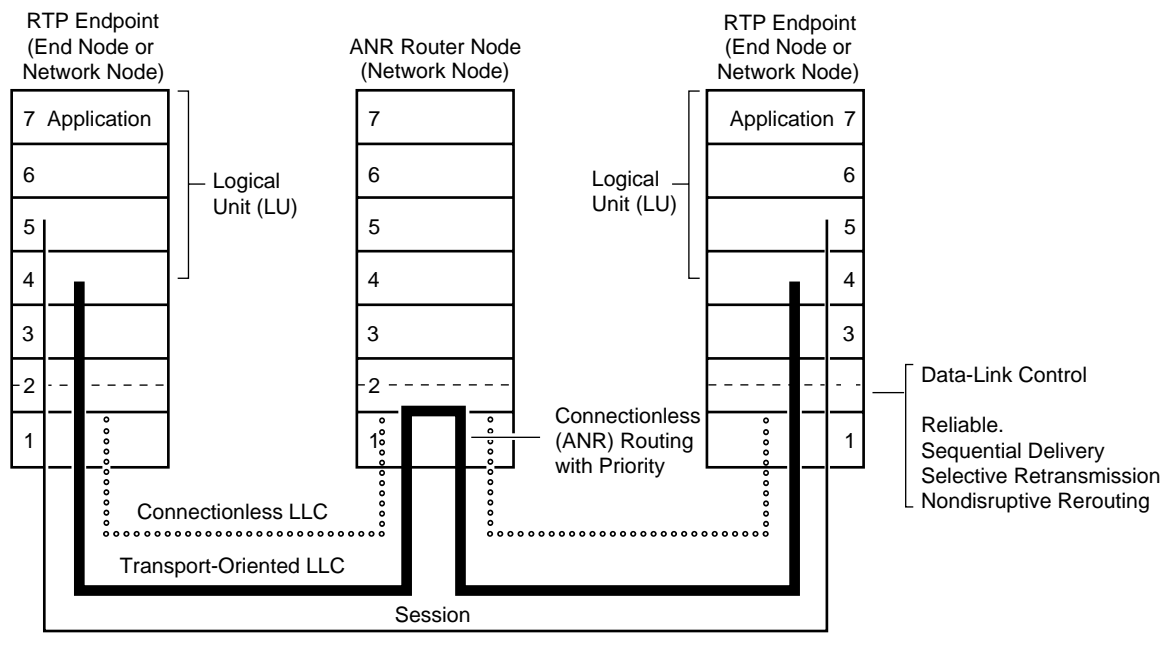

APN0008A

#### **Figure 1-8. APPN HPR Routing Functions in SNA Architecture**

#### <span id="page-33-0"></span>**Rapid Transport Protocol**

RTP is a connection-oriented, full-duplex protocol that supports data in highspeed networks at APPN NN endpoints. HPR uses RTP connections to transport LU-LU and CP-CP traffic. A single RTP connection allows traffic from multiple APPN sessions (requesting the same class of service) to share the same logical "pipe." This conserves network resources by minimizing the role of intermediate NNs in the path, and by reducing error recovery and flow control operations. Figure 1-9 illustrates an RTP connection supporting multiple sessions between endpoint nodes over a logical pipe.

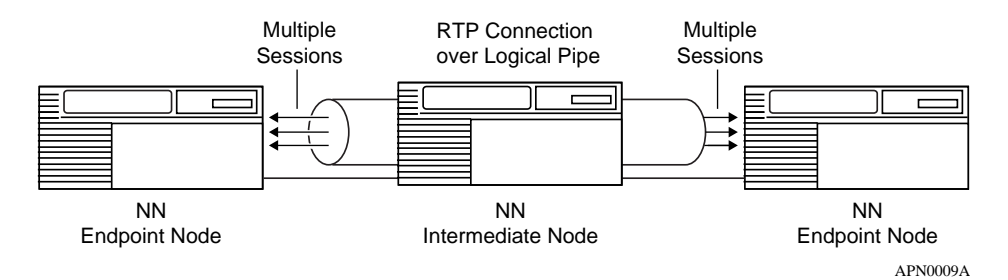

#### **Figure 1-9. HPR RTP Connection Supporting APPN Sessions**

RTP functions include:

- Non-disruptive path switching
- End-to-end error recovery
- End-to-end flow and congestion control

#### **Non-Disruptive Path Switching**

The HPR non-disruptive path switch dynamically reroutes RTP connections around failed links or nodes. If a path fails, the RTP component at the NN endpoint of the logical link calculates a new path based on the desired class of service and transmission priority (if it exists). RTP performs the switching transparently so that the session is unaware that rerouting is taking place. Non-disruptive path switching forwards and reverses traffic to follow different routes through the network, and also recovers traffic that was lost at the time of failure.

#### <span id="page-34-0"></span>**End-to-End Error Recovery**

End-to-end error recovery enables APPN NN endpoints to recovery lost traffic. HPR endpoint NNs always perform end-to-end recovery. However, Site Manager allows you to specify base APPN link-level error recovery, where error recovery is done on every link, consuming more network resources.

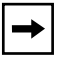

**Note:** High-speed links generally have low error rates. Therefore, link-level recovery may not be necessary in the higher speed HPR configurations.

When link level recovery is turned off and an error is detected, the packet is discarded, resulting in a gap in the stream of bytes over the RTP connection. When the RTP connection endpoint NN detects the gap in the incoming byte stream, it informs the sender to begin retransmitting from the first byte after this point in the stream. RTP supports selective retransmission of parts of the byte stream, when the RTP endpoint requests a range of bytes for retransmission.

#### **End-to-End Flow and Congestion Control**

Operating at the NN sending and receiving endpoints of an RTP connection, HPR uses a preventative mechanism called adaptive rate-based (ARB) congestion control. ARB monitors, predicts, and regulates the flow of traffic into the network as conditions change. When the network approaches congestion (increased delay, decreased throughput), ARB reduces the input traffic rate so that a recipient endpoint NN can adequately handle the traffic.

With multiple RTP connections over a single link, the ARB function regulates the flow of traffic in all connections. This provides fairness to all connections.

With multiple SNA sessions over a single RTP connection, HPR's adaptive session-level pacing maintains fairness among the sessions. This prevents one session from unfairly consuming network resources, compared to other sessions on the RTP connection.

### <span id="page-35-0"></span>**Automatic Network Routing**

Automatic network routing (ANR) minimizes storage and processing requirements for routing packets through intermediate nodes. ANR functions include:

- Fast packet switching
- Session transparency
- Source routing

#### **Fast Packet Switching**

ANR operates at the Data Link Control layer of the SNA architecture. Operating at a lower layer than APPN ISR improves packet switching performance in the intermediate nodes. Functions typically performed at the intermediate node, such as link-level recovery, segmentation, flow and congestion control, are performed at the RTP connection endpoints.

#### **Session Transparency**

Intermediate nodes are not aware of the SNA sessions or the RTP connections established across the nodes. This eliminates the need for storing routing tables and consuming resources (memory and buffers) at the intermediate nodes.

#### **Source Routing**

ANR uses a source routing algorithm. ANR carries the routing information in the network header of each packet. For each activated link, an ANR label is dynamically assigned to the packet. As a packet traverses the network, each node strips off the information it uses in the packet header before forwarding it, allowing the next node to easily find its routing information at a fixed place in the header. This allows faster switching through a node. Additionally, there is no ANR restriction on the number of hops in the network.

[Figure 1-10](#page-36-0) illustrates how ANR routes packets over an APPN HPR network. The intermediate network node strips the first routing label (A1) from the network header before forwarding the packet on the A1 link. C5 represents the endpoint in the last HPR node.
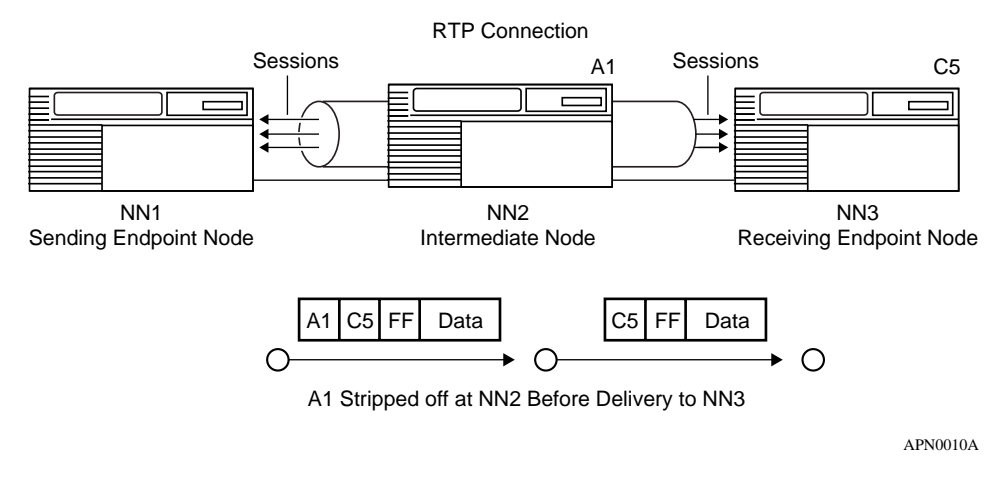

**Figure 1-10. HPR ANR Routing and Packet Handling Operations**

# **APPN Services**

The APPN services on the NN include:

- Session services
- Directory services
- Topology and routing services
- Configuration services
- Management services

### **Session Services**

Session services (SS) generates unique session identifiers, activates and deactivates CP-CP sessions to exchange network information, and assists LUs in initiating and activating LU-LU sessions. Session services:

- Invokes directory services to locate a partner LU
- Invokes topology and routing services (TRS) to calculate the optimal route between the origin and destination node
- Informs management services (MS) about newly activated or deactivated CP-CP sessions

### **Directory Services**

Directory services (DS) manages the directory database and locates network resources throughout an APPN network. To locate network resources, directory services at each node collects resource information and maintains the information in a *local directory database*. Through a CP-CP session between an APPN network node and an adjacent APPN end node, the APPN network node registers (by end node request) the APPN end node's resources in its local directory database.

An APPN network node maintains database entries for

- Local resources (LUs and the CP)
- End node resources within the APPN network node's domain
- End node or network node resources outside the APPN network node's domain (called cross-domain resources)

An APPN end node or low-entry networking node maintains database entries for

- Local resources
- Local resources on adjacent nodes that have peer-to-peer communication sessions (without the presence of an APPN network node or control point, in the case of a peer-to-peer end node and low-entry networking node)

### **Topology and Routing Services**

Topology and routing services (TRS) resides in every APPN network node and, in lesser form, in every APPN end node and low-entry networking node. In APPN network nodes, TRS collects and exchanges information on other network nodes, and the links between them. For LU-LU sessions, TRS provides the best route between any two LUs. In APPN end nodes and low-entry networking nodes, TRS collects information on links and adjacent nodes.

In APPN network nodes, TRS creates and maintains the class-of-service (COS) database and a copy of the *network topology database*. The network topology database contains information on APPN network node connections to other network nodes and connection networks. (A *connection network* is a method of defining an APPN node attachment to a shared-access transport facility, reducing intermediate node routing and definition requirements.)

In APPN end nodes, TRS creates and maintains the COS database, and maintains the *local topology database* (also maintained by TRS at the network node). The local topology database contains information on connections involving the local end nodes: end node-to-end node, end node-to-network node, and end node-to-virtual routing node.

For LU-LU sessions, TRS computes the optimal route through an APPN network between the two nodes on which the LUs reside. A route in an APPN network is an ordered sequence of nodes and transmission groups (TGs) that represents a path from an origin to a destination, called a Route Selection Control Vector (RSCV). In APPN end nodes, TRS uses the local database to select possible transmission groups from the end node to an adjacent node. In APPN network nodes, TRS uses the information provided by the two end nodes, together with the information in the network node's COS and topology database, to select a route.

### **Configuration Services**

Configuration services (CS) manages links to adjacent APPN nodes. The APPN node operator facility (NOF) initializes configuration services through Site Manager.

The basic configuration functions are:

- Node definition
- Interfaces
- Ports
- Adjacent link stations
- Connection networks
- Directory services

Refer to Chapter 3, "Editing APPN Parameters," for detailed information on configuring APPN nodes.

### **Management Services**

Management services (MS) controls and monitors the node's resources. If an error condition occurs, APPN receives or generates event messages about resources and conditions. For information on the APPN event messages, refer to *Event Messages for Routers.*

## **For More Information About APPN**

For more information about APPN, IBM SNA, and related subjects, refer to the following IBM publications:

- *IBM Systems Network Architecture: LU6.2 Reference: Peer Protocols* (SC31-6808)
- *IBM Systems Network Architecture: APPN Architecture Reference* (SC30-3422)
- *IBM Systems Network Architecture: Management Services* (SC30-3346)
- *IBM APPN Architecture and Product Implementation Tutorial* (GG24-3669)
- *IBM AS/400 Advanced Peer-to-Peer Networking* (GG24-3287)
- *IBM Systems Network Architecture: Technical Overview* (GC30-3073)
- *IBM Systems Network Architecture: Concepts and Products* (GC30-3072)
- *IBM System Network Architecture: Introduction to Sessions between Logical Units* (GC20-1869)

# **Chapter 2 Enabling APPN Services**

This chapter describes how to enable APPN services on:

- Logical Link Control 2 (LLC2) media, including Ethernet, token ring, and frame relay
- LLC2 media using Source Routing Bridge (SRB) encapsulation formats over Ethernet, FDDI, SMDS, frame relay, and Point-to-Point Protocol(PPP)
- Synchronous Data Link Control (SDLC) links in point-to-point and multipoint networks

This chapter assumes that you have read *Configuring and Managing Routers with Site Manager* and that you have:

- 1. Opened a configuration file
- 2. Specified router hardware if this a local mode configuration file
- 3. Selected the connector on which you are enabling APPN

### **Using the Parameter Descriptions**

Each APPN parameter description provides information about default settings, valid parameter options, the parameter function, instructions for setting the parameter, and the Management Information Base (MIB) object ID.

The Technician Interface allows you to modify parameters by issuing **set** and **commit** commands with the MIB object ID. This process is equivalent to modifying parameters using Site Manager. For more information about using the Technician Interface to access the MIB, refer to *Using Technician Interface Software*.

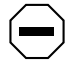

**Caution:** The Technician Interface does not verify that the value you enter for a parameter is valid. Entering an invalid value can corrupt your configuration.

# **Enabling APPN over LLC2 Interfaces**

When you configure APPN on LLC2 interfaces, such as Ethernet and token ring, the Configuration Manager requests media access control (MAC) and service access point (SAP) addresses. On synchronous interfaces where you are configuring APPN over frame relay, the Configuration Manager requests a data link connection identifier (DLCI) address and a SAP address.

To enable APPN on Ethernet, token ring, or Bay Networks synchronous interfaces using frame relay:

#### **1. Select APPN from the Select Protocols window.**

This menu appears after you select either a link or net module connector that requires a wide area network (WAN) circuit. The Configuration Manager automatically selects the LLC2 option.

#### **2. Click on OK.**

For frame relay and Ethernet networks, the "Use Source Route Encapsulation?" dialog box appear[s \(Figure 2](#page-42-0)-1).

**3. Click on Cancel if you are configuring standard LLC over Ethernet, or if you are configuring frame relay using the RFC 1490 routing standard.**

<span id="page-42-0"></span>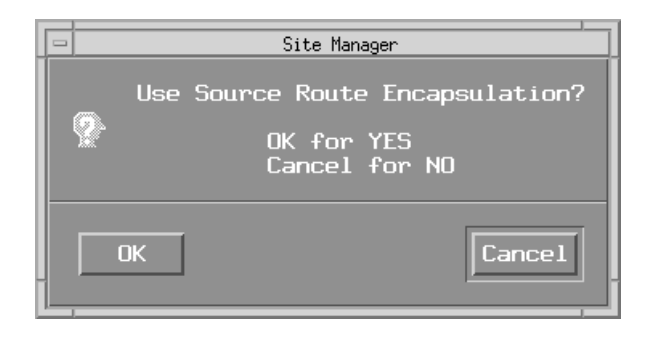

#### **Figure 2-1. Source Route Encapsulation Dialog Box**

To configure Bay Networks SRB over Ethernet or frame relay using the RFC 1490 bridging standard, click on OK and refer to the next section, "Enabling APPN over LLC2 Interfaces Using SRB," for information on the additional screens that appear.

The APPN Local Node Name Configuration window appears (Figure 2-2).

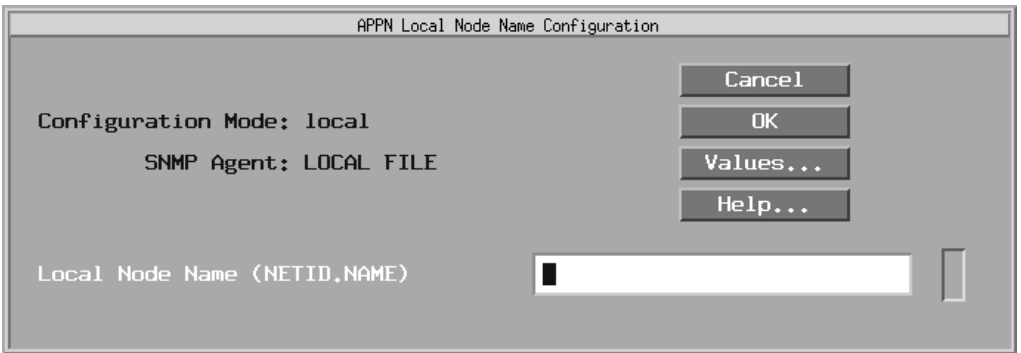

#### **Figure 2-2. APPN Local Node Name Configuration Window**

**4. Specify the Local Node Name parameter, as follows:**

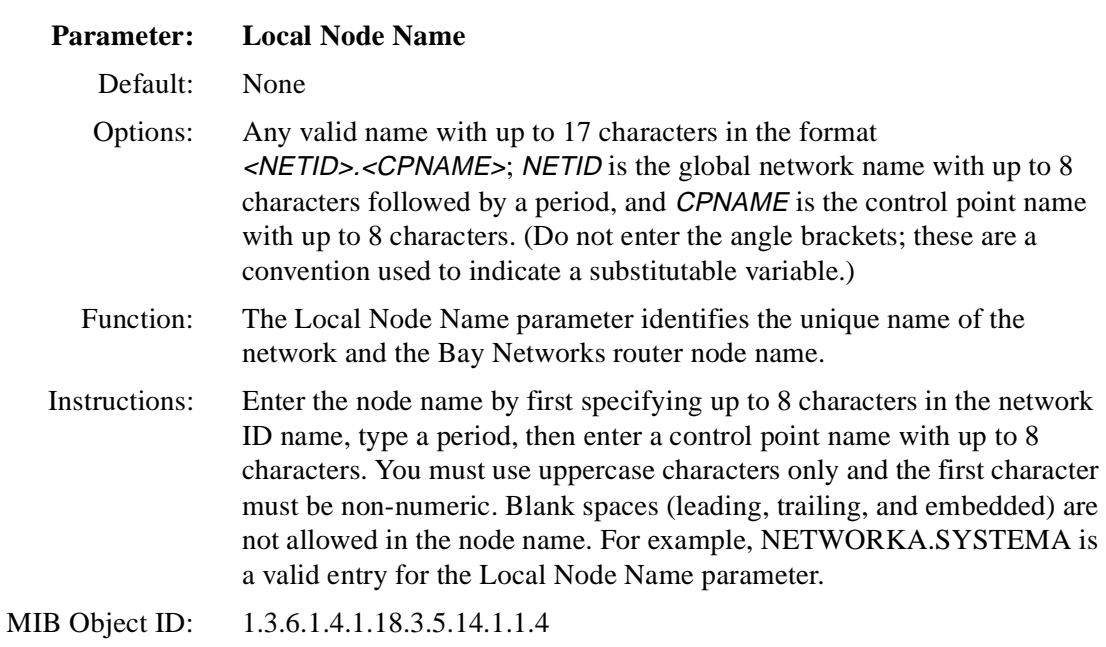

### **5. Click on OK to add the local node name.**

For frame relay configurations, the APPN/FR Configuration window appears ([Figure 2-3](#page-44-0)). If you are configuring standard LLC over Ethernet, the Configuration Manager displays the APPN Configuration window where you specify a MAC address instead of the DLCI address.

<span id="page-44-0"></span>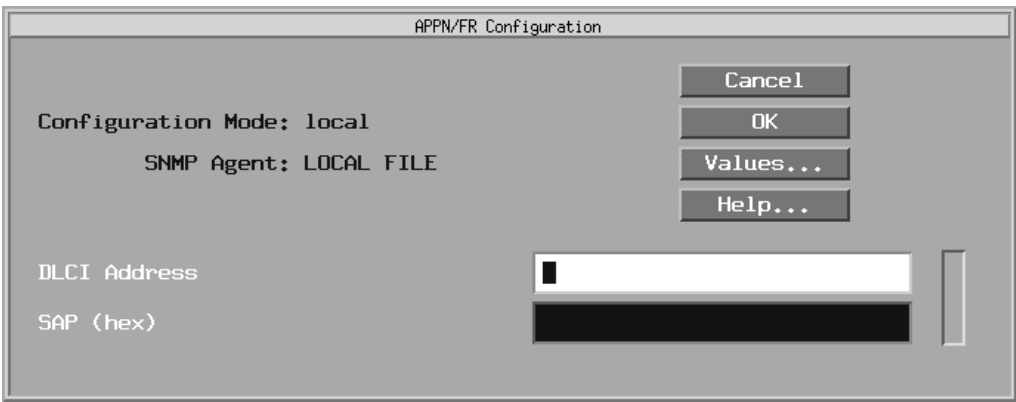

#### **Figure 2-3. APPN/FR Configuration Window**

**6. Specify the DLCI Address (for frame relay only), MAC Address, and SAP parameters, as follows:**

#### **Parameter: DLCI Address**

Default: None

Options: Valid range depends on the frame relay address length as follows:

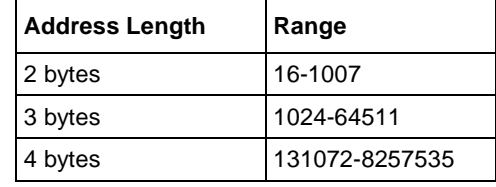

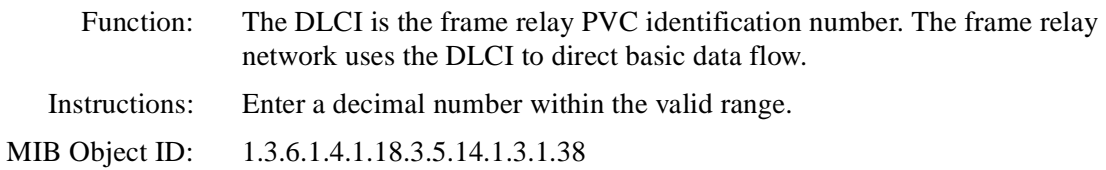

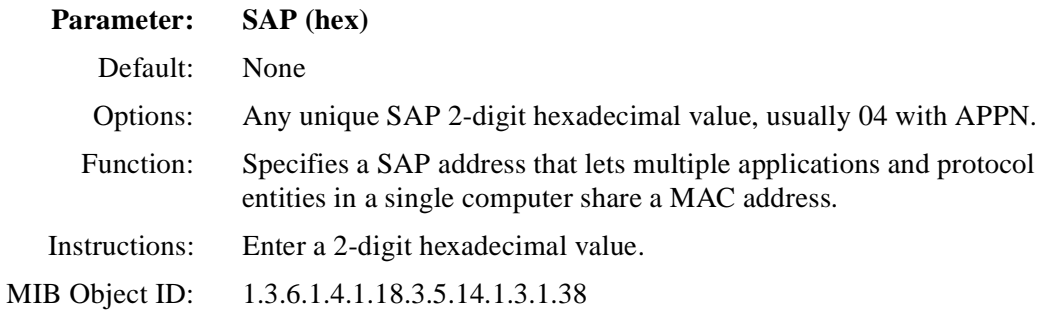

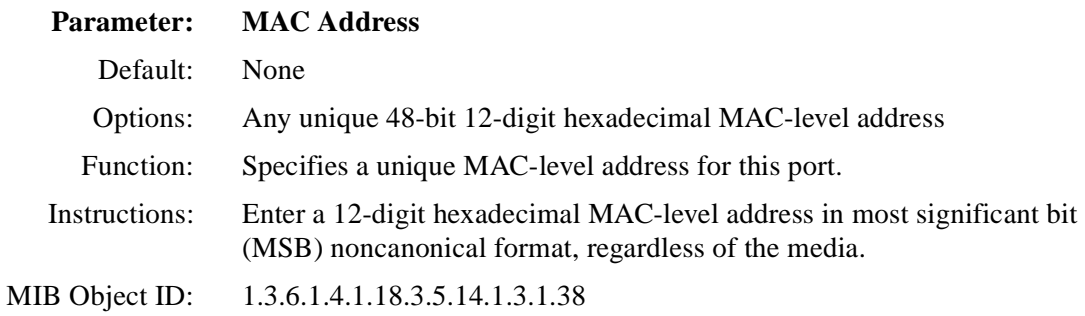

#### **7. Click on OK.**

The Adjacent Link Station dialog box appears (Figure 2-4).

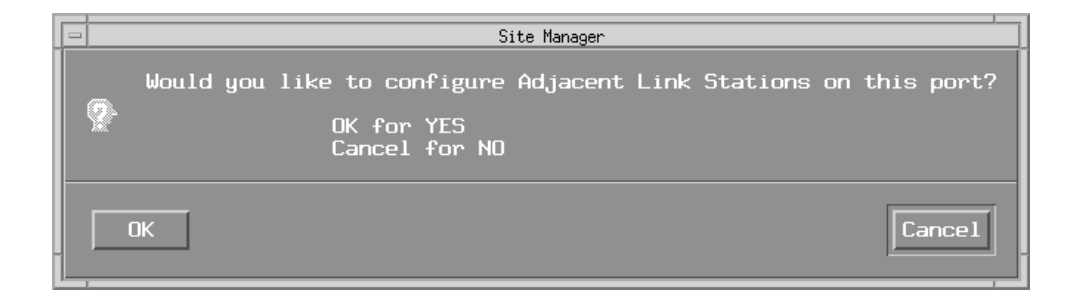

#### **Figure 2-4. Adjacent Link Station Dialog Box**

#### **8. Click on OK to configure APPN adjacent link station parameters now**.

For information on configuring addjacent link stations, go to the section in [Chapter 3](#page-60-0) entitled ["Editing APPN Adjacent Link Statio](#page-94-0)ns."

**9. Click on Cancel.** 

Go to [Chapter 3](#page-60-0)for information about configuring APPN.

# **Enabling APPN over LLC2 Interfaces Using SRB**

If you are configuring LLC2 interfaces such as Ethernet, FDDI, SMDS, frame relay, and PPP, you can use SRB encapsulation formats. For Ethernet (Bay Networks proprietary SRB over Ethernet) and frame relay (RFC1490 Bridging Standard), start at the Source Route Encapsulation dialog box (**Figure 2-5**) and proceed as follows:

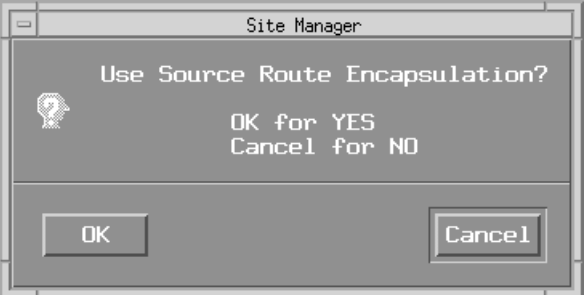

#### **Figure 2-5. Source Route Encapsulation Dialog Box**

#### **1. Click on OK.**

The Source Routing Global Parameters window appea[rs \(Figure 2](#page-47-0)-6).

<span id="page-47-0"></span>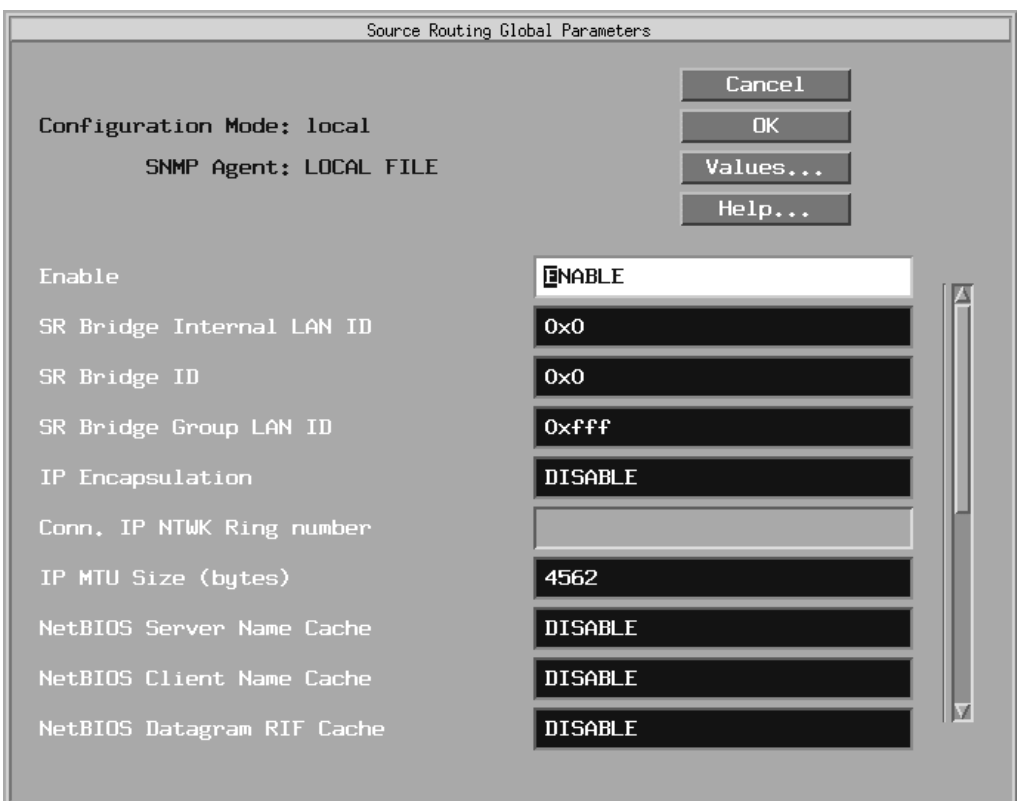

#### **Figure 2-6. Source Routing Global Parameters Window**

**2. Edit the SR Bridge Internal LAN ID and the SR Bridge ID parameters in the Source Routing Global Parameters window.** 

These are mandatory parameters that you must specify before you can proceed.

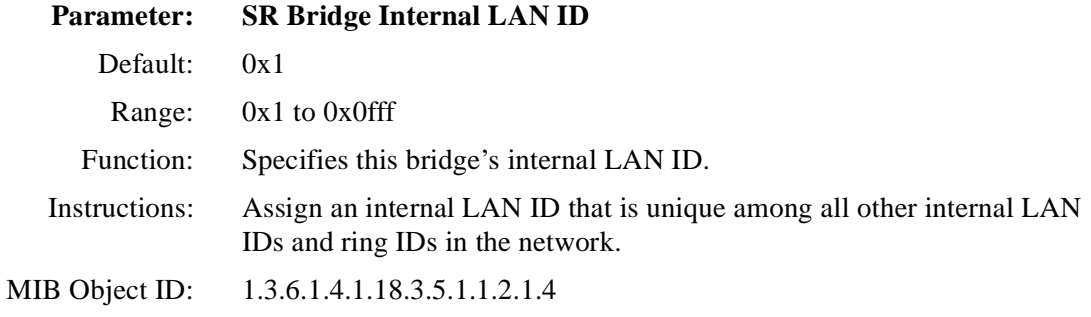

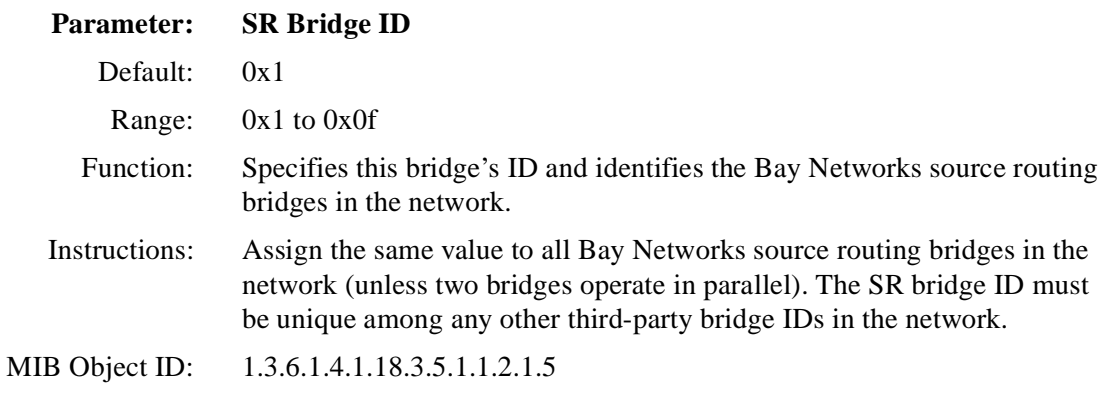

For details about configuring the source routing parameters on this window, refer to *Configuring Bridging Services.*

#### **3. Click on OK.**

The Edit SR Interface window appears (**Figure 2-7**).

<span id="page-49-0"></span>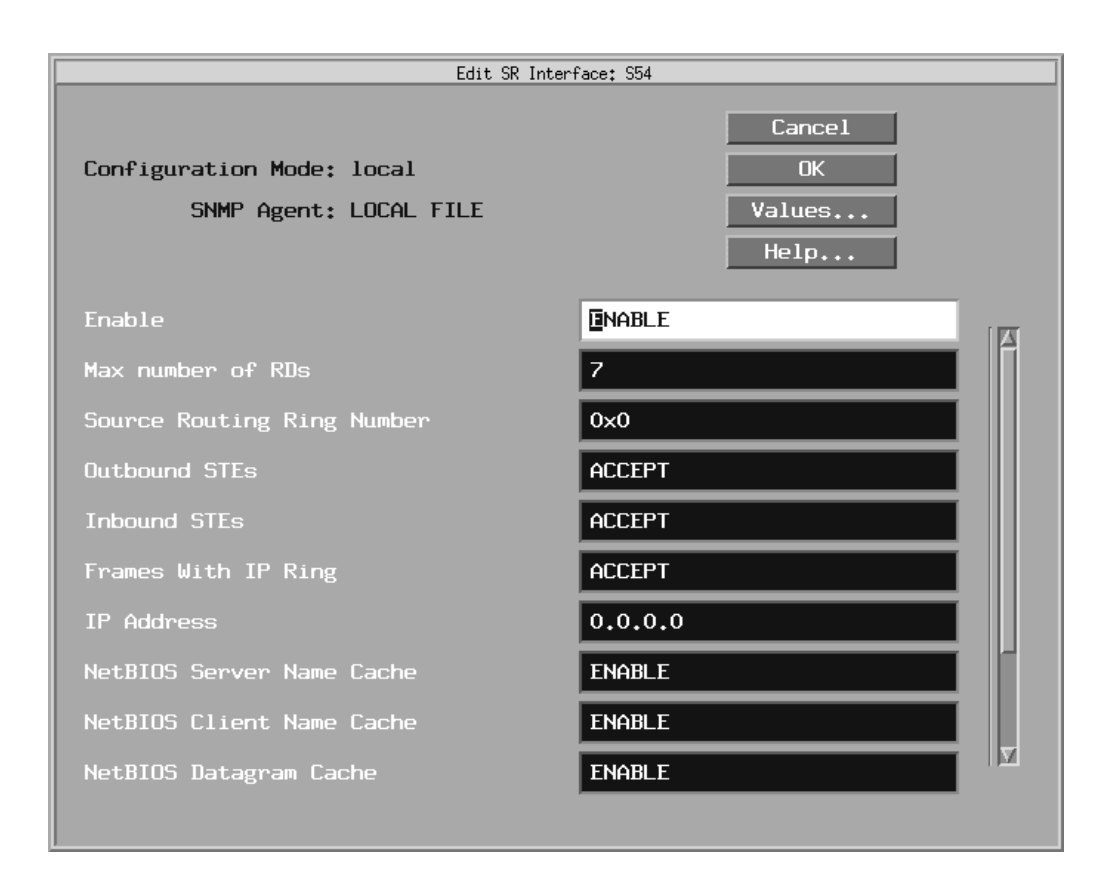

#### **Figure 2-7. Edit SR Interface Window**

#### **4. Edit the Source Routing Ring Number parameter in the Edit SR Interface window.**

This is the only parameter that you must specify before you can proceed.

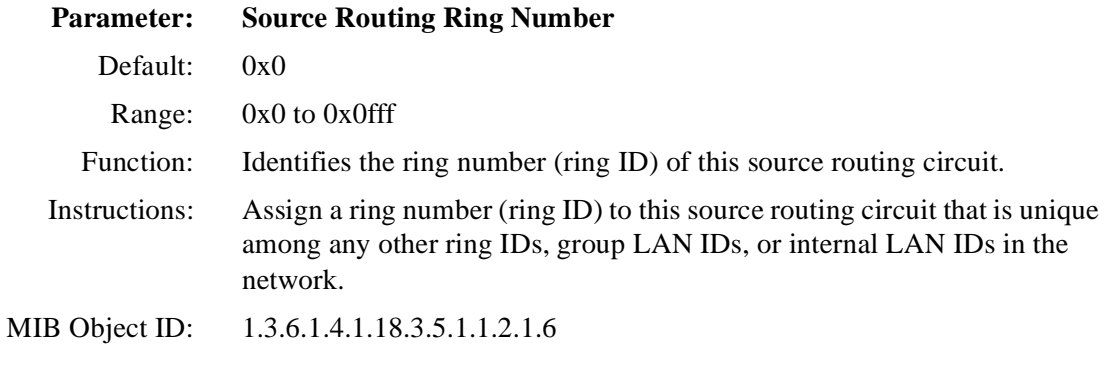

For details on how to configure the source routing parameters on this window, refer to *Configuring Bridging Services.*

#### **5. Click on OK.**

The APPN Virtual Ring Number Configuration window appears (Figure 2-8).

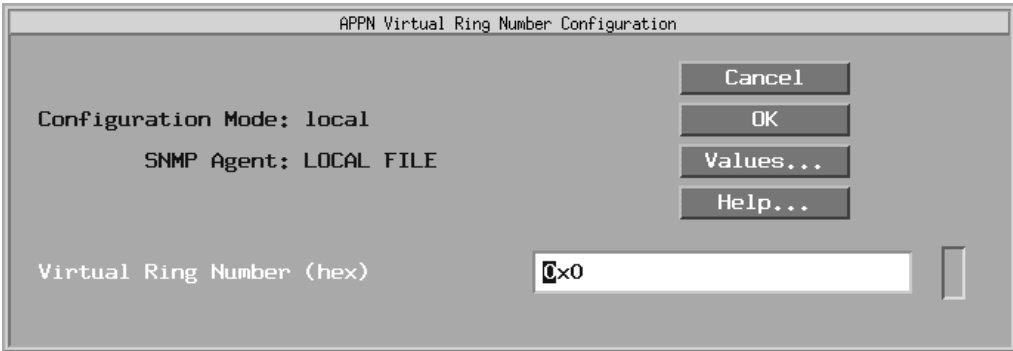

**Figure 2-8. APPN Virtual Ring Number Configuration Window** 

**6. Edit the Virtual Ring Number parameter, as follows:**

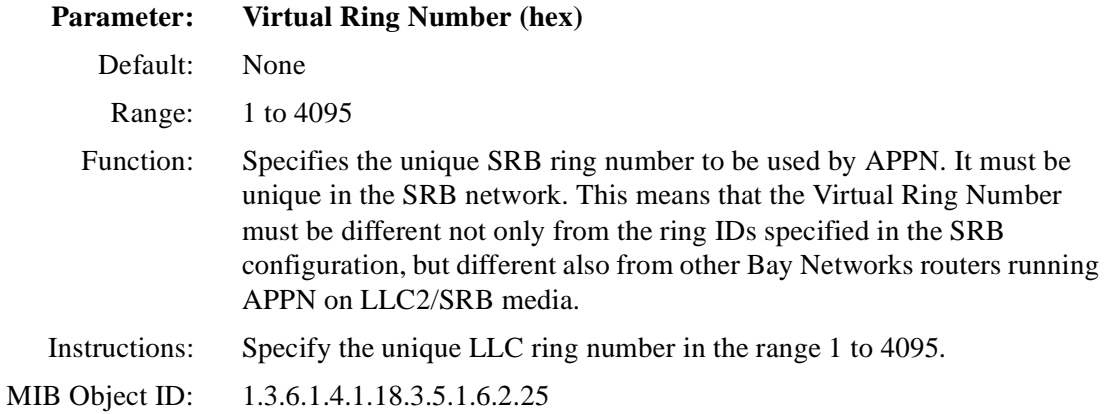

#### **7. Click on OK.**

If this is the first interface for which you are configuring APPN, the APPN Local Node Name Configuration window appear[s \(Figure 2](#page-42-0)-2). If this is not the first interface for which you are configuring APPN, the APPN Configuration window for your specific network appears. Refer to these figures and the steps that follow them to complete the APPN configuration.

### **Enabling APPN Interfaces over SDLC**

To configure APPN on synchronous interfaces (COM1, COM2, etc.) using the SDLC protocol:

**1. Select SDLC from the WAN protocols window.** 

The Configuration Manager displays the SDLC Line Parameters window ([Figure 2-9](#page-52-0)).

<span id="page-52-0"></span>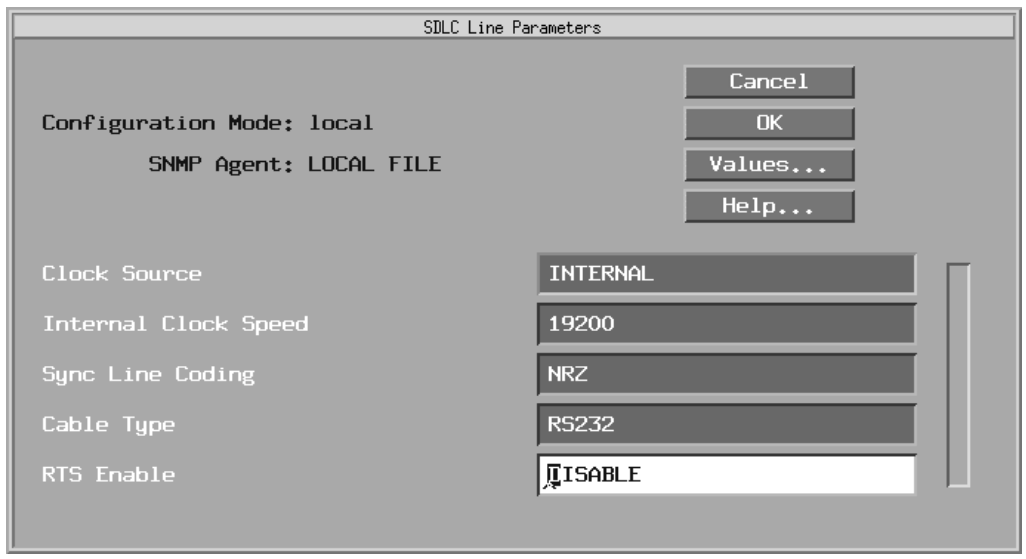

**Figure 2-9. SDLC Line Parameters Window** 

**2. Edit the Clock Source, Internal Clock Speed, Sync Line Coding, Cable Type, and RTS Enable parameters, as follows:**

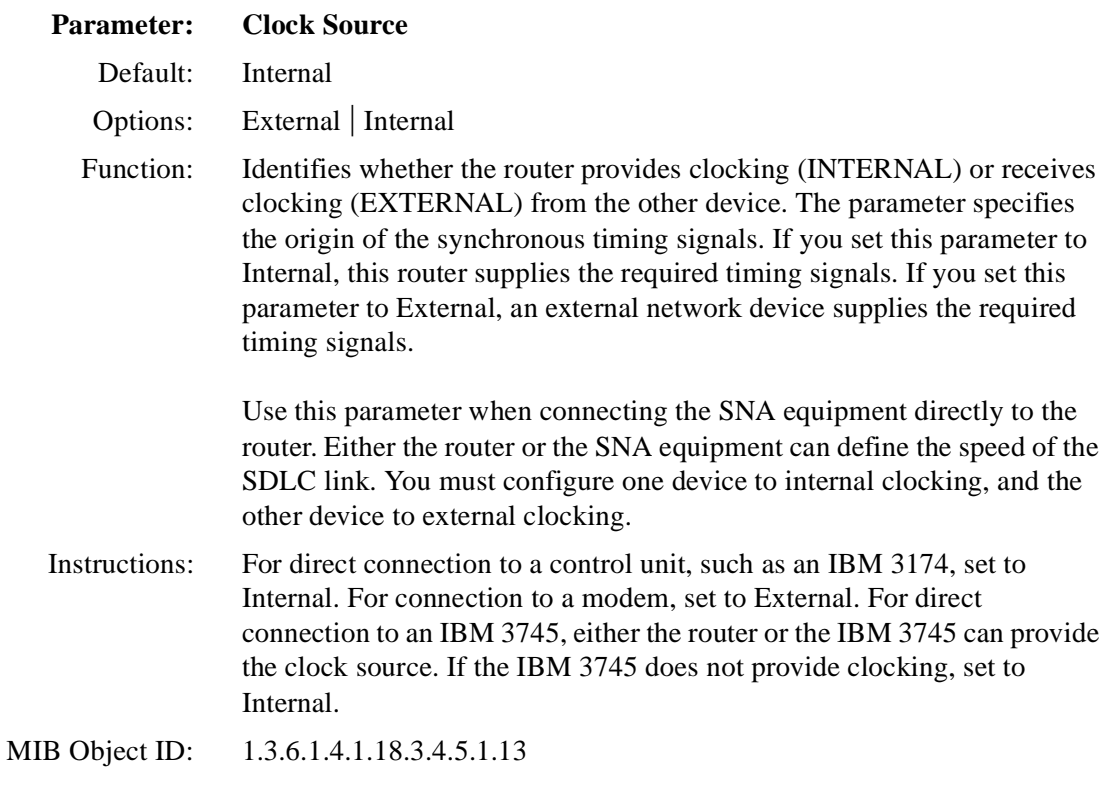

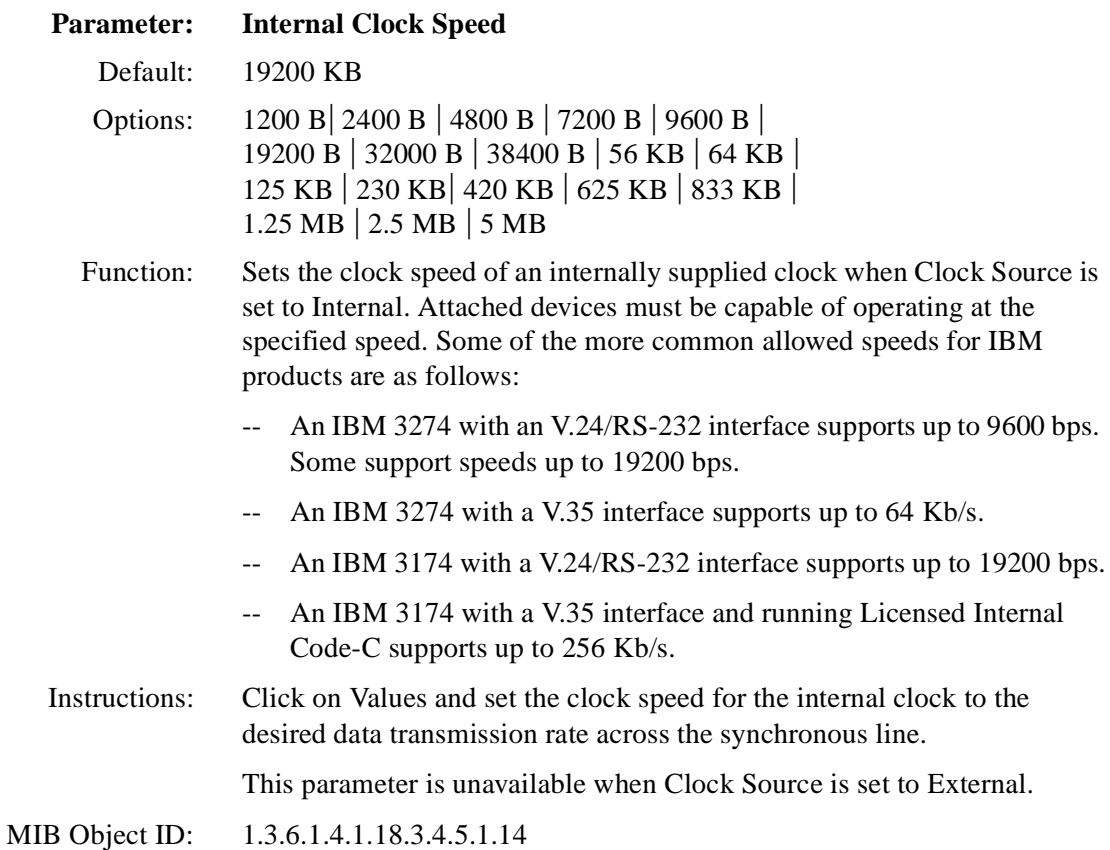

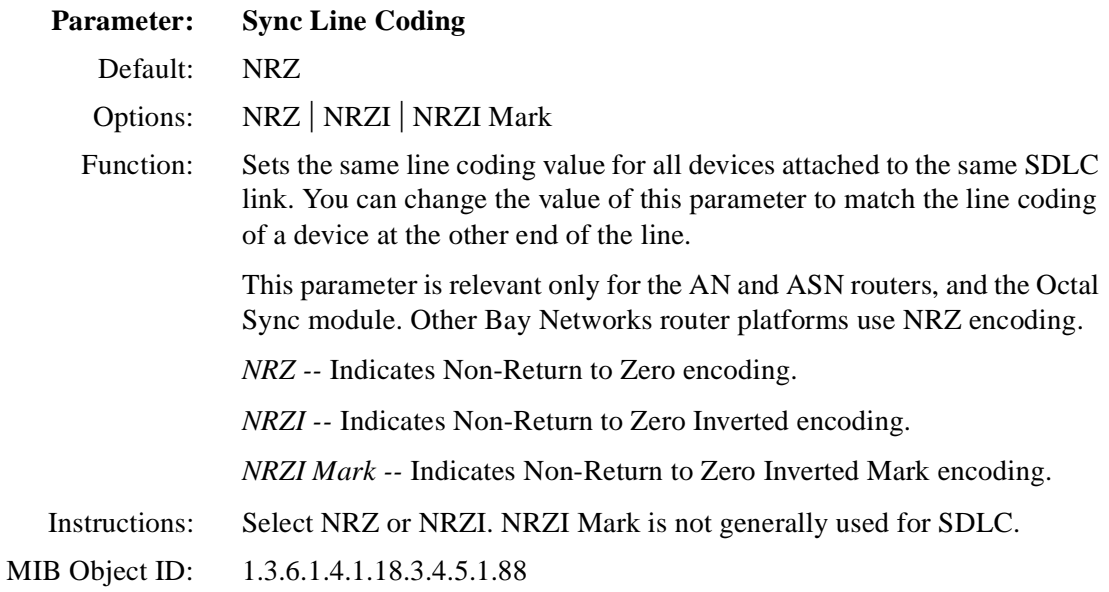

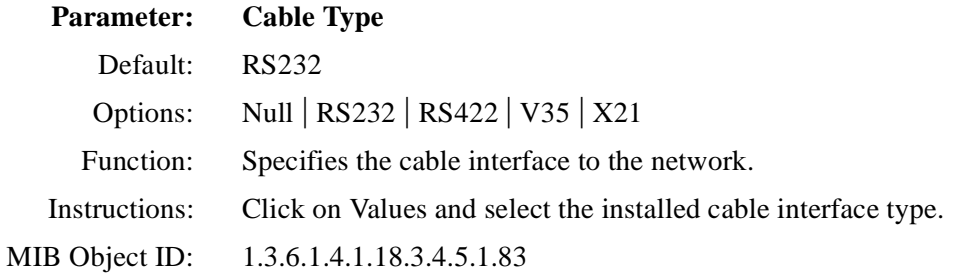

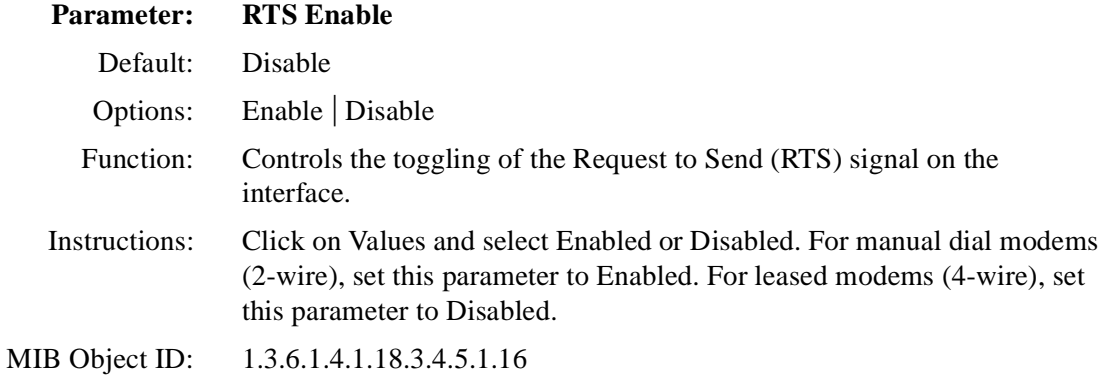

#### **3. Click on OK.**

The Select Protocols window appears (Figure 2-10).

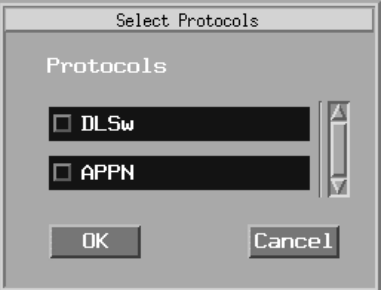

**Figure 2-10. Select Protocols Window** 

#### **4. Select APPN and click on OK.**

If this is the first interface for which you are configuring APPN, the APPN Local Node Name Configuration window appears (Figure 2-11). Otherwise, the APPN SDLC Address Configuration window appears (*Figure 2-12*).

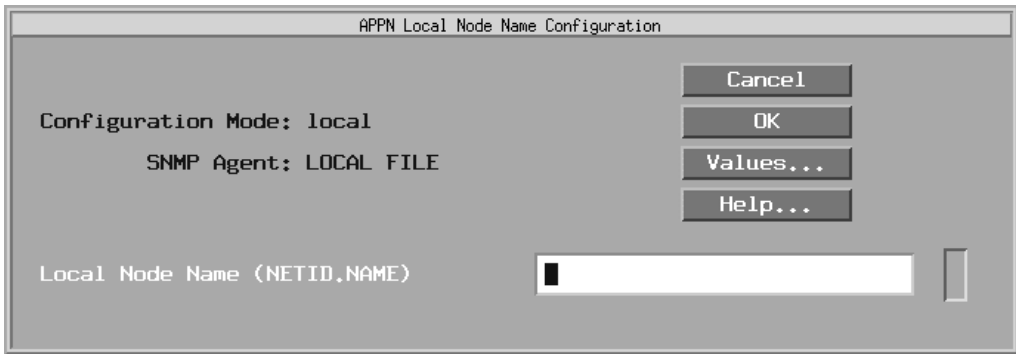

#### **Figure 2-11. APPN Local Node Name Configuration Window**

**5. Specify the Local Node Name parameter.**

If this is not the first APPN interface on this router, omit this step and go to Step 7.

<span id="page-57-0"></span>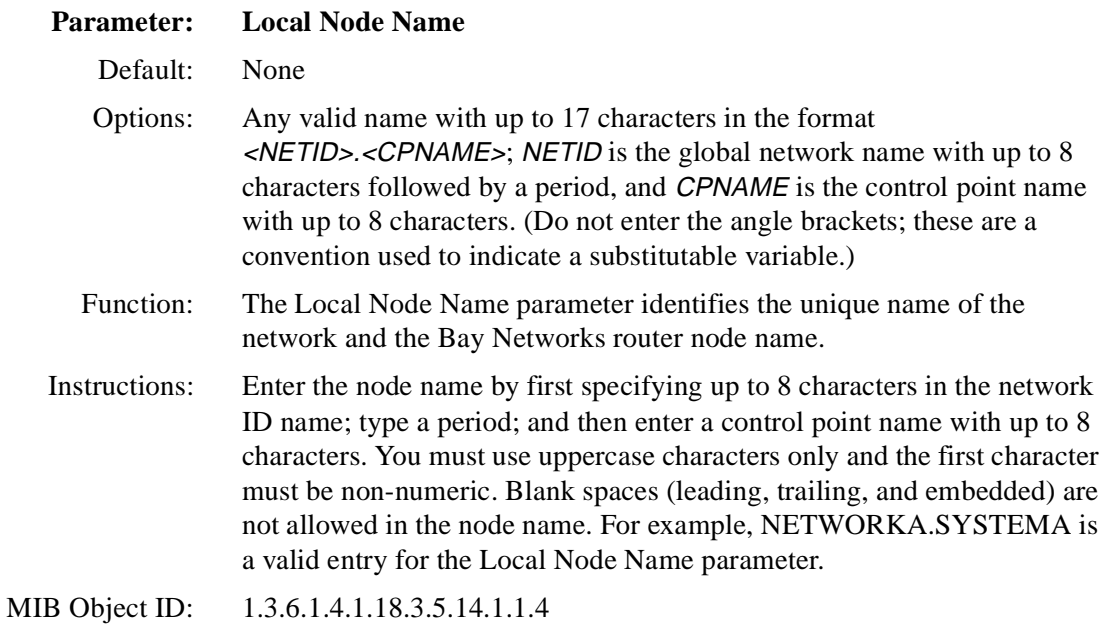

#### **6. Click on OK to add the local node name.**

The APPN SDLC Address Configuration window appears (Figure 2-12).

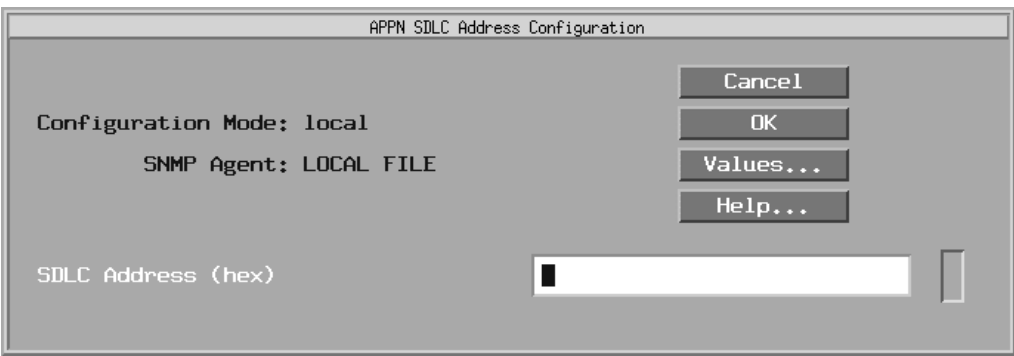

#### **Figure 2-12. APPN SDLC Address Configuration Window**

#### **7. Specify the SDLC address for the interface, as follows:**

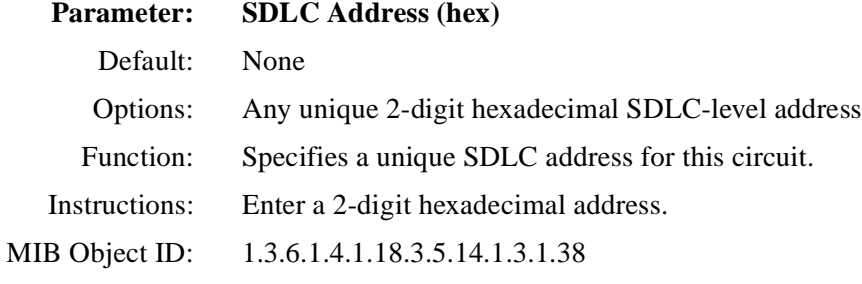

#### **8. Click on OK.**

The Adjacent Link Station dialog box appears (*Figure 2-13*).

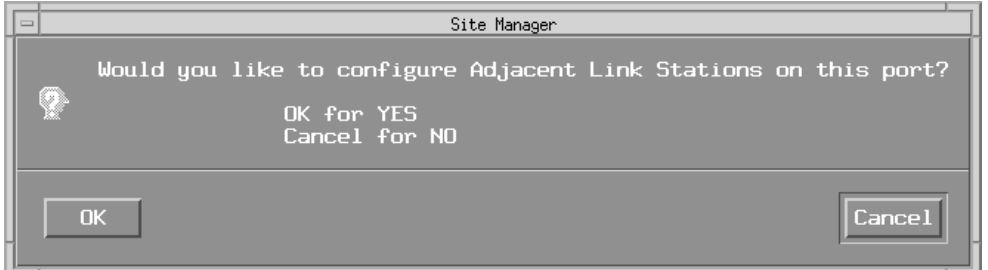

#### **Figure 2-13. Adjacent Link Station Dialog Box**

To configure APPN adjacent link station parameters now, go to the section in Chapter 3 entitled "Editing APPN Adjacent Link Stations."

#### **9. Click on Cancel.**

Go to the beginning of Chapter 3 for information about configuring APPN.

# **Chapter 3 Editing APPN Parameters**

<span id="page-60-0"></span>Once you successfully enable an APPN interface on the router, you can edit parameters and customize APPN services.

This chapter describes how to use the Configuration Manager to edit the following parameters:

- Global and advanced
- Interface and port
- Adjacent link station
- Connection network
- Directory services

The instructions assume you have already added one or more interfaces to a router configuration file that you now want to edit for APPN. (Refer to *Configuring and Managing Routers with Site Manager* to learn how to add interfaces to the configuration file.)

# **Using the Parameter Descriptions**

Each APPN parameter description provides information about default settings, valid parameter options, the parameter function, instructions for setting the parameter, and the Management Information Base (MIB) object ID.

The Technician Interface allows you to modify parameters by issuing **set** and **commit** commands with the MIB object ID. This process is equivalent to modifying parameters using Site Manager. For more information about using the Technician Interface to access the MIB, refer to *Using Technician Interface Software*.

<span id="page-61-0"></span>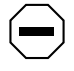

**Caution:** The Technician Interface does not verify that the value you enter for a parameter is valid. Entering an invalid value can corrupt your configuration.

# **Accessing APPN Parameters**

You can access all APPN operational parameters from the Configuration Manager window (Figure 3-1). (Refer to *Configuring and Managing Routers with Site Manager* for instructions about how to access this window.)

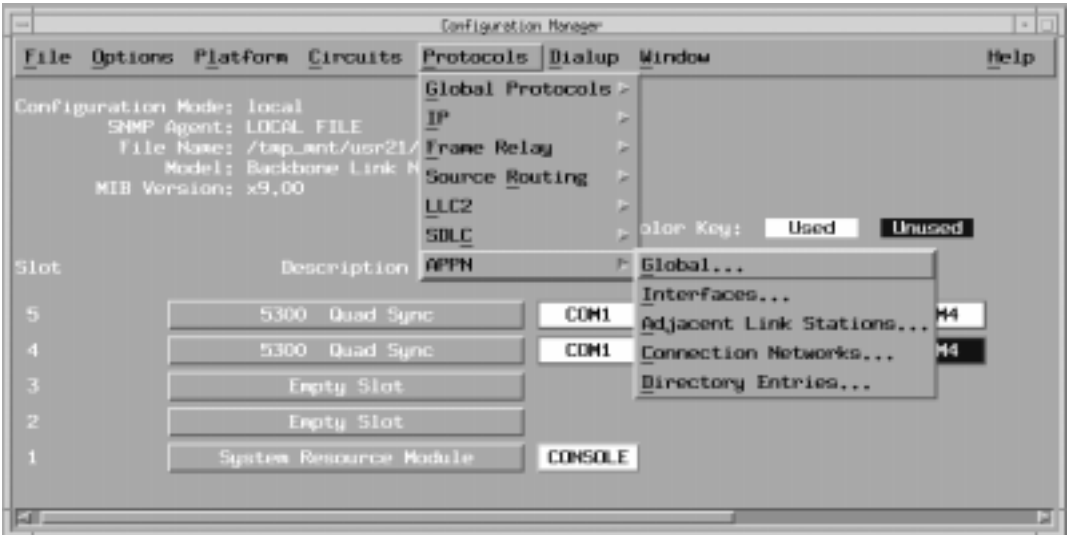

#### **Figure 3-1. Configuration Manager Window**

# <span id="page-62-0"></span>**Editing APPN Global Parameters**

To edit APPN global parameters from Configuration Manager window [\(Figure 3-1\)](#page-61-0) and proceed as follows

**1. Select Protocols > APPN > Global.** 

The Edit APPN Global Parameters window appears (Figure 3-2).

**2. Edit the parameters you want to change.**

Use the descriptions that follow as a guide.

**3. Click on OK to save your changes and exit the window, or select Advanced to further customize APPN global parameter settings.**

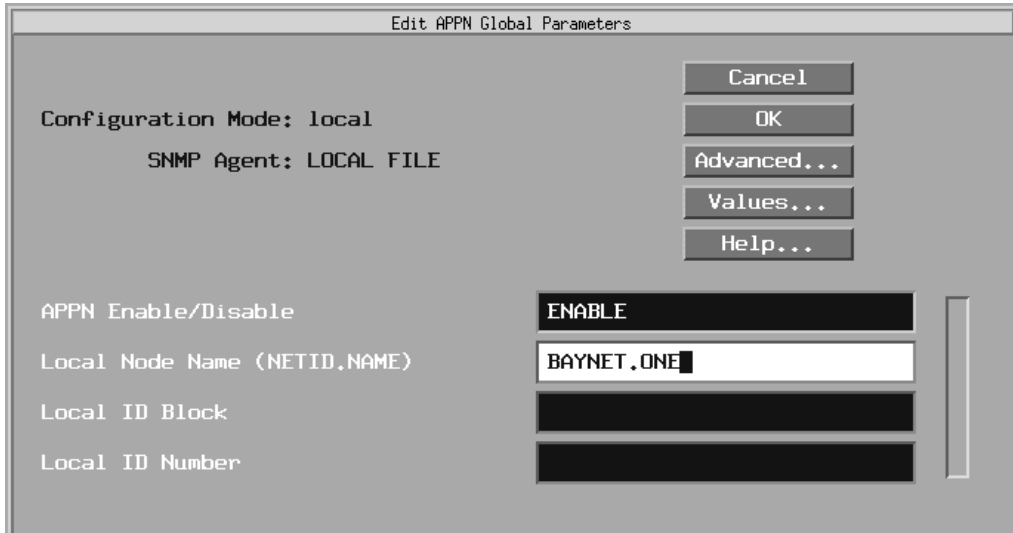

**Figure 3-2. Edit APPN Global Parameters Window**

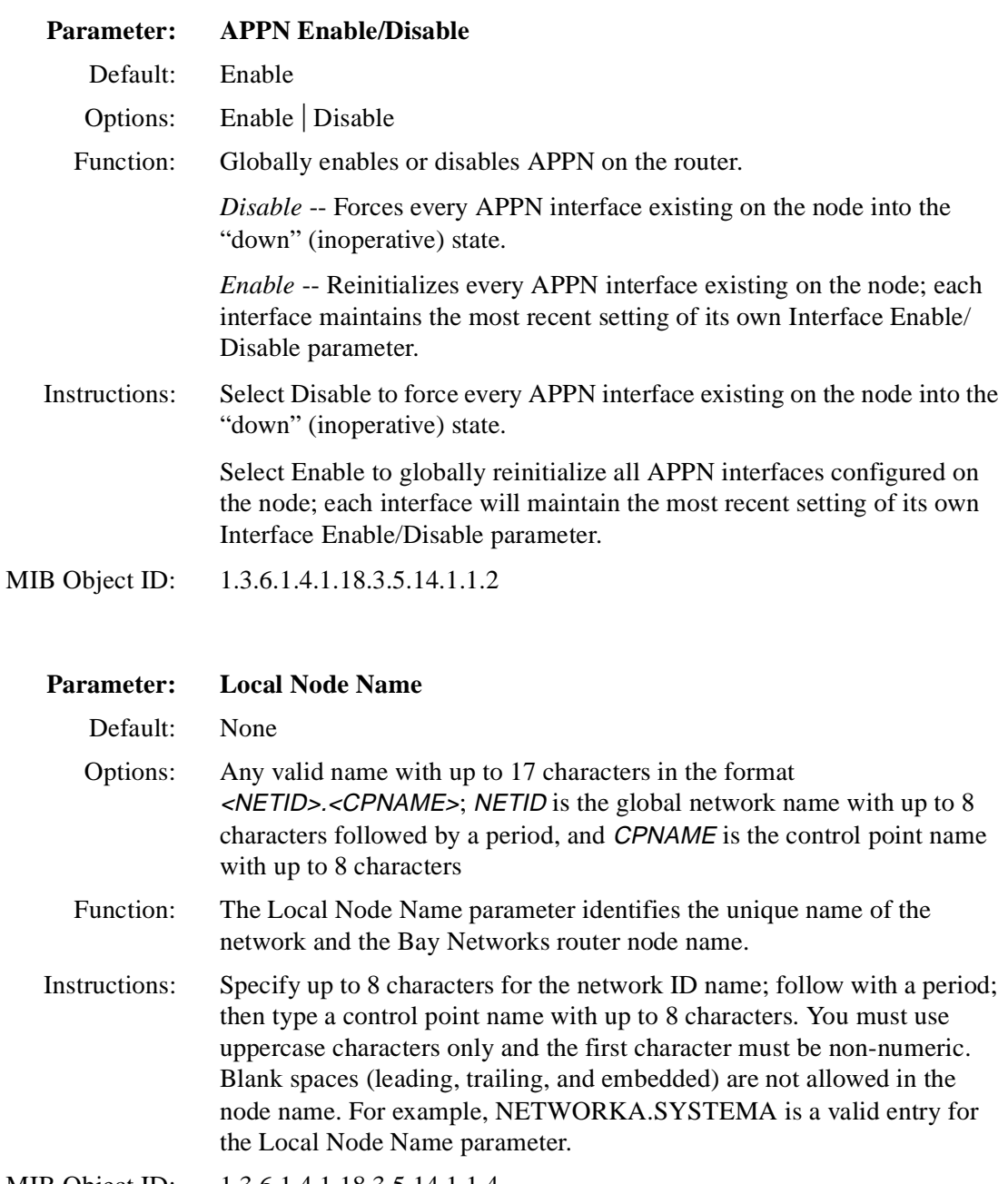

MIB Object ID: 1.3.6.1.4.1.18.3.5.14.1.1.4

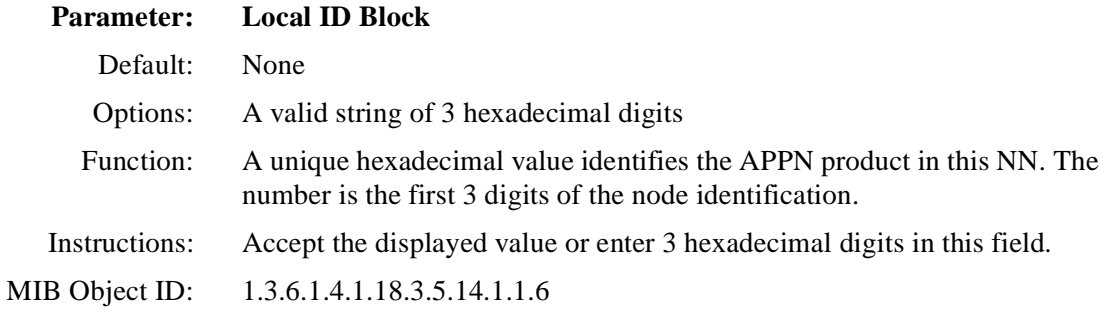

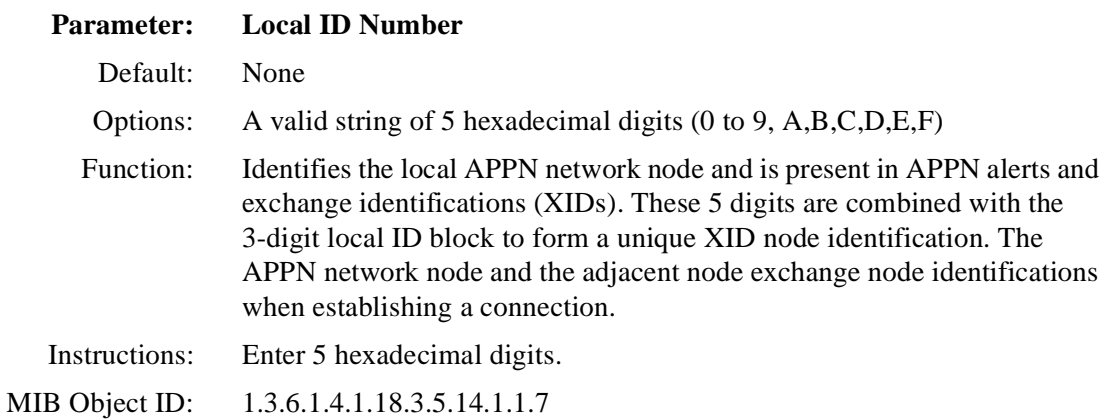

### **APPN Global Advanced Parameters**

To edit the APPN global advanced parameters from the Edit APPN Global Parameters windo[w \(Figure 3-2](#page-62-0)):

#### **1. Click on Advanced.**

The Advanced APPN Global Parameters window appears (**Figure 3-3**). This window contains general parameters associated with APPN directory services, intermediate session routing, and topology and routing services.

<span id="page-65-0"></span>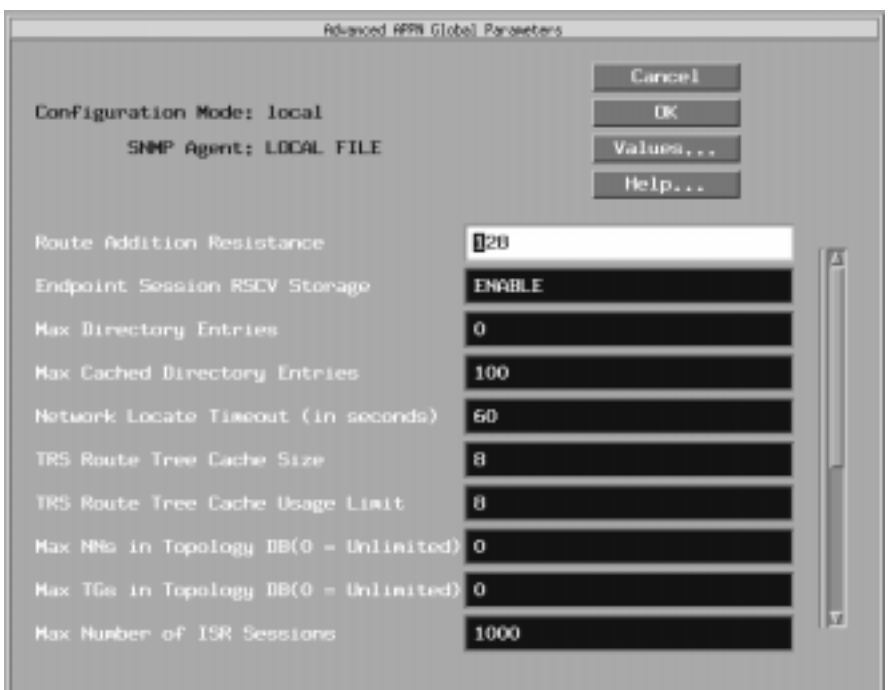

#### **Figure 3-3. Advanced APPN Global Parameters Window**

**2. Click on each parameter value that you want to change; then edit the displayed value.**

Use the parameter descriptions that follow as a guide.

**3. Click on OK to save your changes and exit the window.**

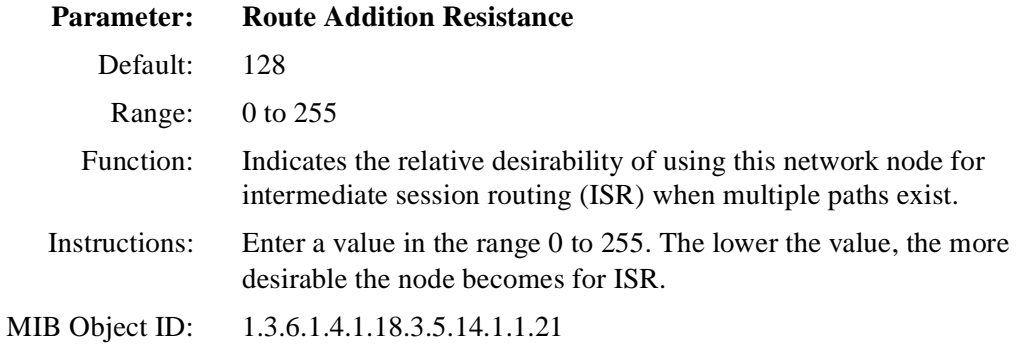

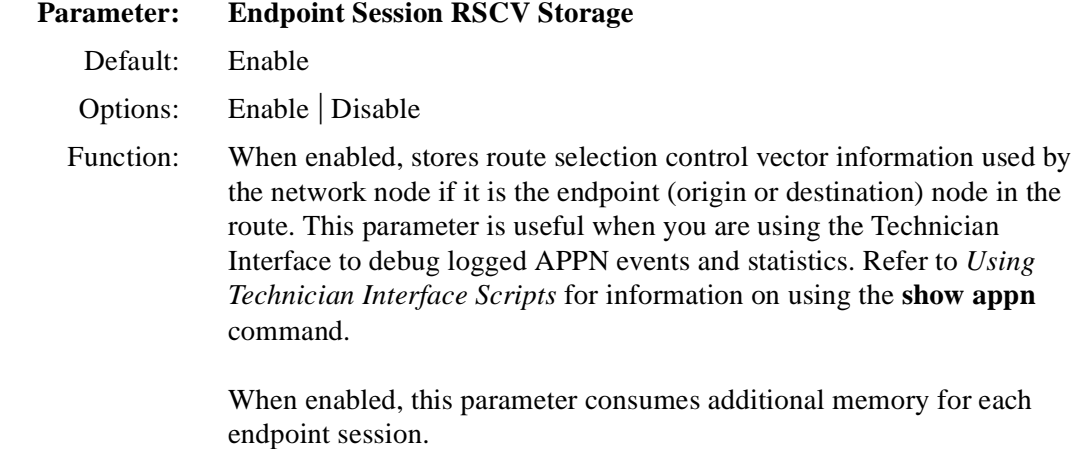

 Instructions: Select Enable to enable endpoint session RSCV storage. Select Disable to disable endpoint session RSCV storage.

MIB Object ID: 1.3.6.1.4.1.18.3.5.14.1.1.29

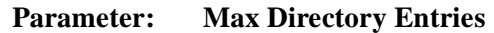

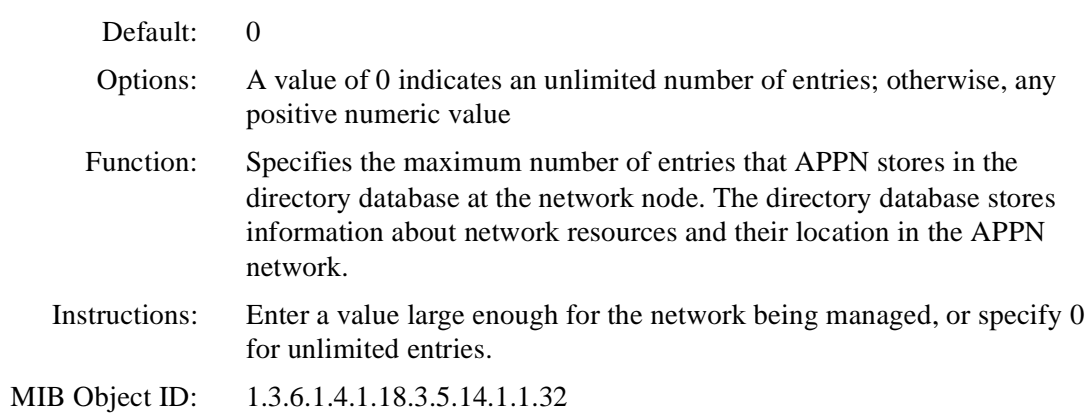

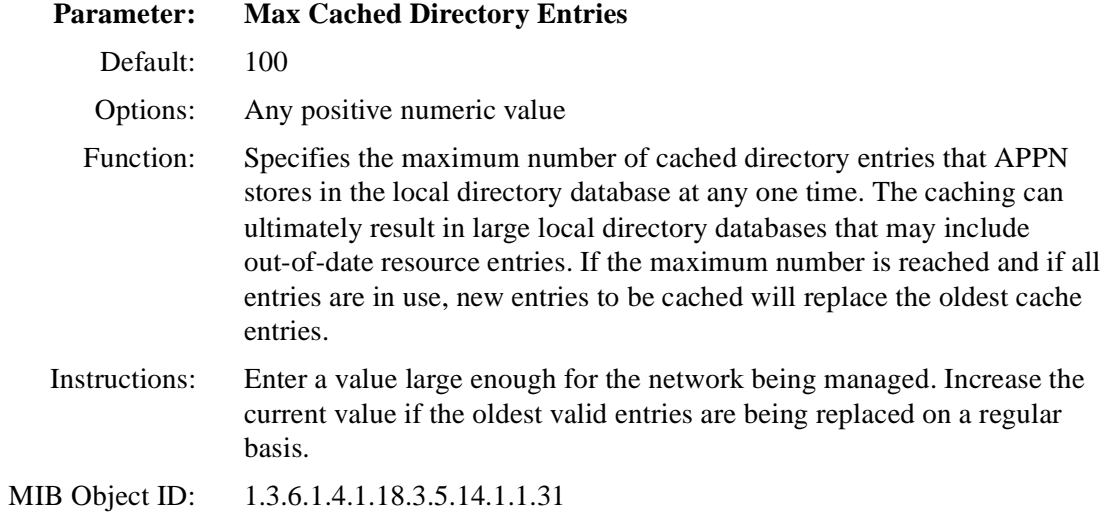

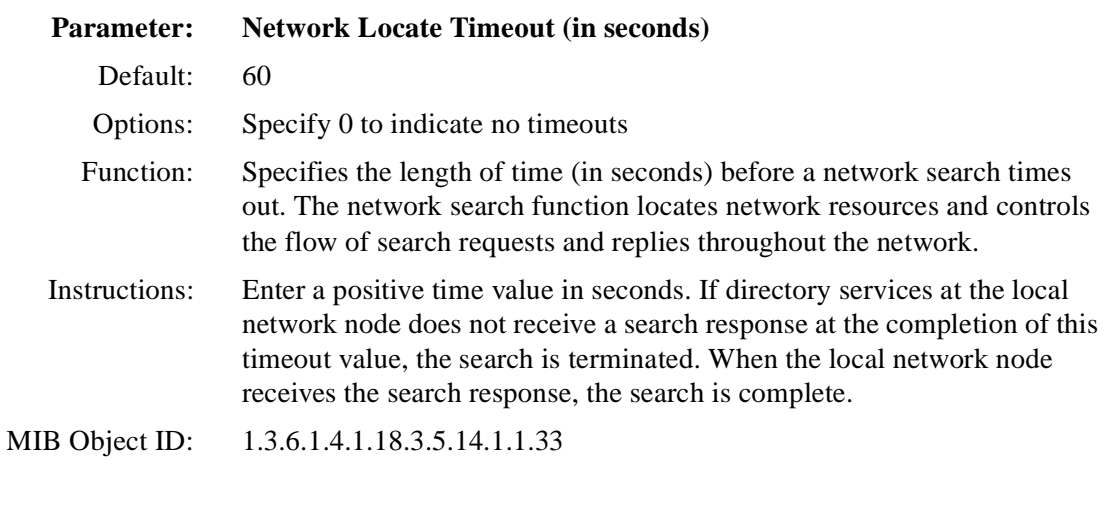

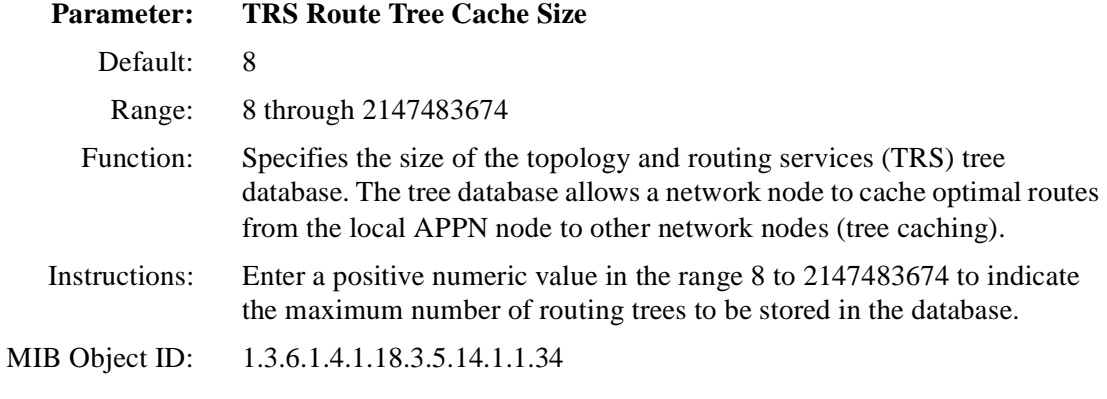

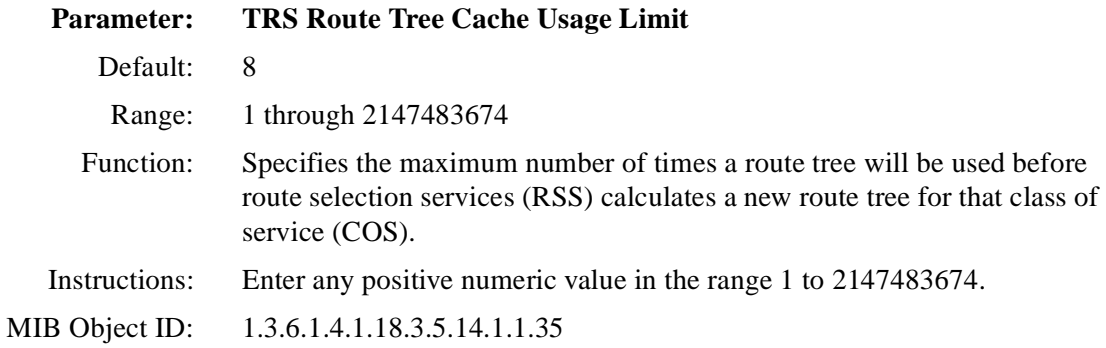

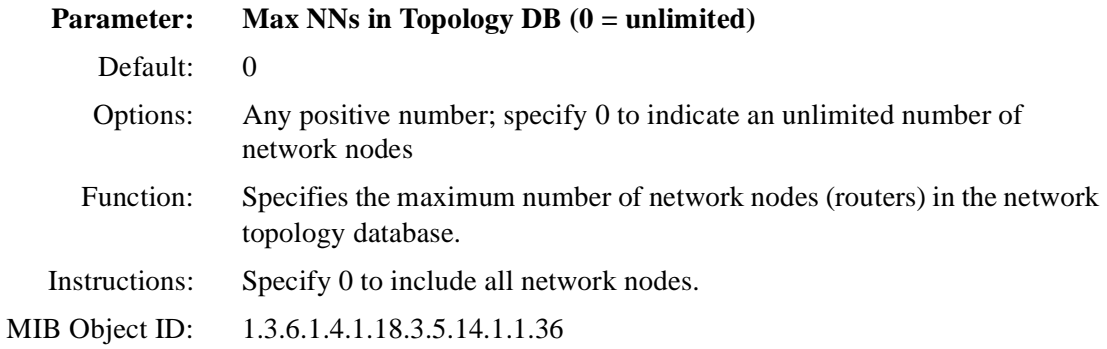

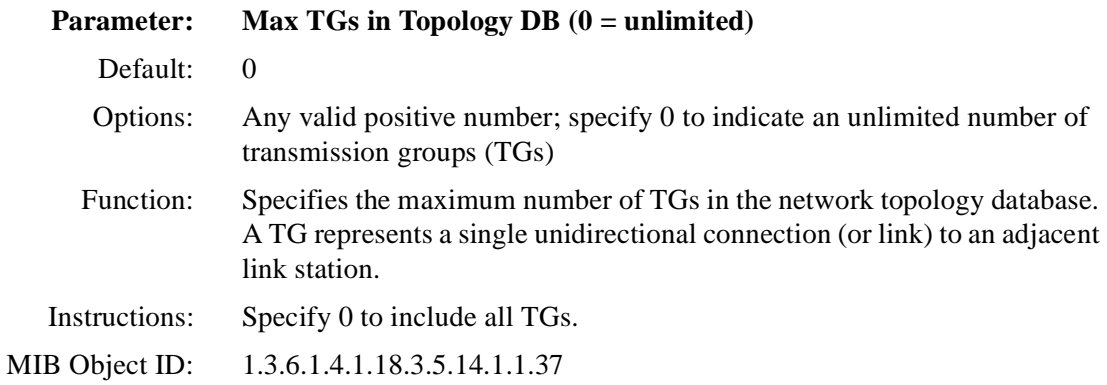

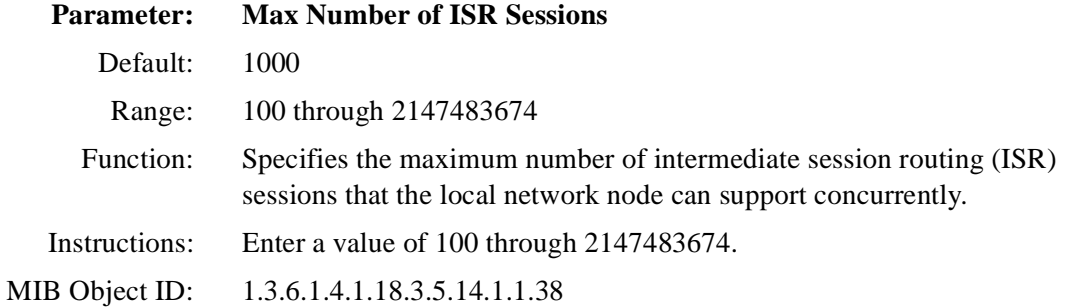

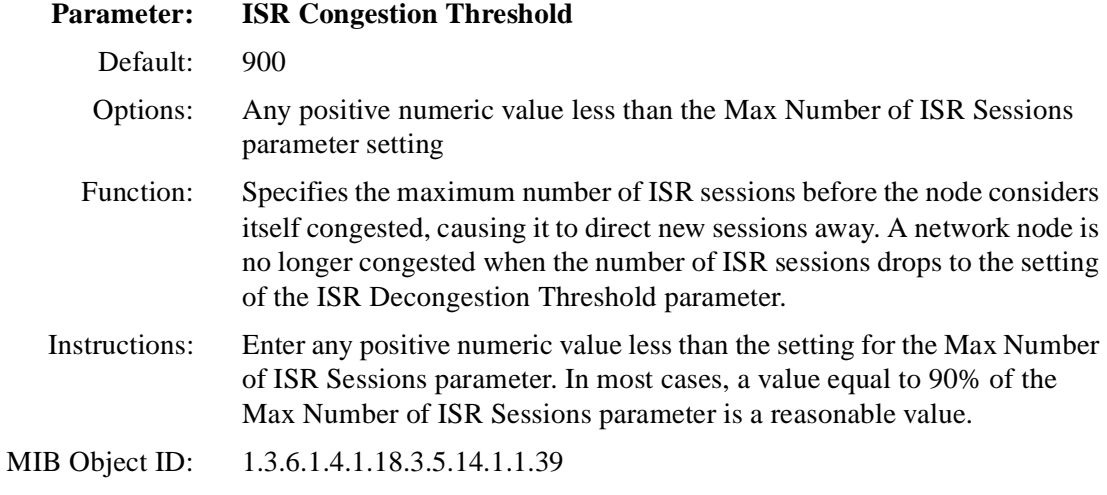

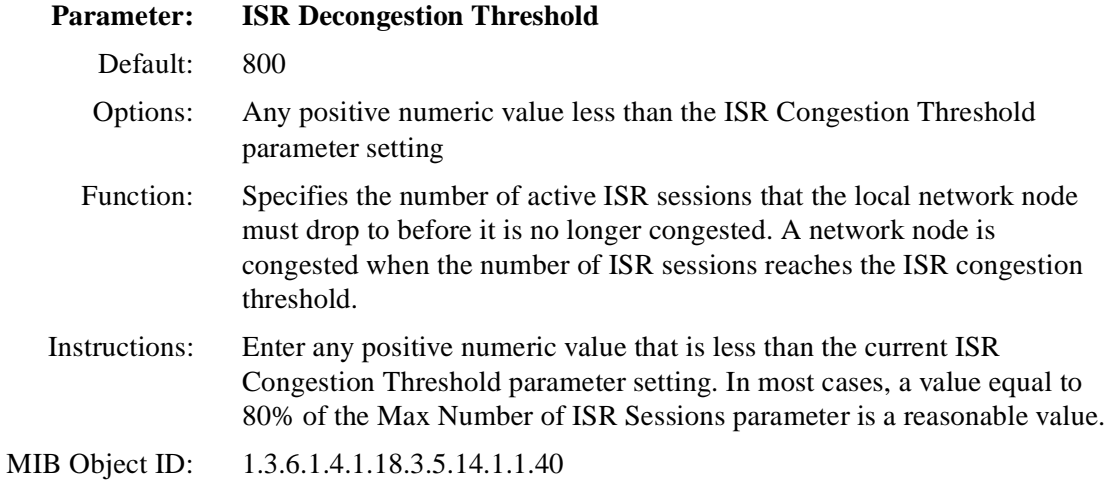

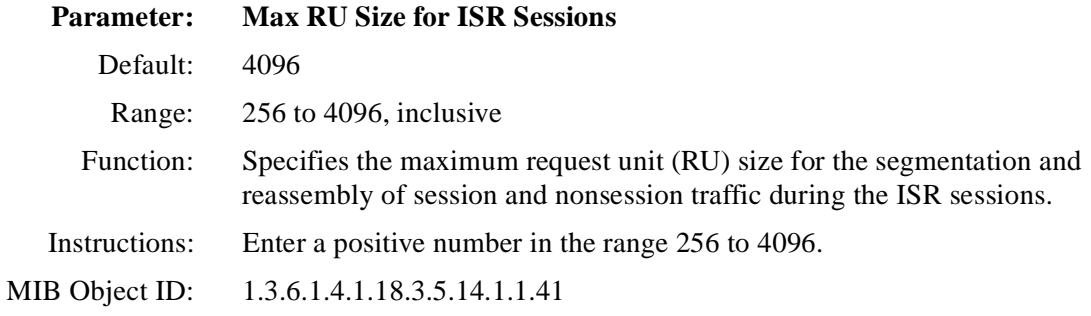

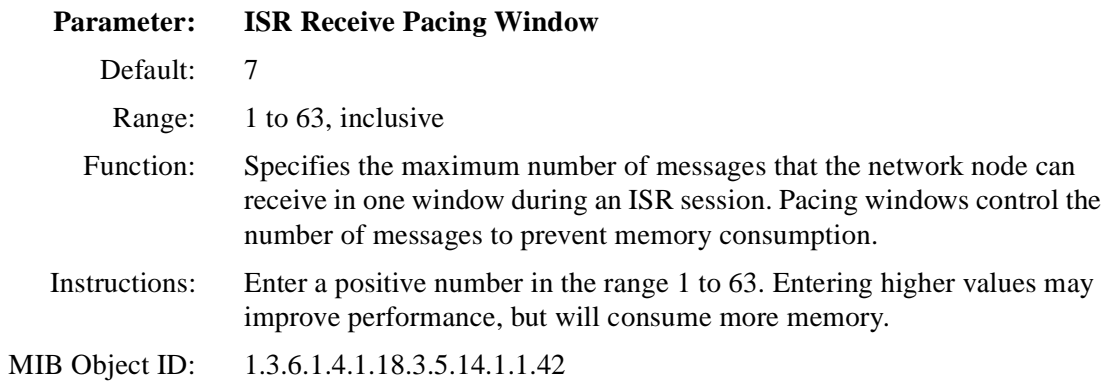

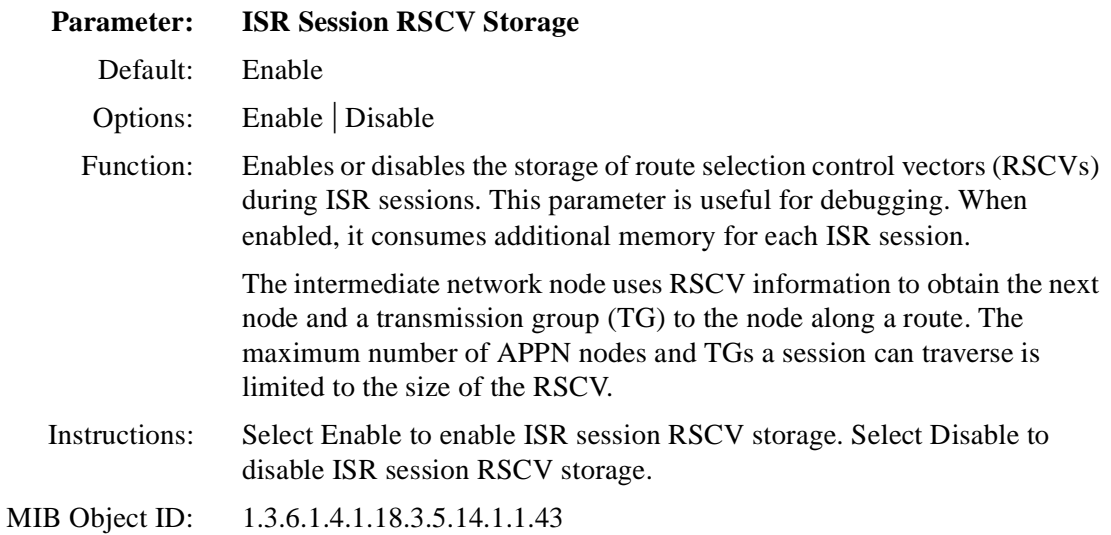
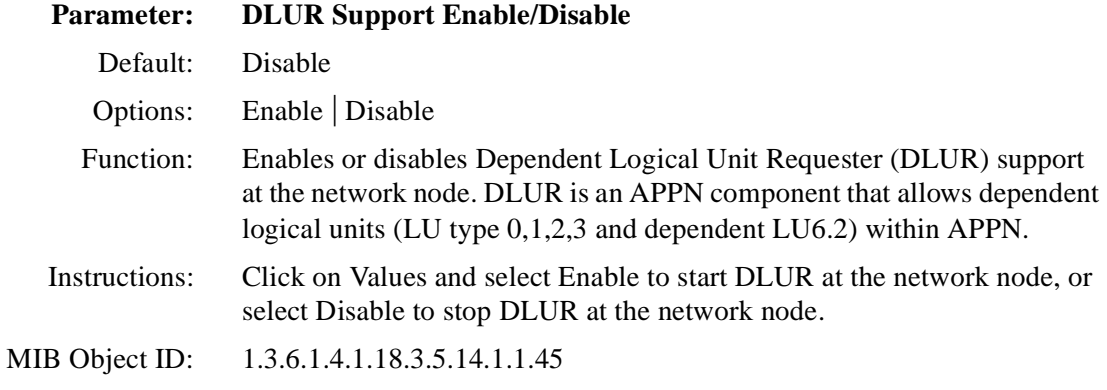

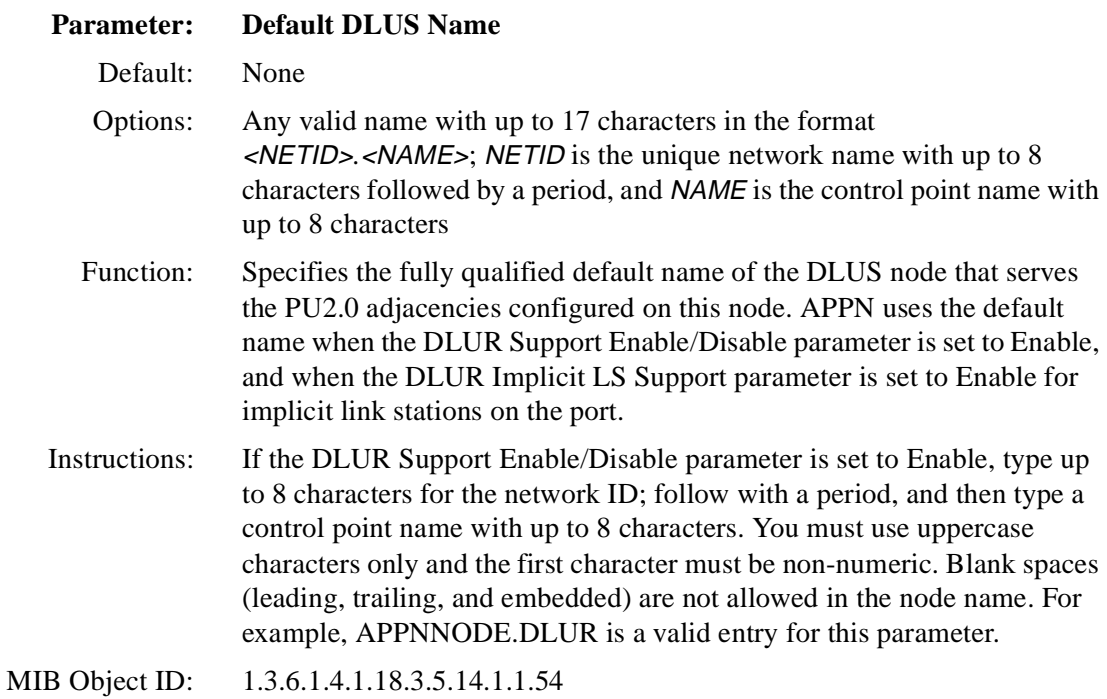

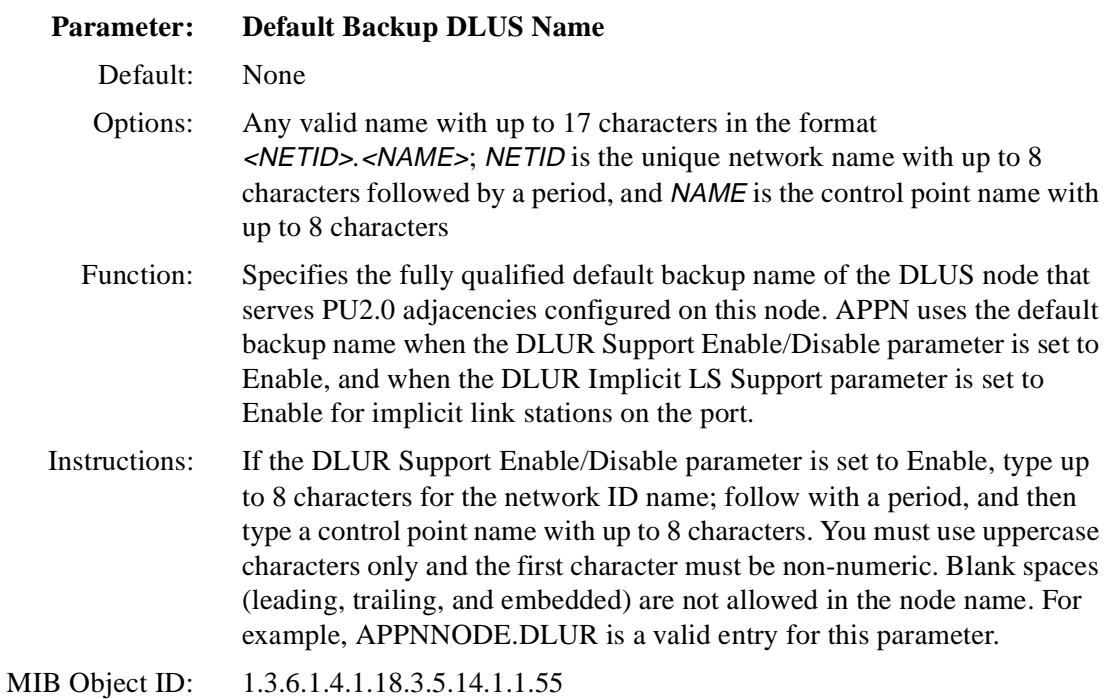

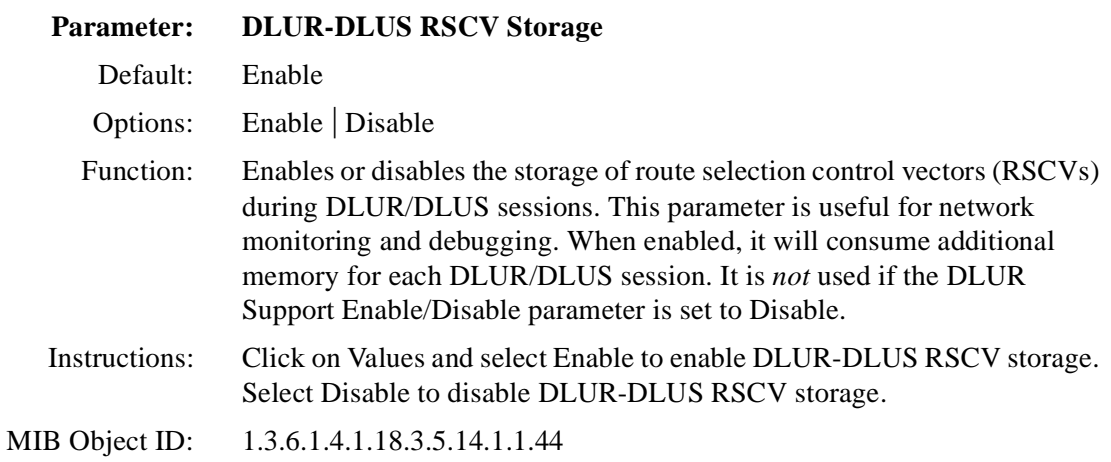

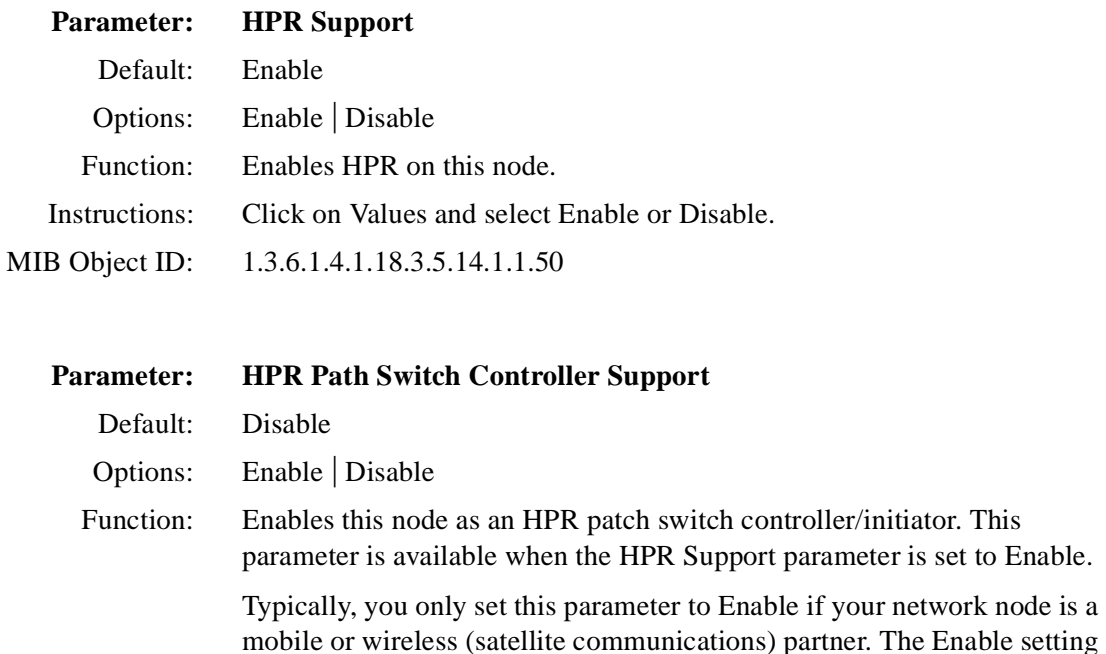

Instructions: Click on Values and select Enable or Disable.

MIB Object ID: 1.3.6.1.4.1.18.3.5.14.1.1.51

# **Editing APPN lnterfaces and Ports**

To edit APPN Interface parameters, begin at the Configuration Manager window ([refer to Figure 3-1](#page-61-0)) and proceed as follows:

prevents unneeded path switch attempts by the nonmobile partner.

**1. Select Protocols > APPN > Interfaces.** 

The APPN Interface List window appea[rs \(Figure 3-](#page-75-0)4).

**2. Edit those parameters you want to change, using the APPN configuration windows that appear.**

<span id="page-75-0"></span>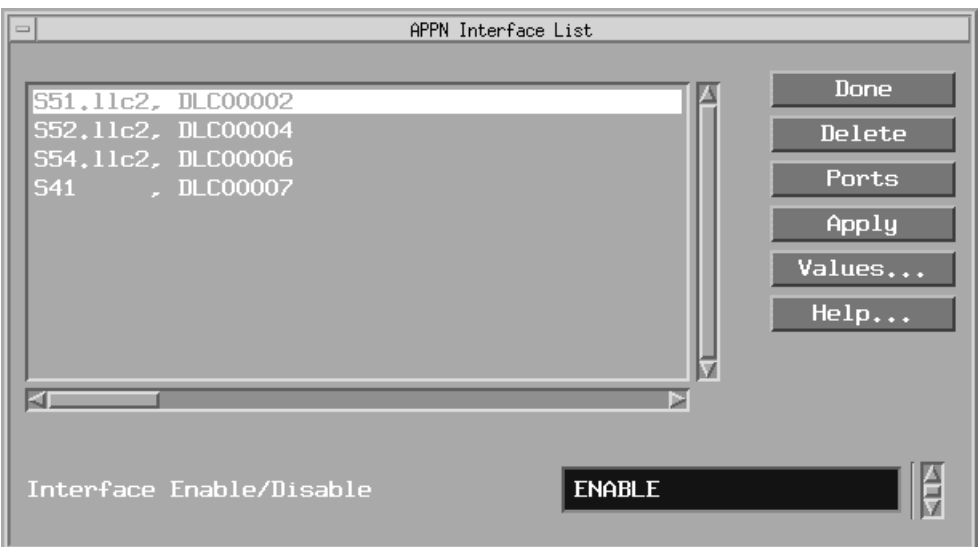

## **Figure 3-4. APPN Interface List Window**

- **3. Click on Apply to save your changes.**
- **4. Click on Done to exit the window.**

To display and enable (or disable) the current port(s) on an interface, add additional ports to the interface, delete ports, or edit advanced port parameters, click on Ports.

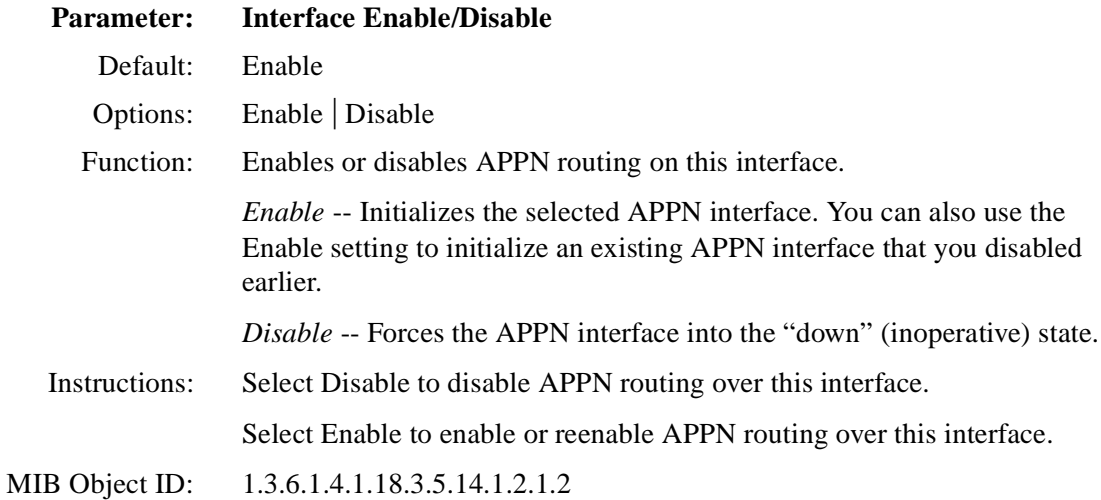

## **Deleting APPN Interfaces**

To delete an interface from the APPN Interface List window ( $\frac{\text{refer to Figure 3-4}}{\text{right}}$ ), select the interface, then click on Delete. The system software deletes the interface entry from the APPN configuration.

# **Editing APPN Ports**

The APPN Interface List windo[w \(refer to Figure 3](#page-75-0)-4) allows you to enable or disable APPN ports, add and delete APPN ports on existing interfaces, and edit advanced port parameters. From the APPN Interface List window,

**1. Select Ports.**

The APPN Port List window appea[rs \(Figure 3-](#page-77-0)5).

**2. Highlight the port you want to modify.** 

The parameter values associated with that interface appear in the parameters window and change dynamically with each port that you select.

**3. Click on Apply to save your changes.**

<span id="page-77-0"></span>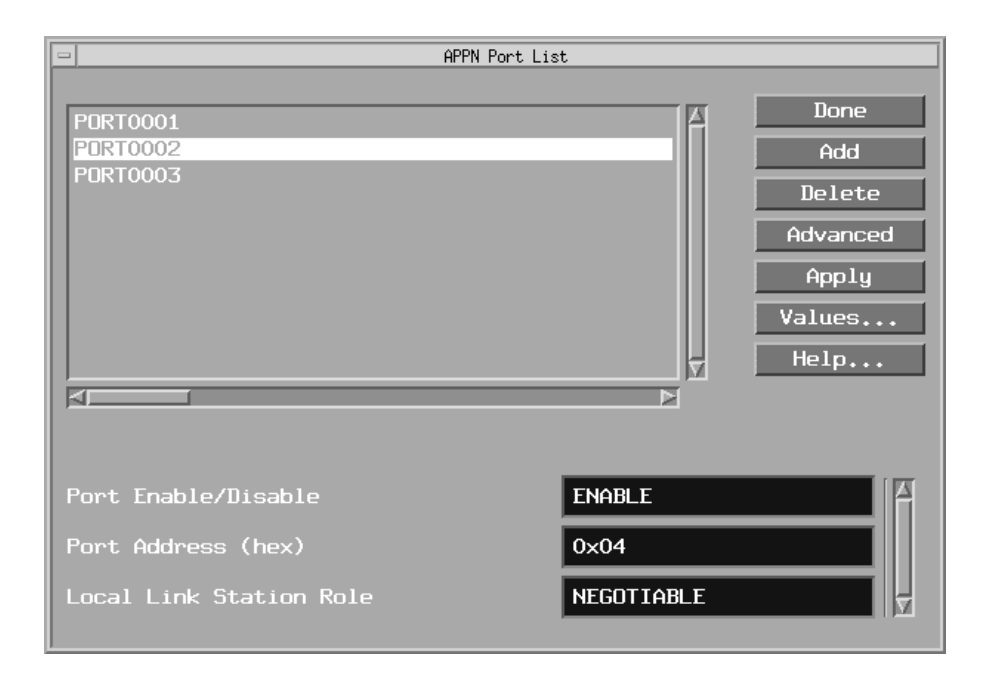

#### **Figure 3-5. APPN Port List Window**

**4. Click on Done to exit the window.** 

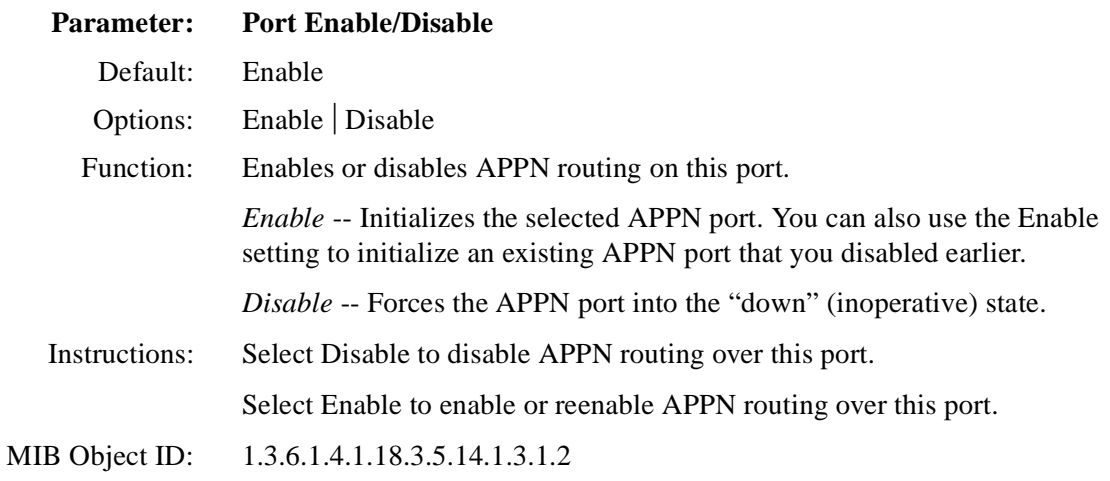

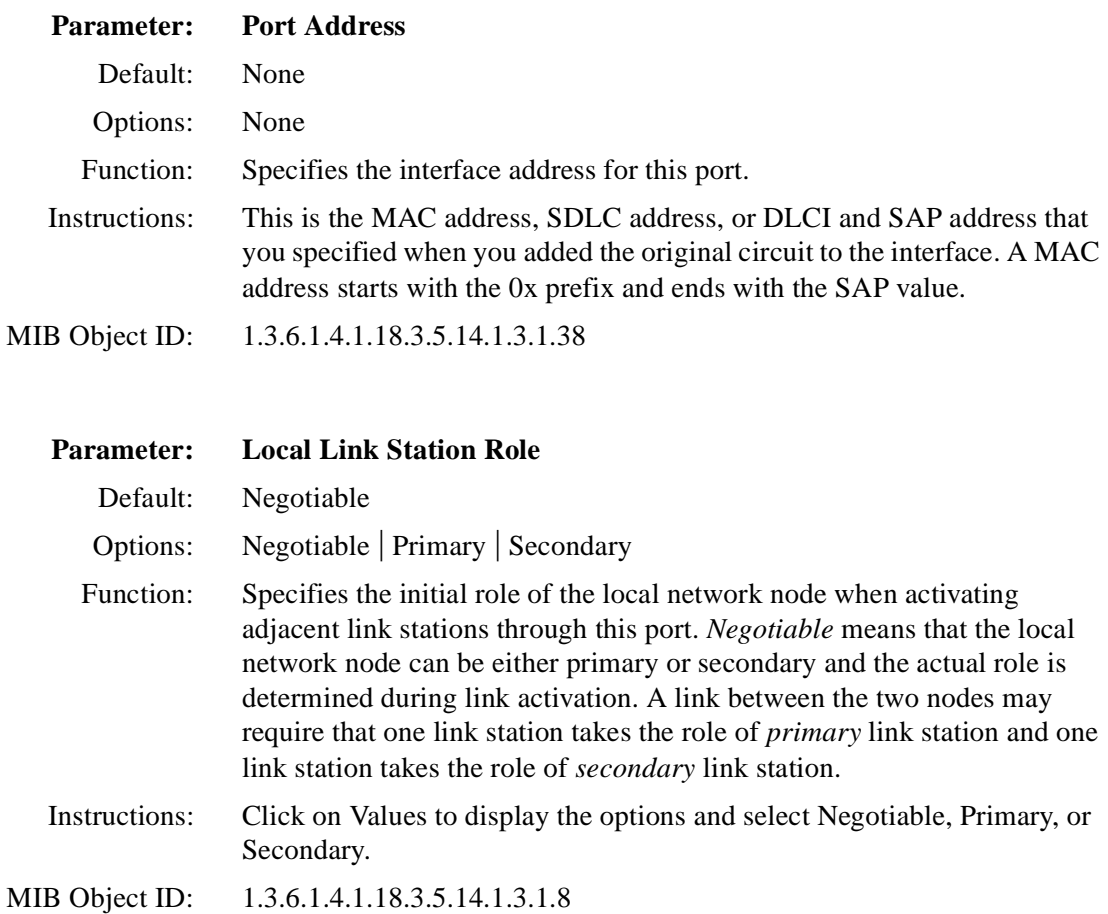

## **Deleting APPN Ports**

To delete a port from an interface on the APPN Port List window (refer to [Figure 3-5](#page-77-0)), select the port, then click on Delete. The system software deletes the entry from the APPN configuration.

# **Adding Ports to an APPN Interface**

To add a port to an APPN interface, display the APPN Port List window ([Figure 3-5](#page-77-0)) and proceed as follows:

#### **1. Click on Add.**

The APPN Port Configuration or the APPN/FR Port Configuration window appears (Figure 3-6).

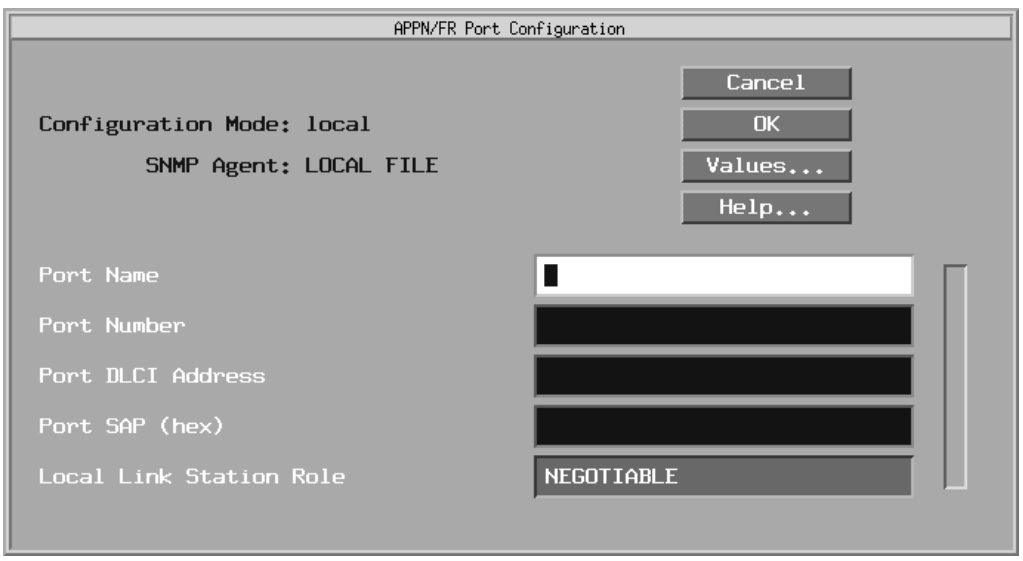

#### **Figure 3-6. APPN/FR Port Configuration Window**

#### **2. Enter values for the Port Name, Port Number, Port MAC Address or Port DLCI Address, Port SAP, and Local Link Station Role parameters.**

If you are configuring SDLC, the SDLC Address parameter appears instead of the Port MAC Address parameter. If you are configuring frame relay on an LLC2 interface, the Port DLCI Address parameter appears.

#### **3. Click on OK to save your entries to the configuration file.**

The APPN Port List window [\(refer to Figure 3-](#page-77-0)5) reappears.

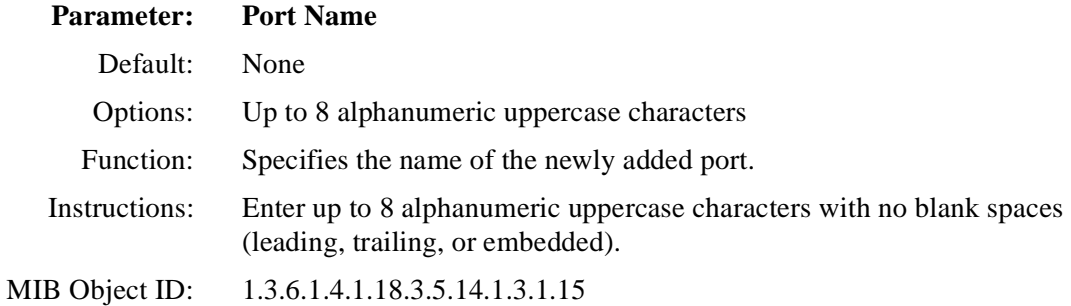

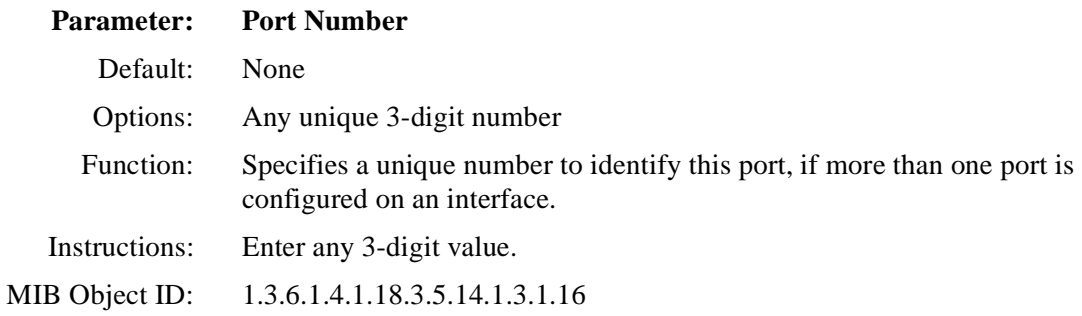

 **Parameter: Port DLCI Address**

Default: None

Options: Valid range changes based on the frame relay address length as follows:

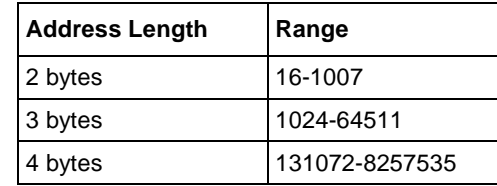

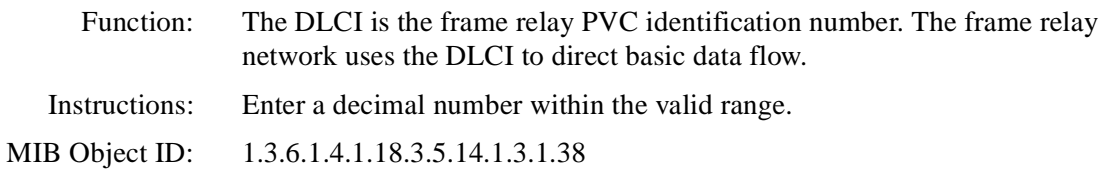

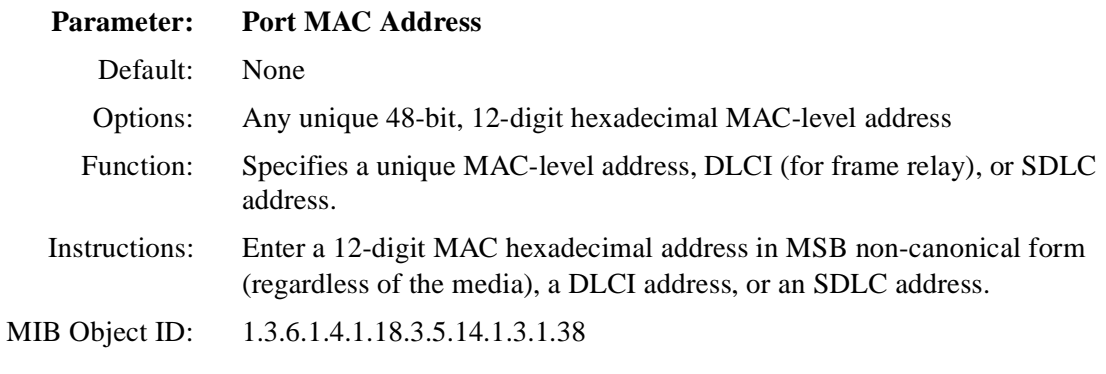

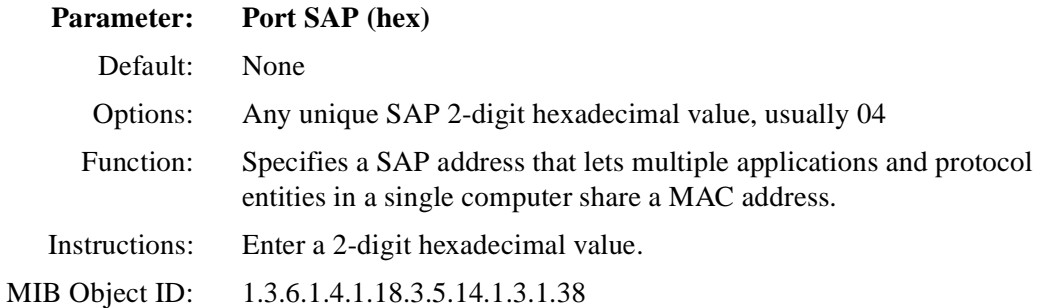

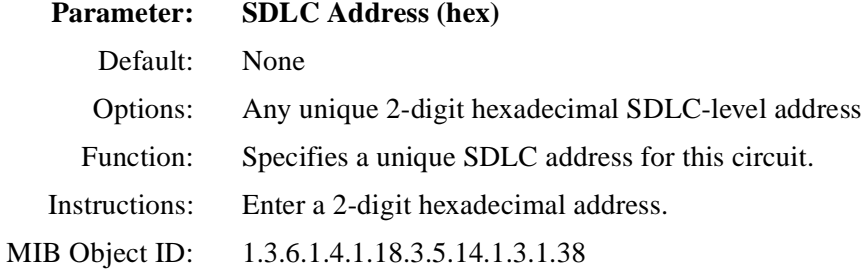

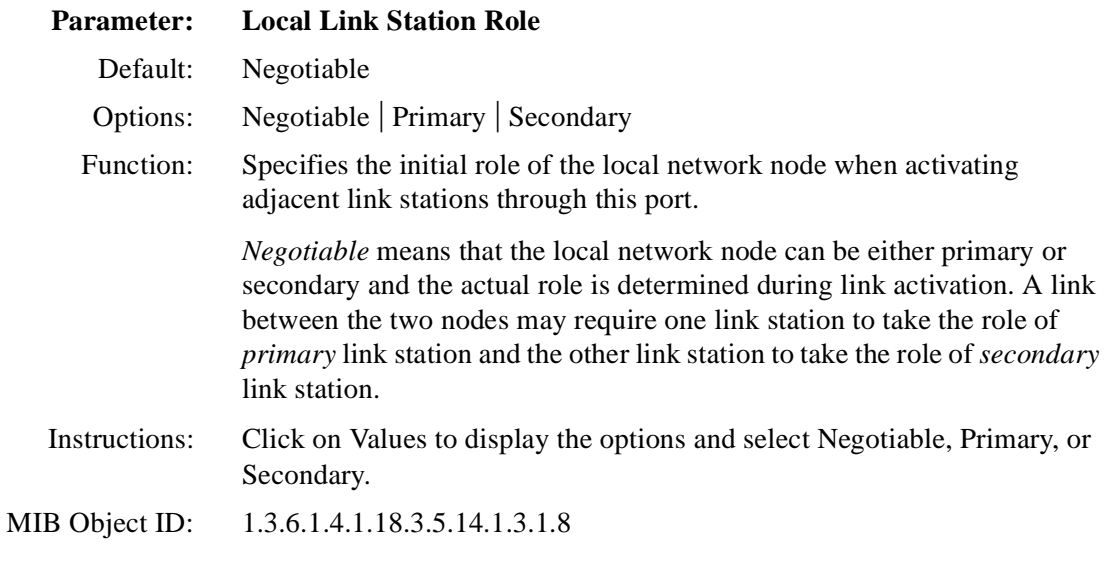

# **Editing APPN Advanced Port Parameters**

To edit the APPN advanced port parameters, display the APPN Port List window ([refer to Figure 3-5](#page-77-0)) and

**1. Click on Advanced.** 

The APPN Port window appear[s \(Figure 3-](#page-83-0)7).

<span id="page-83-0"></span>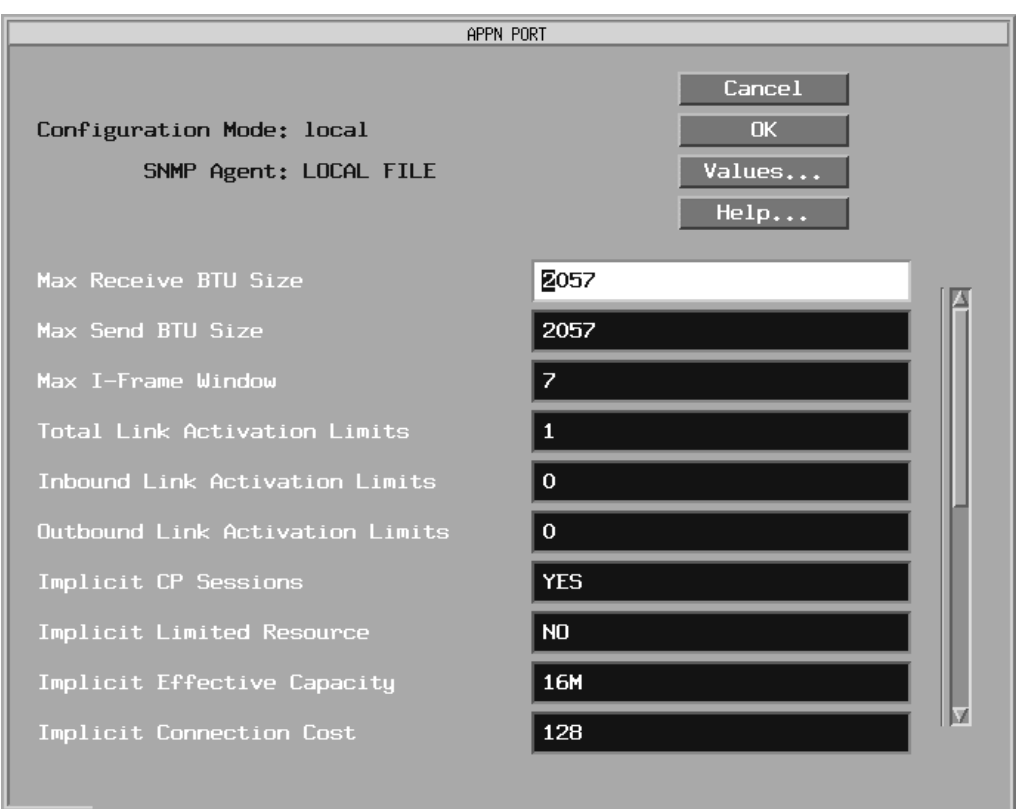

#### **Figure 3-7. APPN Port Window**

- **2. Click on each parameter value that you want to change, then enter a new value.**
- **3. Click on OK to save your changes and return to the APPN Port List window [\(Figure 3-5](#page-77-0)).**

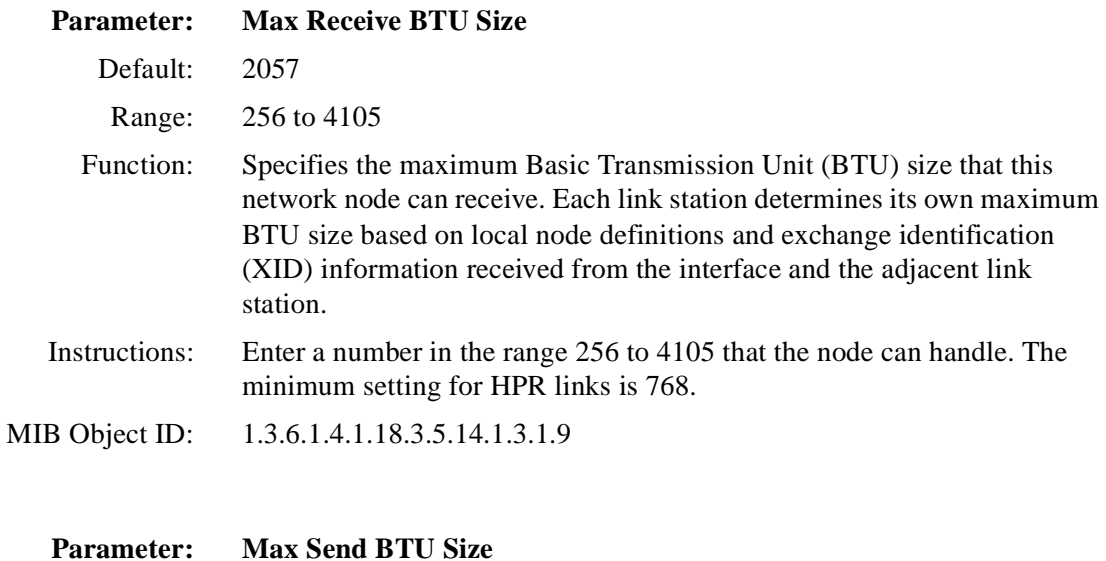

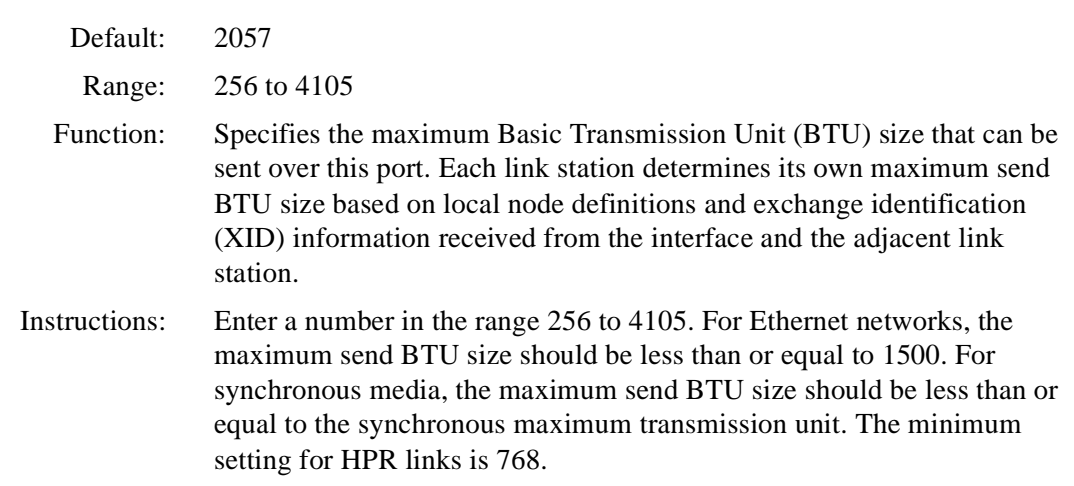

MIB Object ID: 1.3.6.1.4.1.18.3.5.14.1.3.1.24

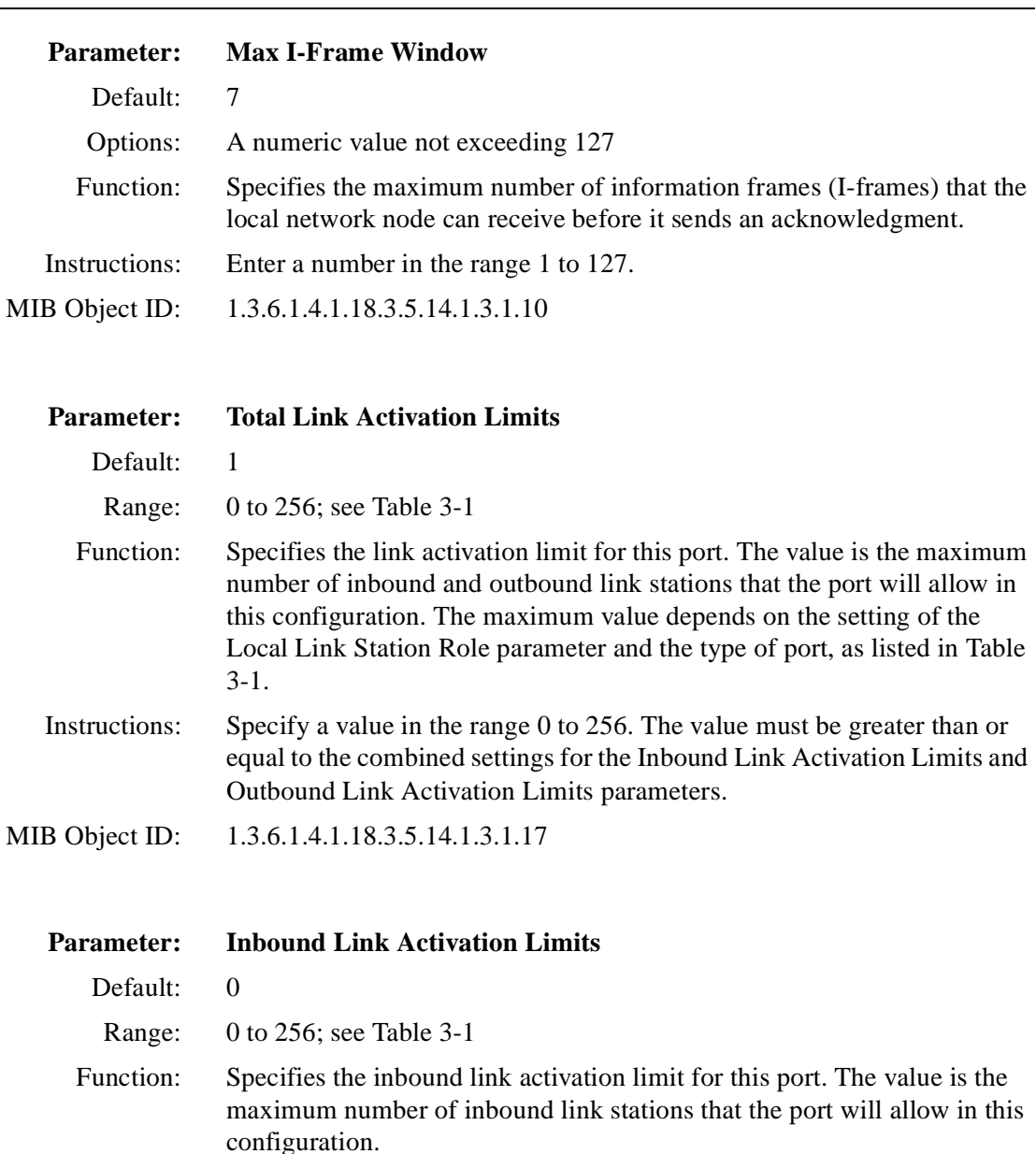

 Instructions: Specify a value in the range 0 to 256. This value plus the current setting for the Outbound Link Activation Limits parameter must be less than or equal to the current Total Link Activation Limits parameter setting.

MIB Object ID: 1.3.6.1.4.1.18.3.5.14.1.3.1.18

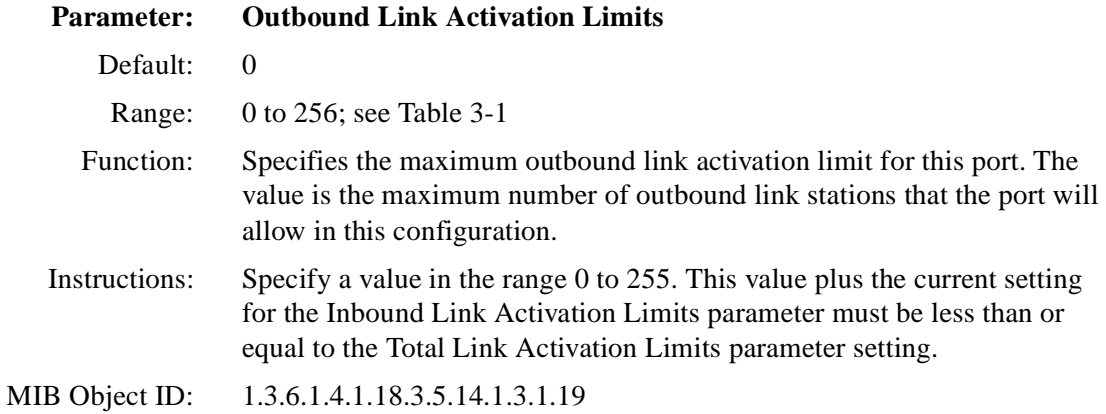

| Port Type   | <b>Local Link</b><br><b>Station Role</b> | <b>Total Link</b><br><b>Activation</b><br>Limit | <b>Inbound Link</b><br><b>Activation</b><br>Limits | Outbound<br>Link<br><b>Activation</b><br><b>Limits</b> |
|-------------|------------------------------------------|-------------------------------------------------|----------------------------------------------------|--------------------------------------------------------|
| Leased      | Secondary                                |                                                 |                                                    | 0                                                      |
| Leased      | Negotiable                               |                                                 | 0                                                  | 0                                                      |
| Leased      | Primary                                  | 256                                             | 0                                                  | 256                                                    |
| <b>SATF</b> | any                                      | $256(x+y)$                                      | 128(x)                                             | 128(y)                                                 |

**Table 3-1. Link Activation Limit Default Values** 

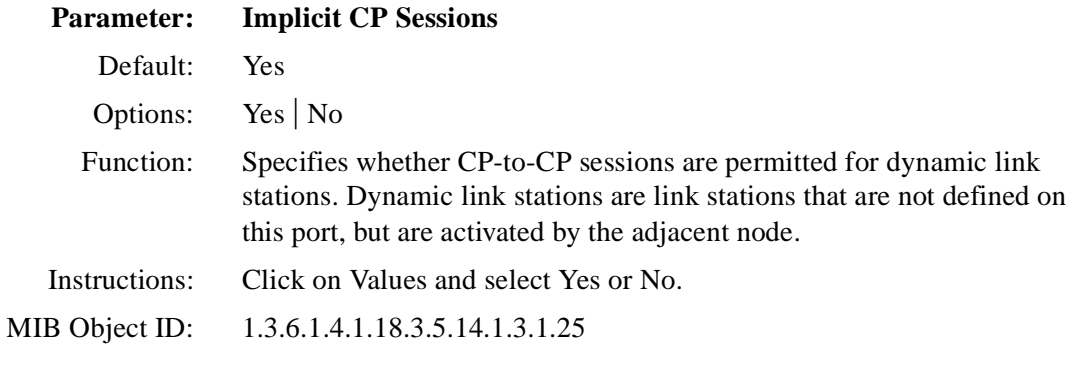

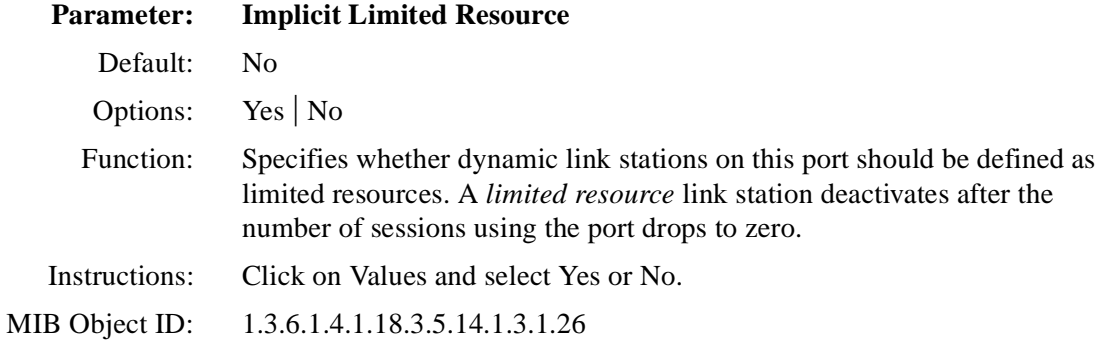

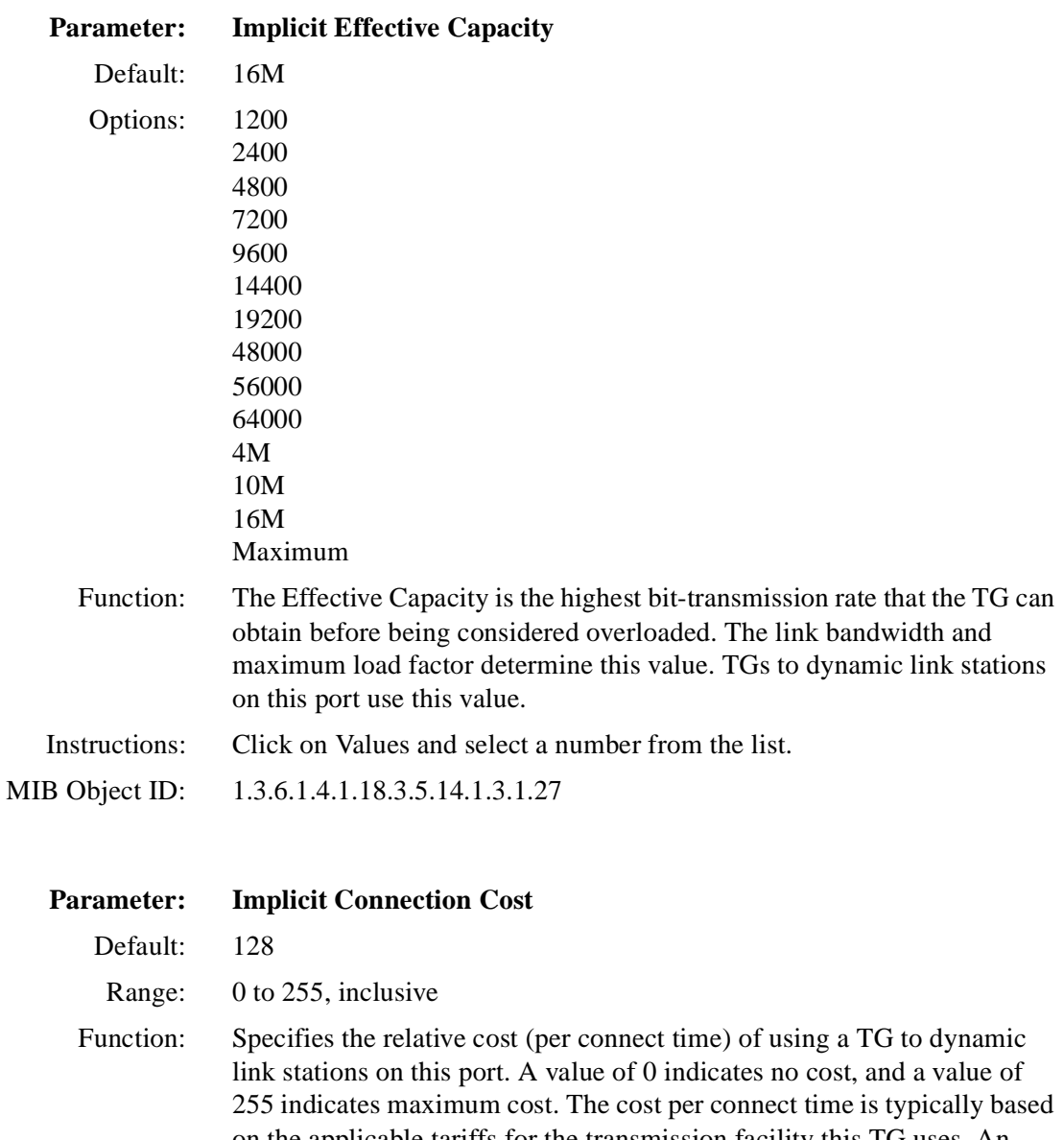

on the applicable tariffs for the transmission facility this TG uses. An X.25 network, for example, may have a high connection cost for dynamic link stations.

Instructions: Enter a number in the range 0 to 255.

MIB Object ID: 1.3.6.1.4.1.18.3.5.14.1.3.1.28

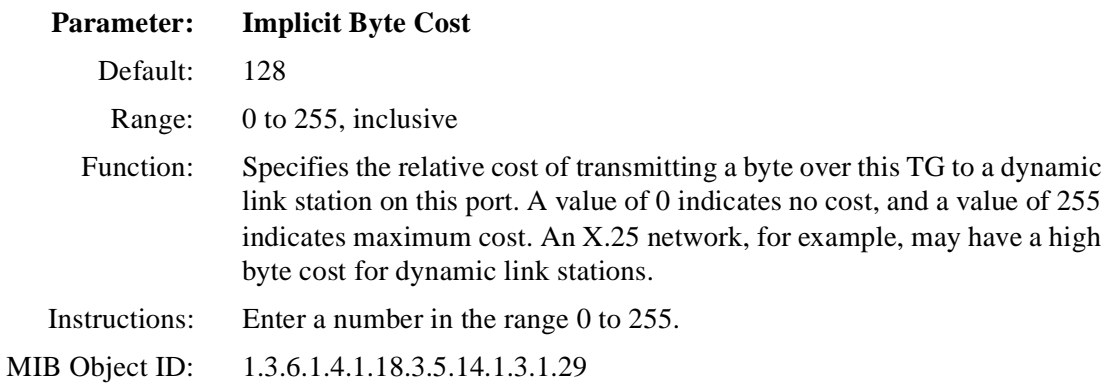

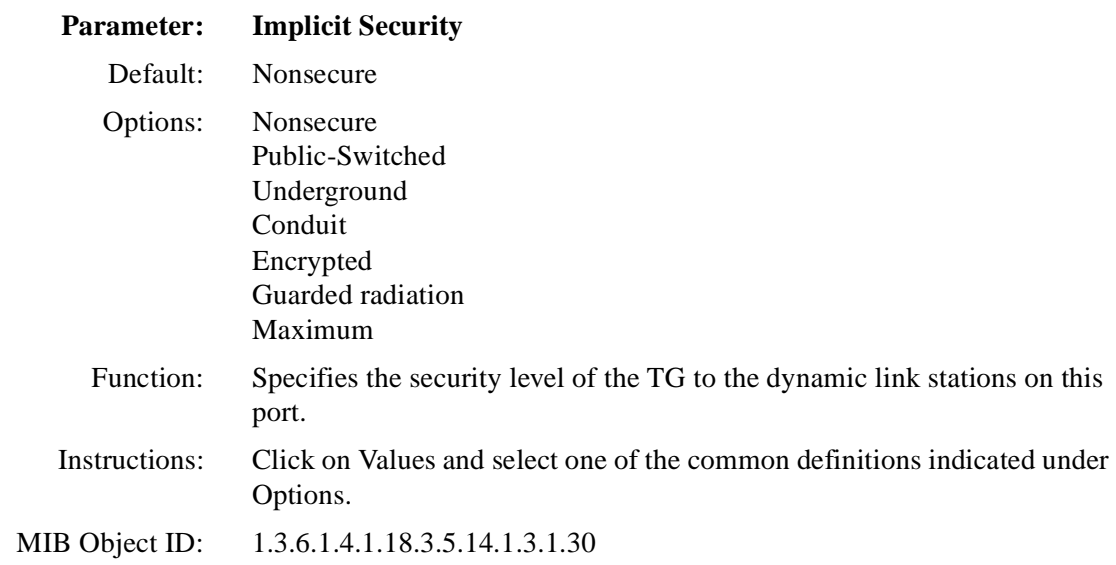

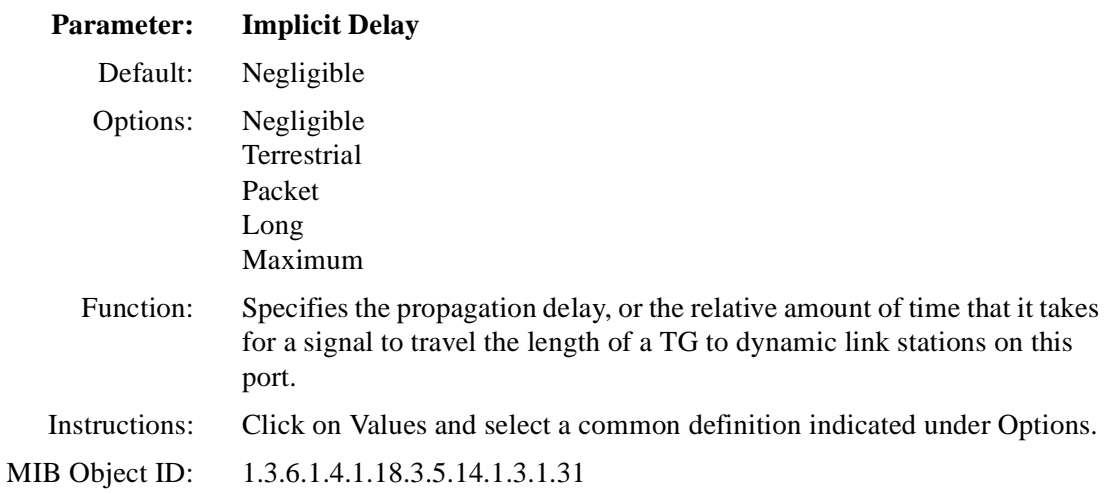

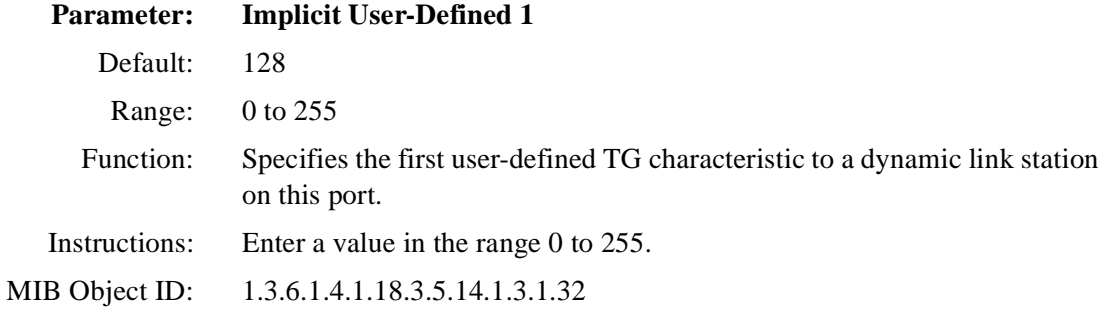

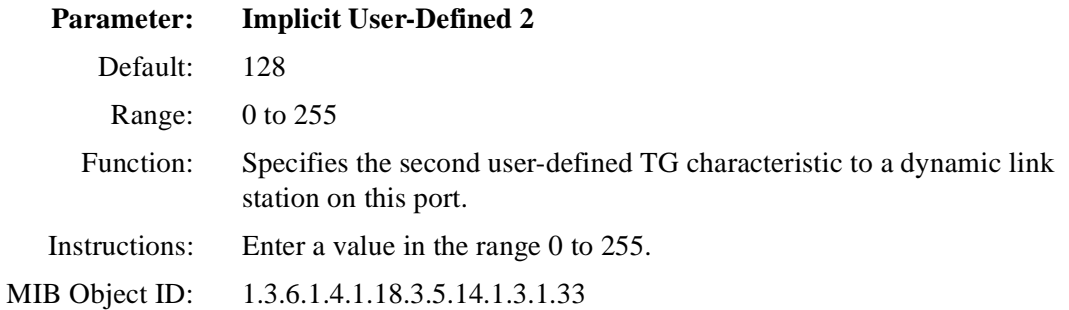

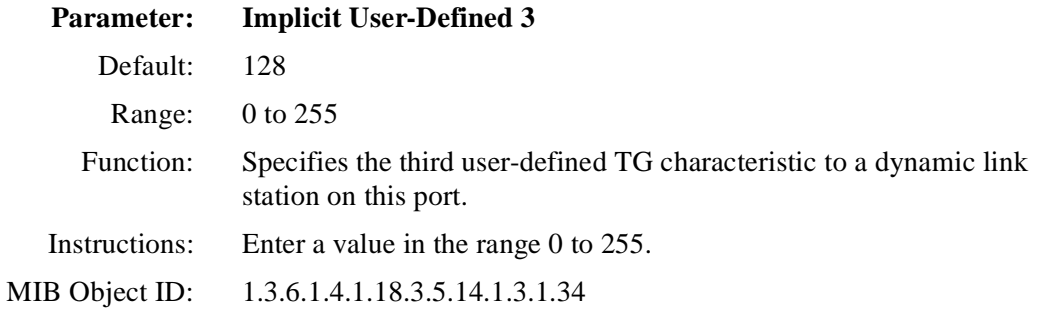

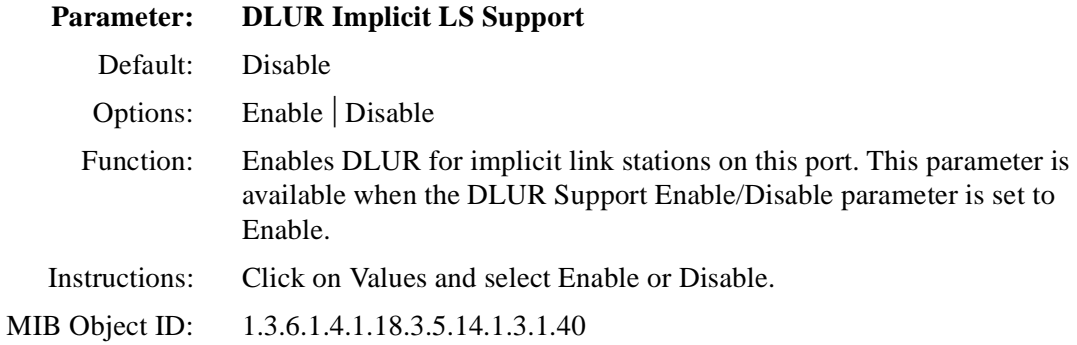

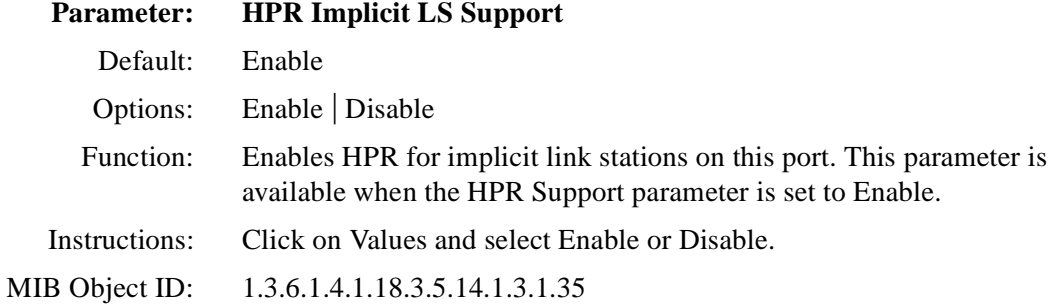

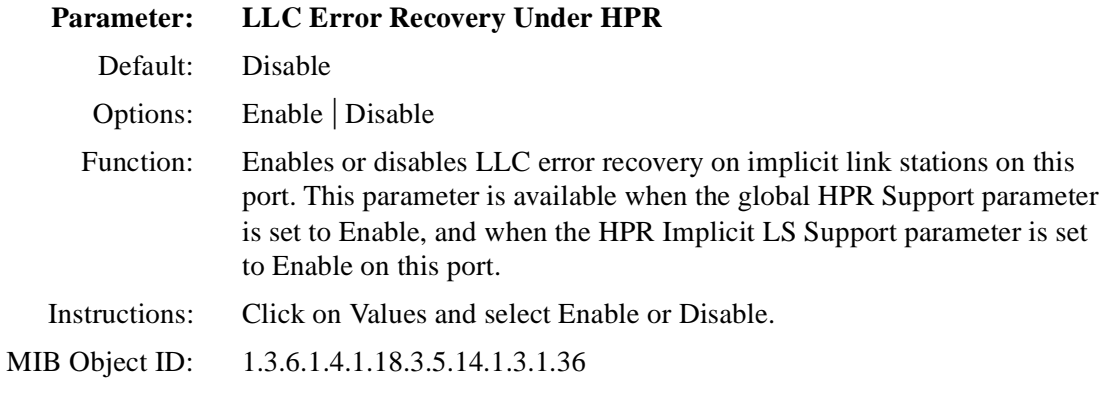

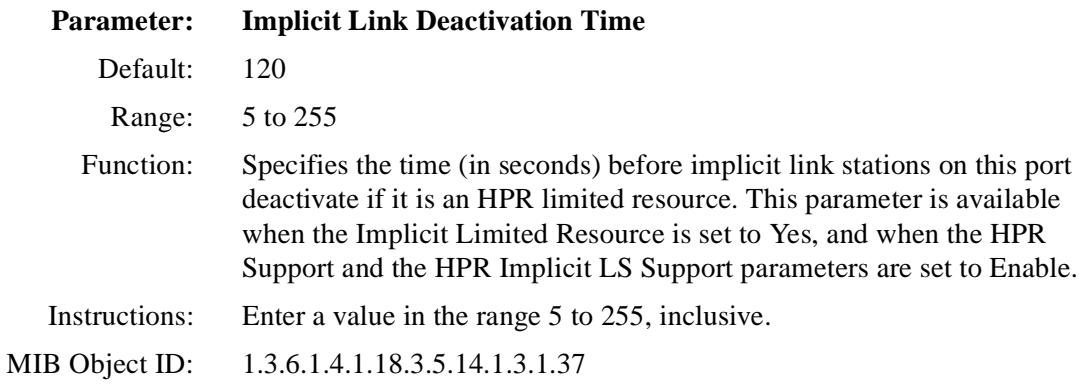

## **Parameter: HPR UI SAP**

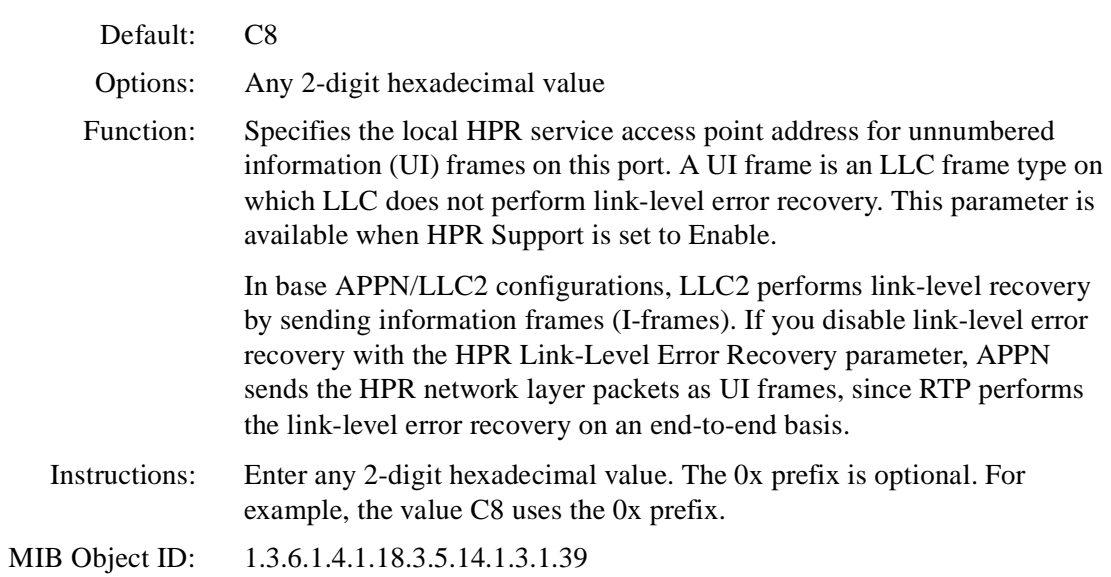

# <span id="page-94-0"></span>**Editing APPN Adjacent Link Stations**

To edit APPN Adjacent Link Station parameters, begin at the Configuration Manager window [\(refer to Figure 3-](#page-61-0)1) and

## **1. Select Protocols > APPN > Adjacent Link Stations.**

The APPN Adjacent Link Station List window appears (Figure 3-8).

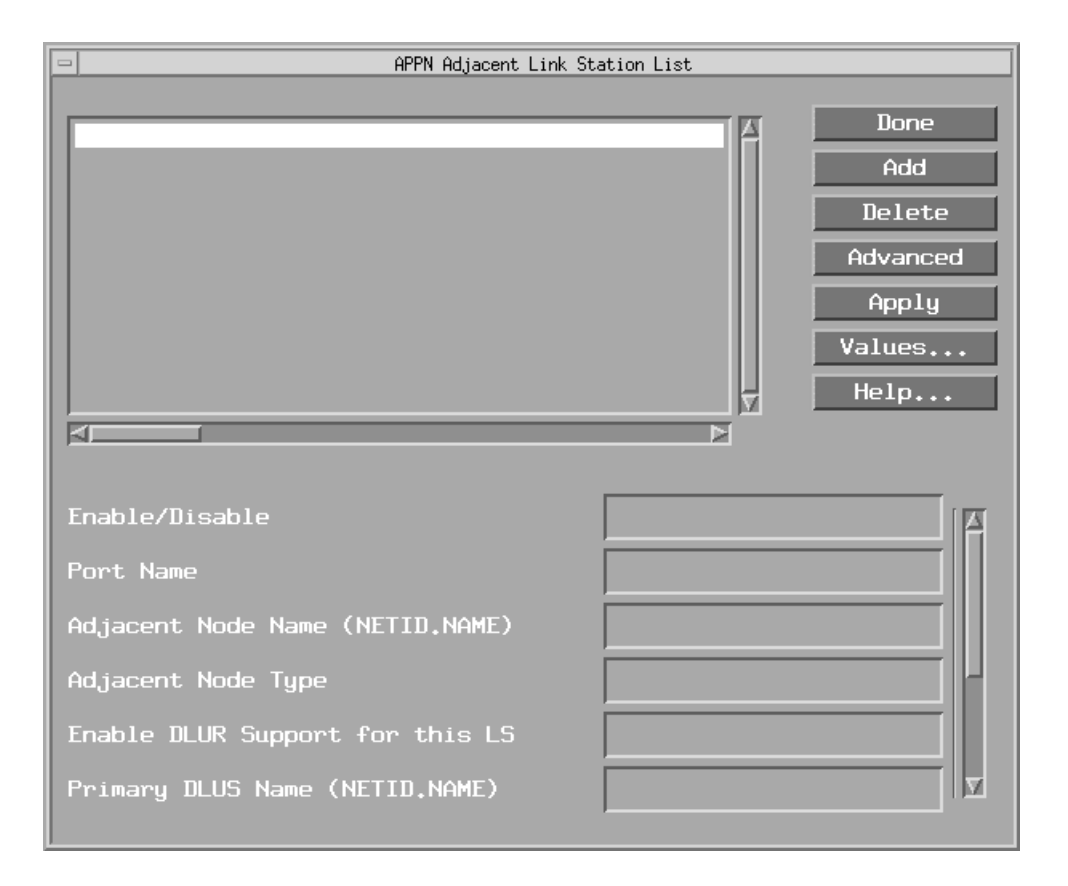

#### **Figure 3-8. APPN Adjacent Link Station List Window**

#### **2. Edit those parameters you want to change.**

If the window appears without any adjacent link stations in the list, go to the section "Adding Adjacent Link Stations."

## **3. Click on Apply to save your changes.**

## **4. Click on Done to exit the window.**

To edit the advanced adjacent link station parameters, click on Advanced and go to the section "Editing Advanced Adjacent Link Station Parameters."

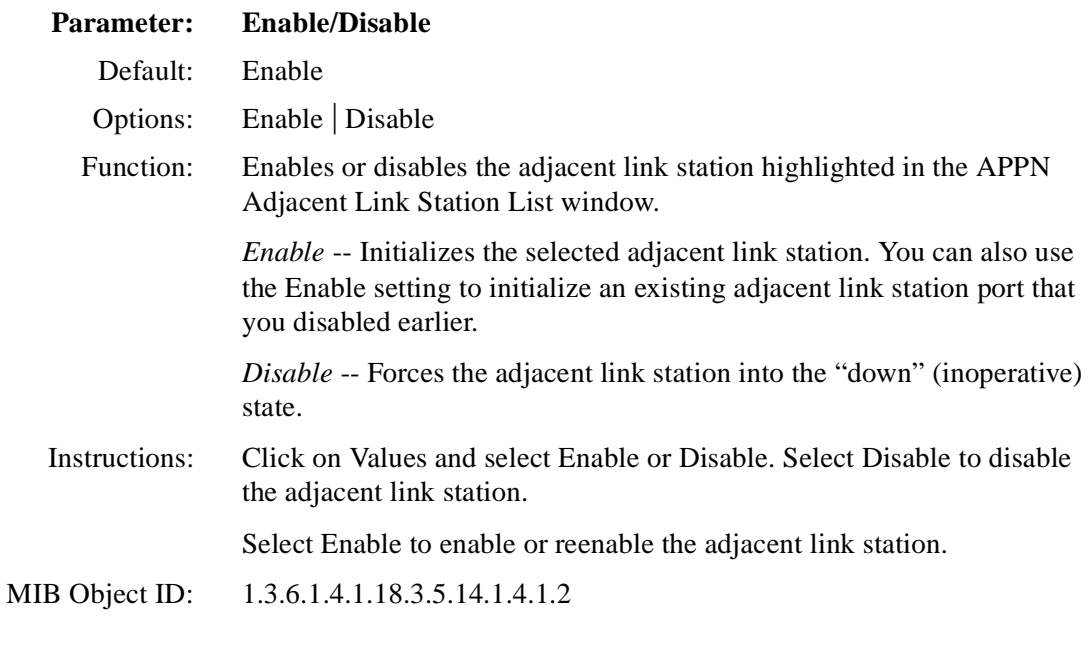

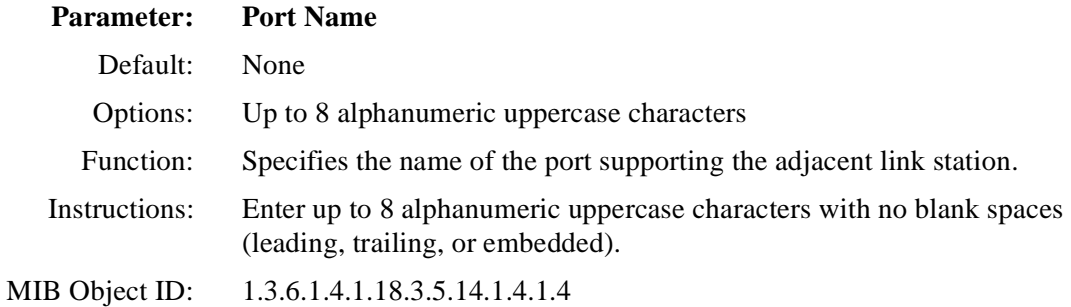

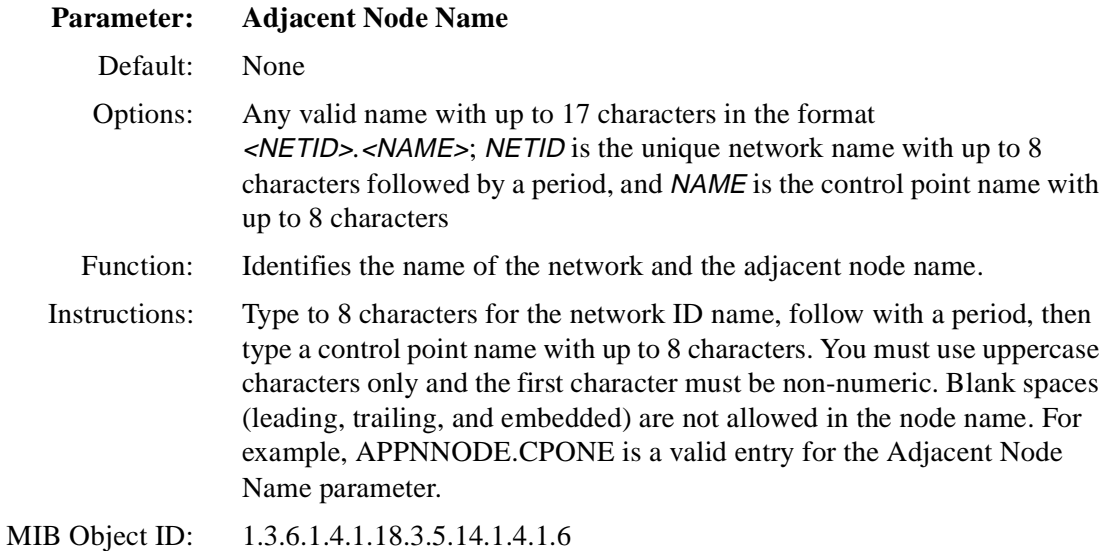

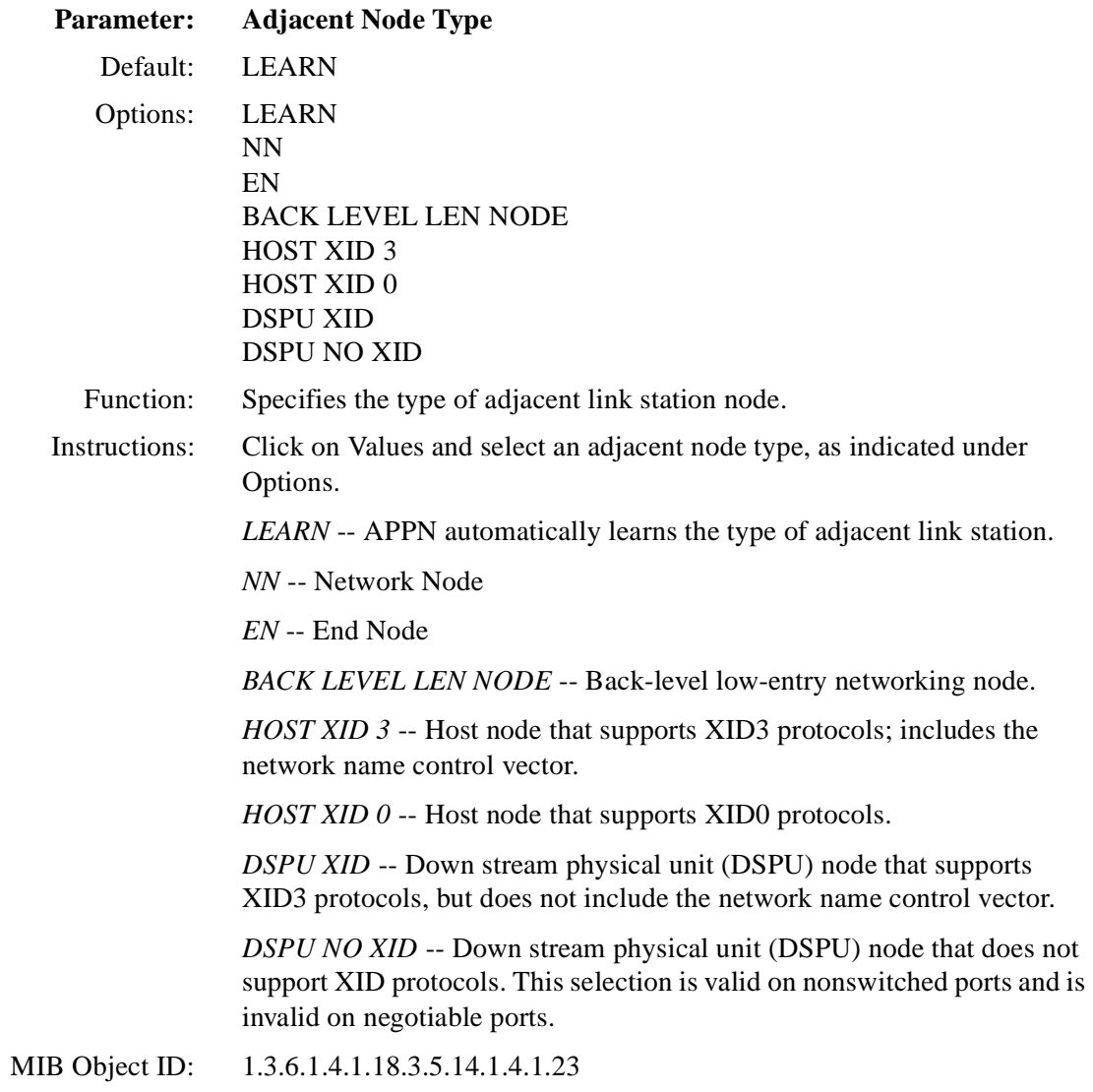

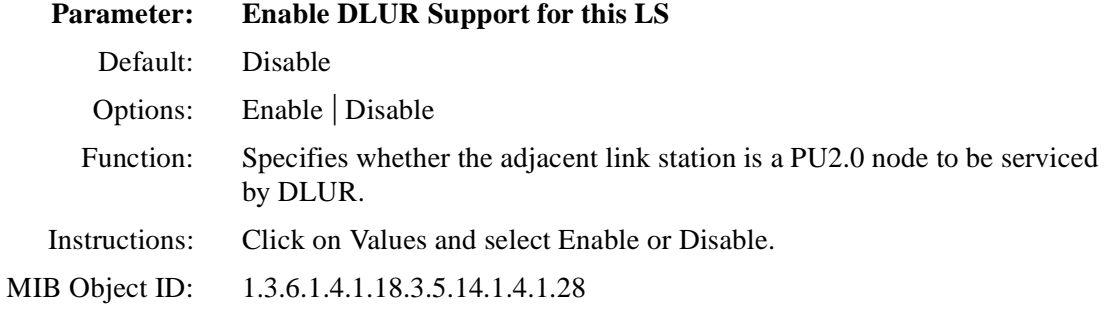

#### **Parameter: Primary DLUS Name**

Default: None

- Options: Any valid name with up to 17 characters in the format <NETID>*.*<NAME>; NETID is the unique network name with up to 8 characters followed by a period, and NAME is the control point name with up to 8 characters
- Function: Specifies the fully qualified name of the DLUS node that will serve the PU2.0 link station.
- Instructions: Type up to 8 characters for the network ID name; follow with a period, and then type a control point name with up to 8 characters. You must use uppercase characters only and the first character must be non-numeric. Blank spaces (leading, trailing, and embedded) are not allowed in the node name. For example, APPNNODE.DLUR is a valid entry for this parameter.

MIB Object ID: 1.3.6.1.4.1.18.3.5.14.1.4.1.30

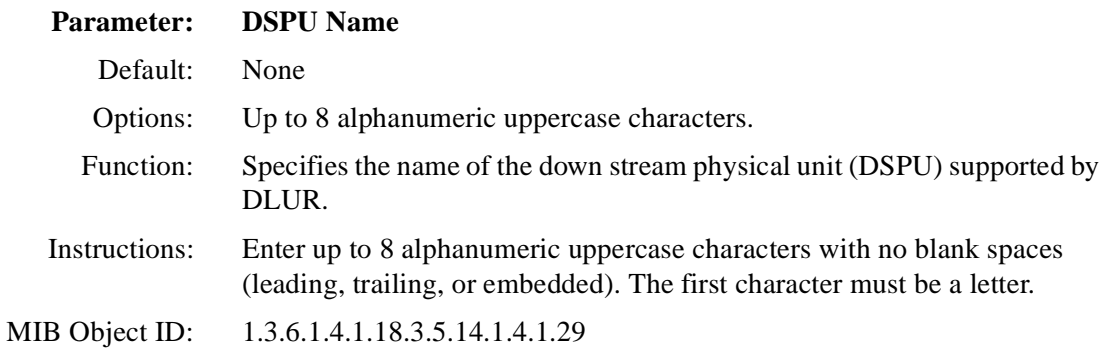

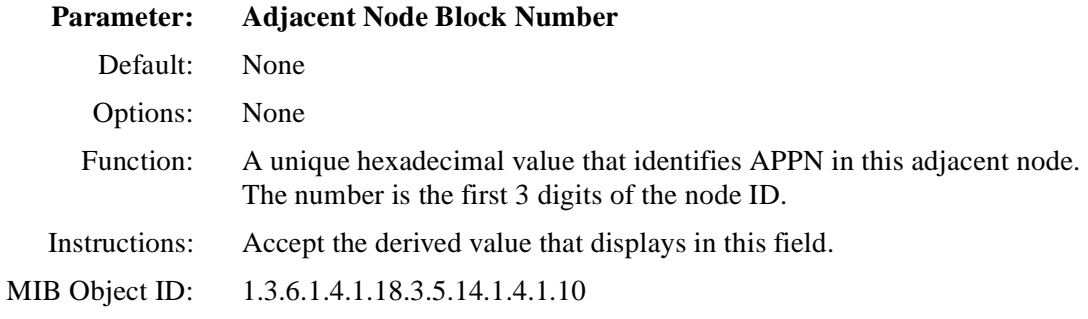

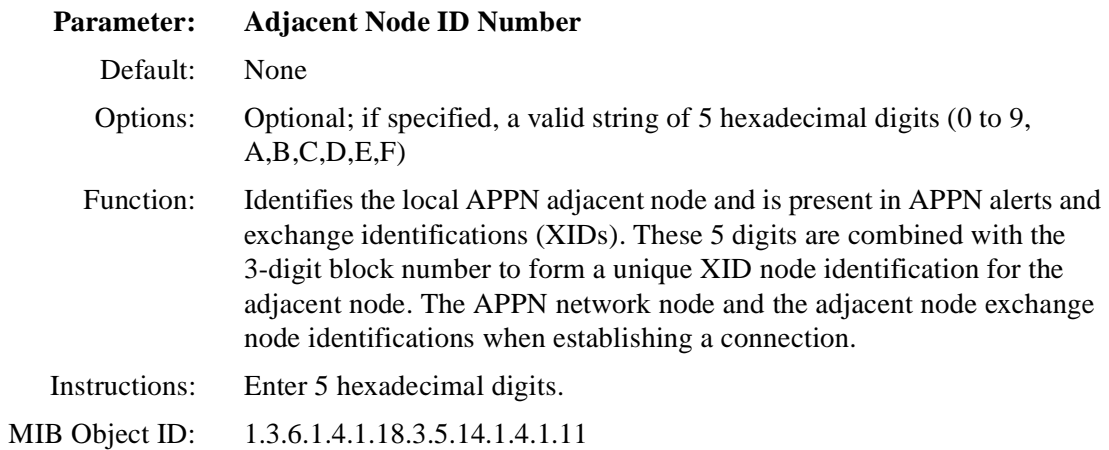

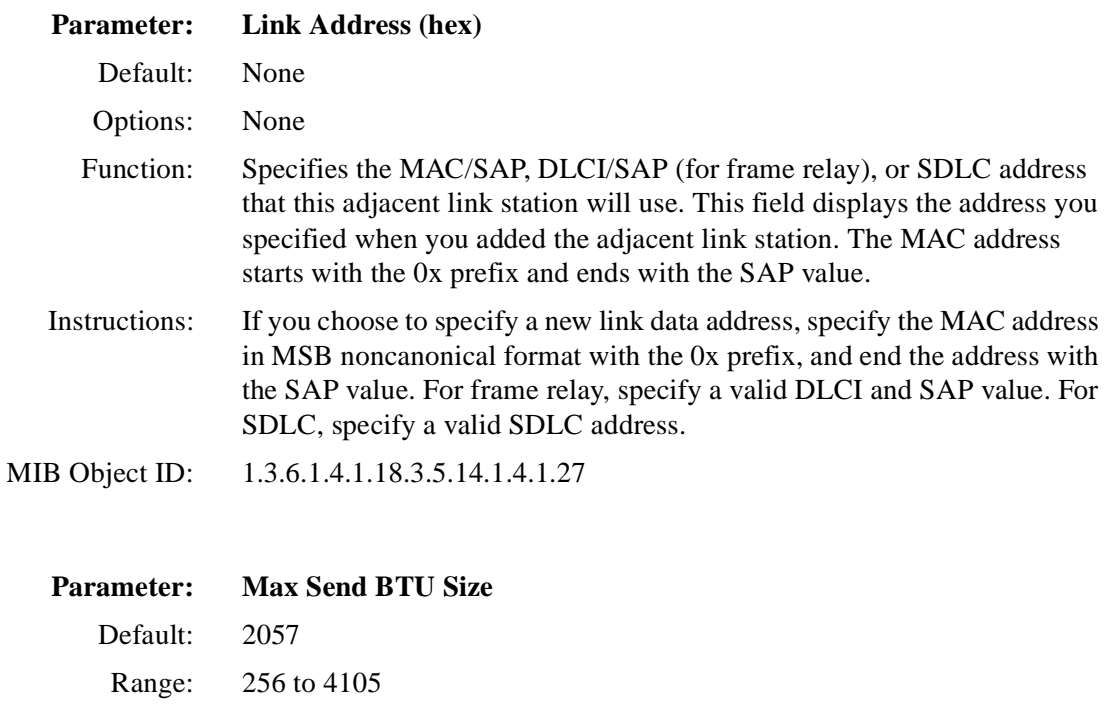

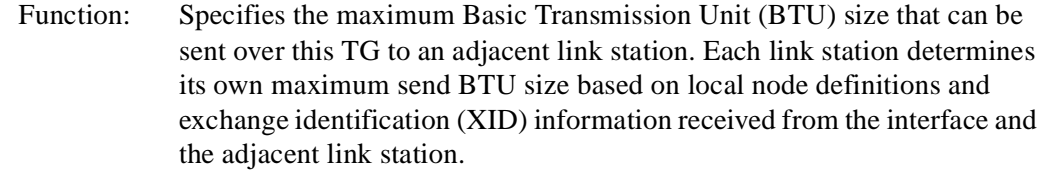

 Instructions: Enter a number in the range 256 to 4105. The minimum setting for HPR links is 768.

MIB Object ID: 1.3.6.1.4.1.18.3.5.14.1.4.1.14

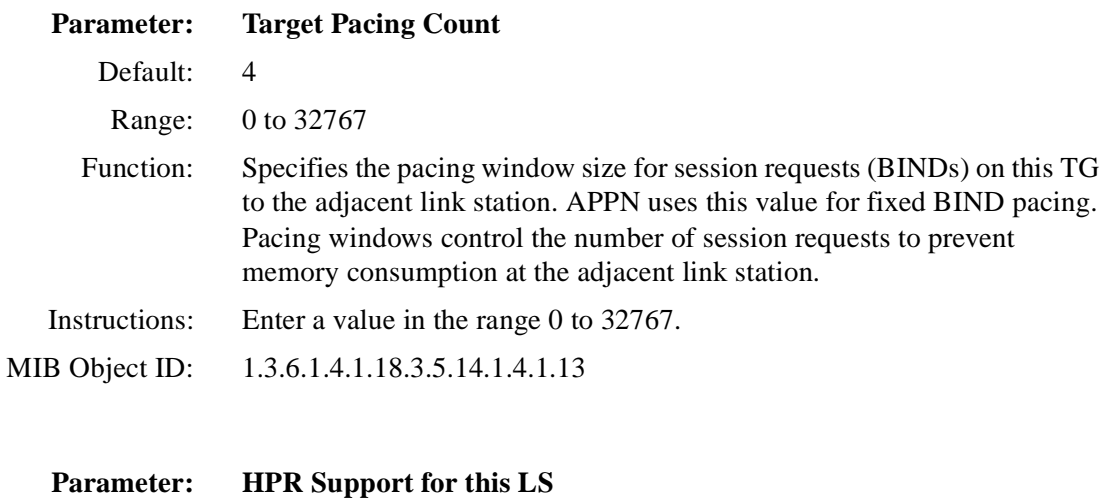

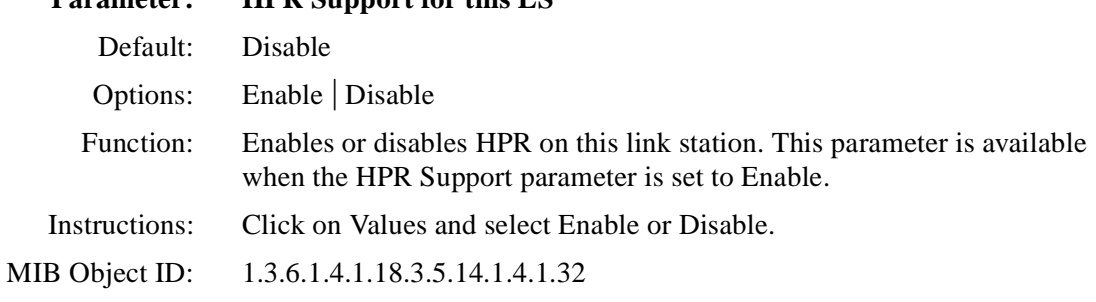

# **Deleting Adjacent Link Stations**

To delete an adjacent link station from the APPN Adjacent Link Station List window [\(refer to Figure 3-8](#page-94-0)), select the adjacent link station and click on Delete. The system software deletes the entry from the APPN configuration.

# **Adding Adjacent Link Stations**

To add an adjacent link station to an APPN interface, display the APPN Adjacent Link Station List window [\(refer to Figure 3-](#page-94-0)8) and then

#### **1. Click on Add.**

The APPN Adjacent Link Station Port Configuration window appears (Figure 3-9).

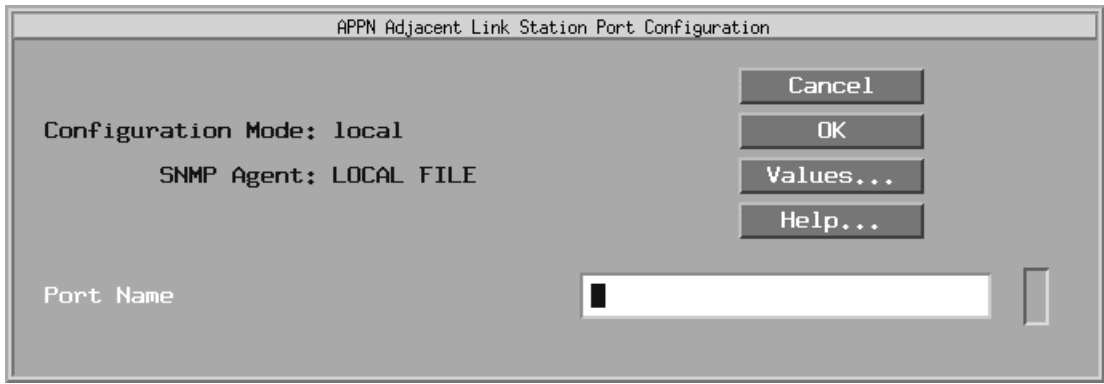

#### **Figure 3-9. APPN Adjacent Link Station Port Configuration Window**

**2. Specify the Port Name parameter, as follows:** 

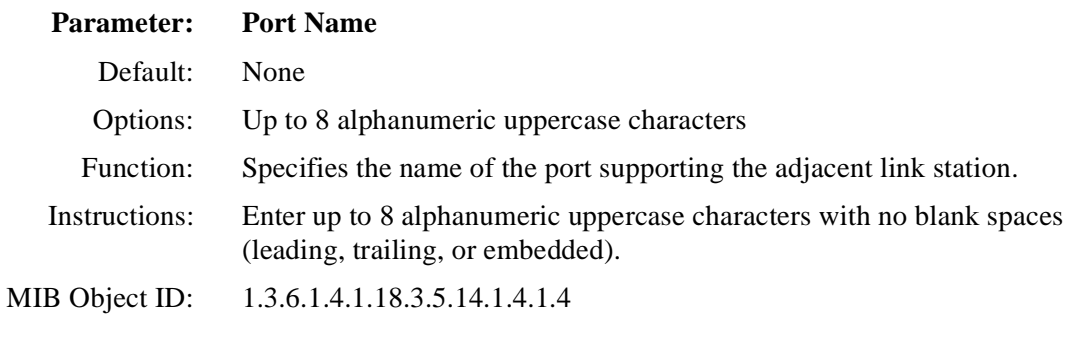

#### **3. Click on OK.**

The screen displays the APPN Adjacent Link Station Configuration window specific to your network (*Figure 3-10*).

<span id="page-103-0"></span>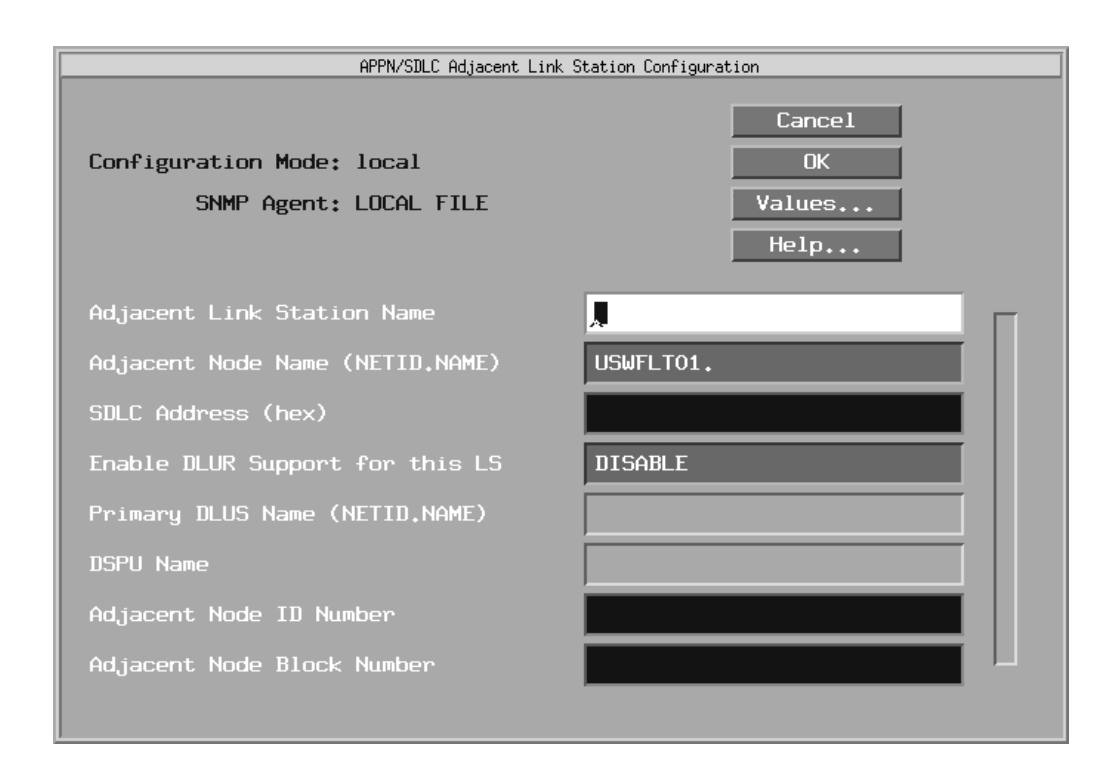

#### **Figure 3-10. APPN Adjacent Link Station Configuration Window**

- **4. Edit the following parameters, using the parameter descriptions for:** 
	- Adjacent Link Station Name
	- Adjacent Node Name
	- Address parameters for the specific network (MAC, SAP, DLCI, SLDC)
	- Enable DLUR Support for this LS
	- Primary DLUS Name
	- DSPU Name
	- Adjacent Node ID Number
	- Adjacent Node Block Number

## **5. Click on OK to save your entries to the configuration file.**

The APPN Adjacent Link Station List windo[w \(Figure 3](#page-94-0)-8) reappears.

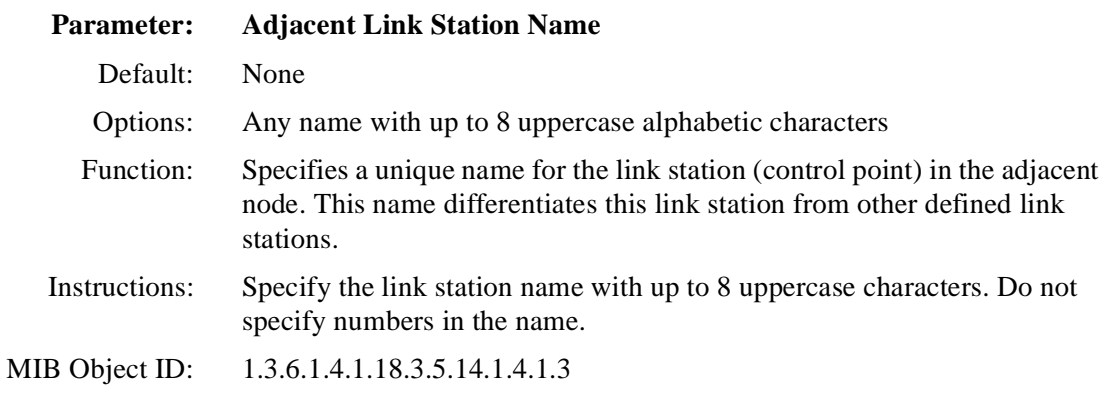

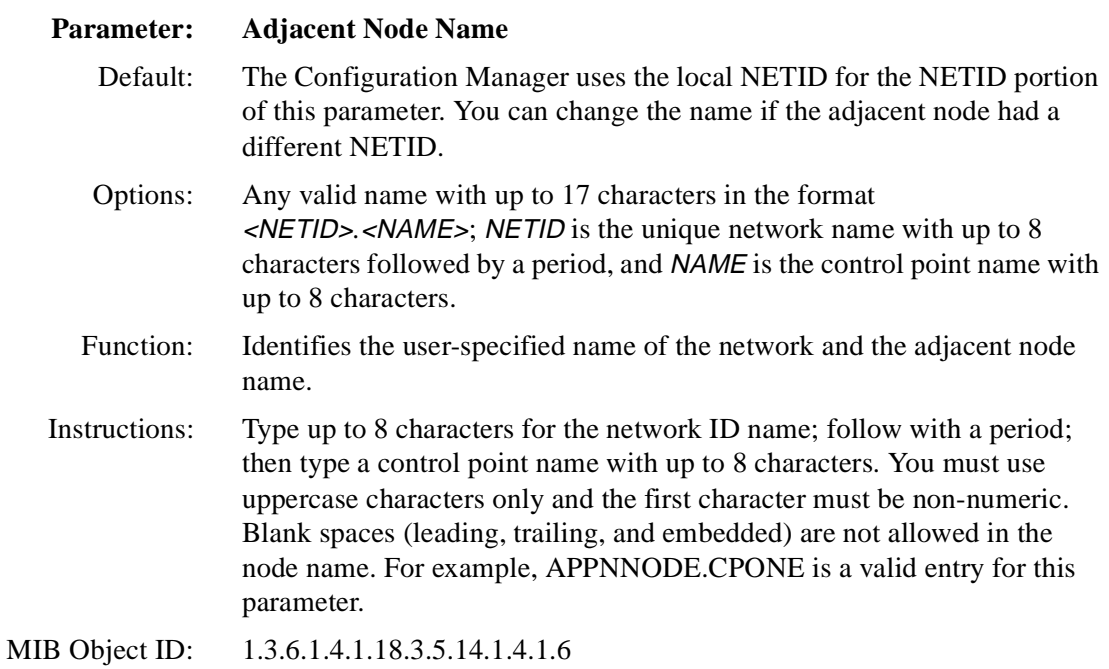

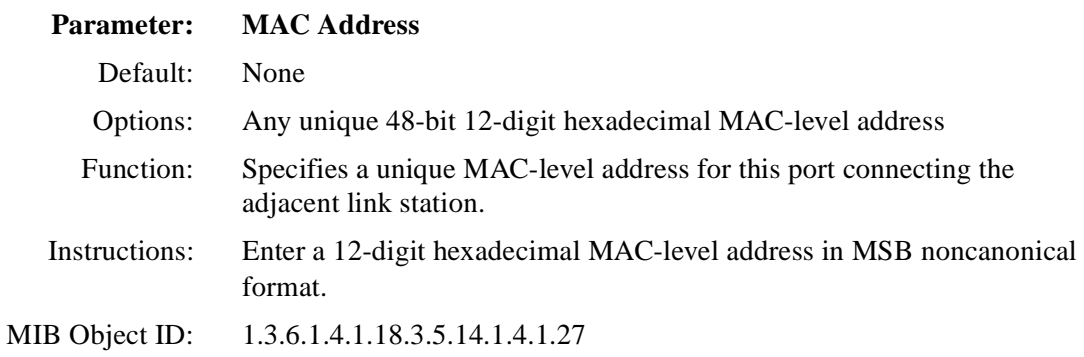

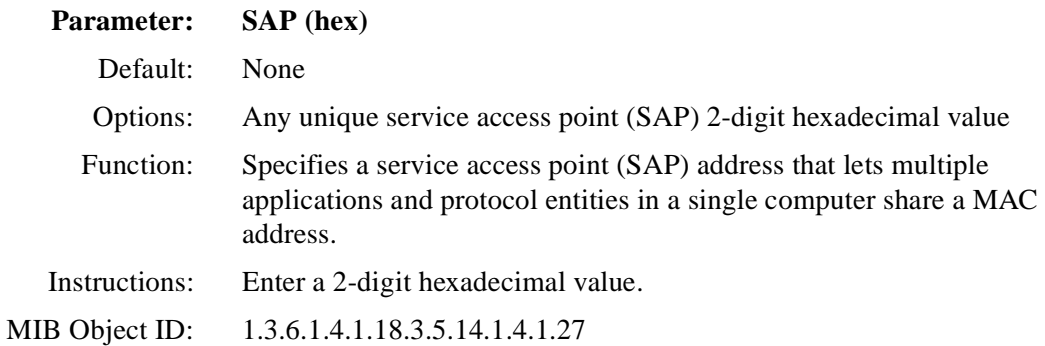

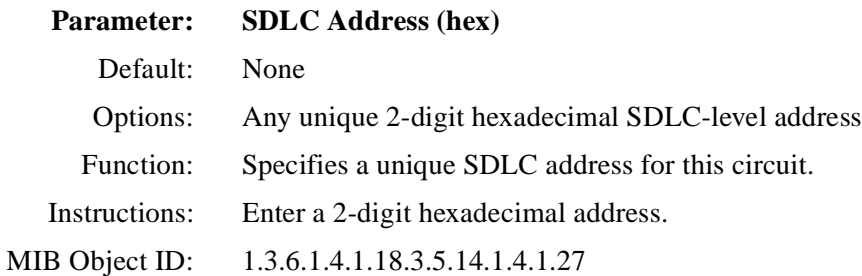

## **Parameter: DLCI Address**

Default: None

Options: Valid range changes based on the frame relay address length, as follows:

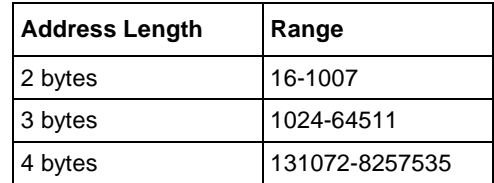

- Function: This number is the PVC identification number that the frame relay network uses to direct data.
- Instructions: Enter a decimal number within the valid range.
- MIB Object ID: 1.3.6.1.4.1.18.3.5.14.1.4.1.27

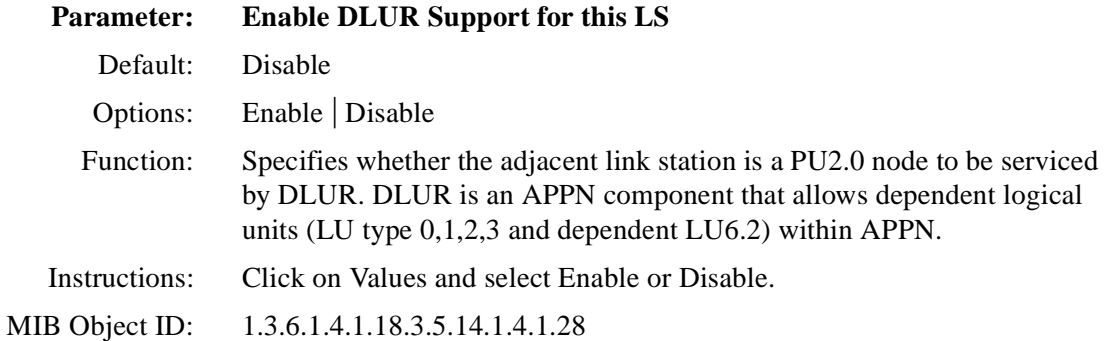

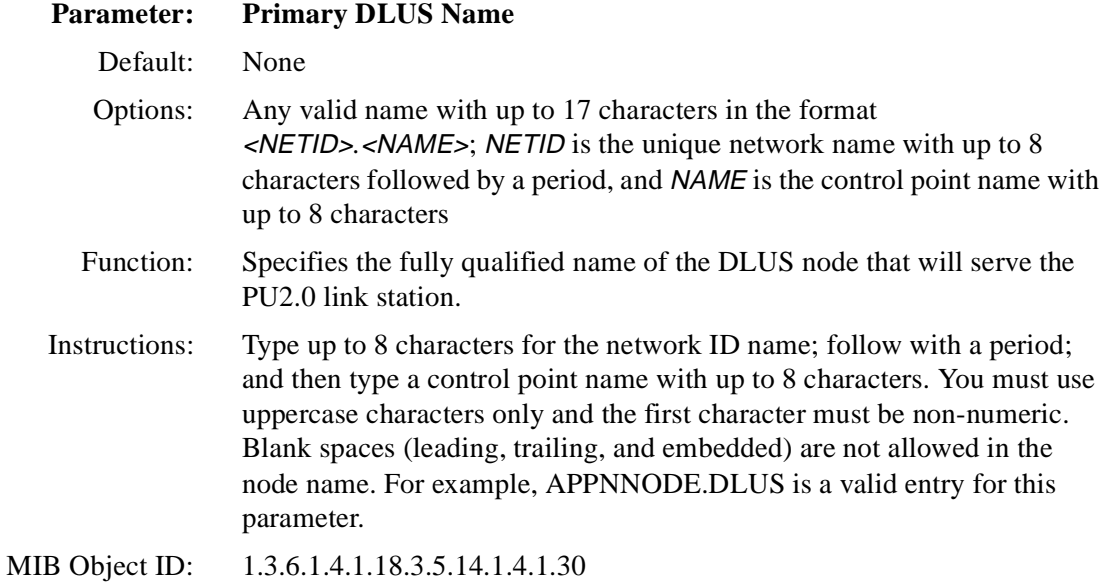

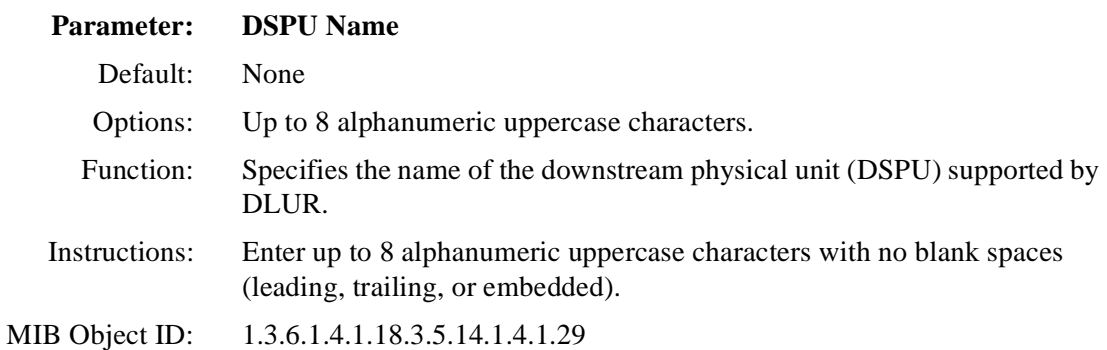
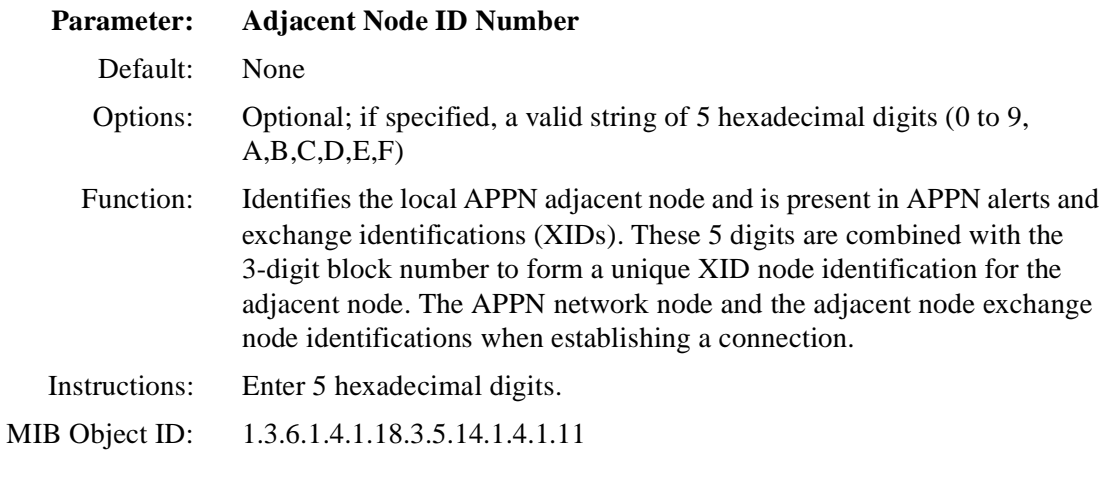

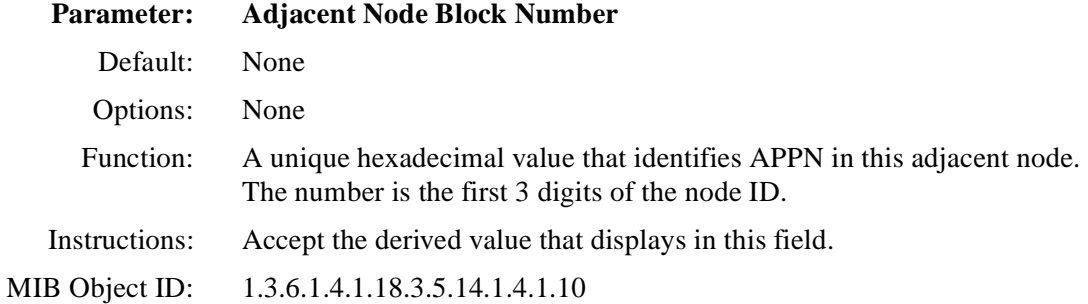

# **Editing Advanced Adjacent Link Station Parameters**

To edit APPN Advanced Adjacent Link Station parameters, display the APPN Adjacent Link Station List windo[w \(refer to Figure 3](#page-94-0)-8) and then:

#### **1. Click on Advanced.**

The APPN Adjacent Link Station Advanced Configuration window appears ([Figure 3-11](#page-109-0)).

<span id="page-109-0"></span>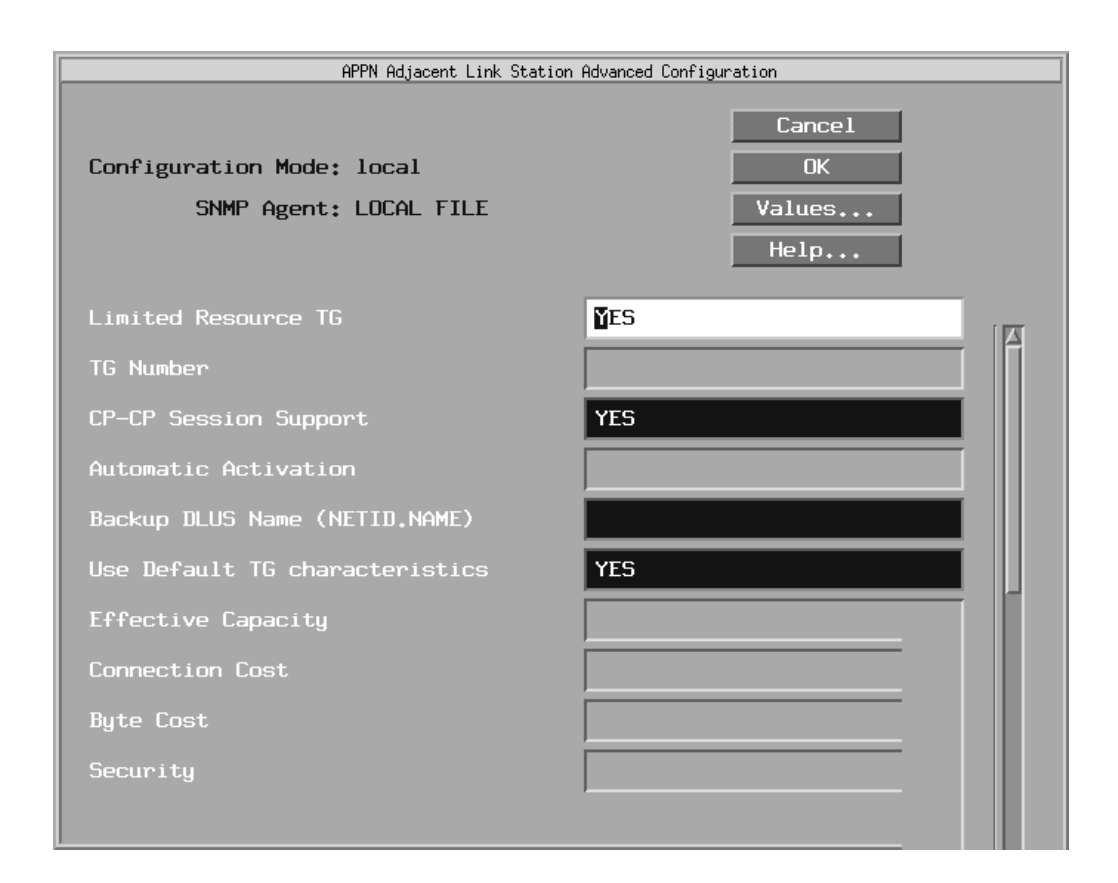

**Figure 3-11. APPN Adjacent Link Station Advanced Configuration Window**

- **2. Click on each parameter value that you want to change; then enter a new value.**
- **3. Click on OK to save your changes and exit the window.**

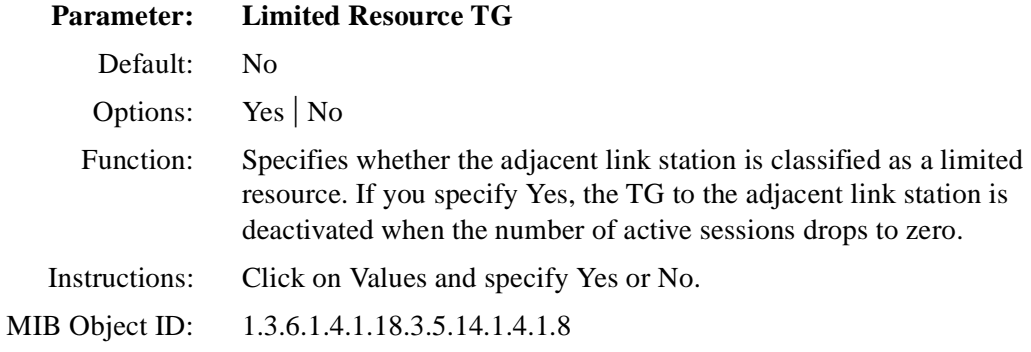

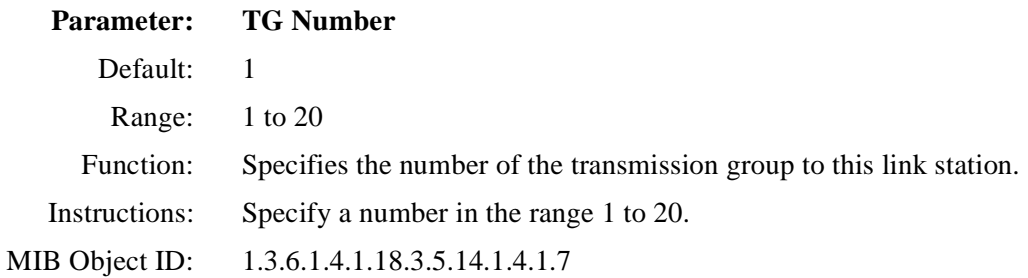

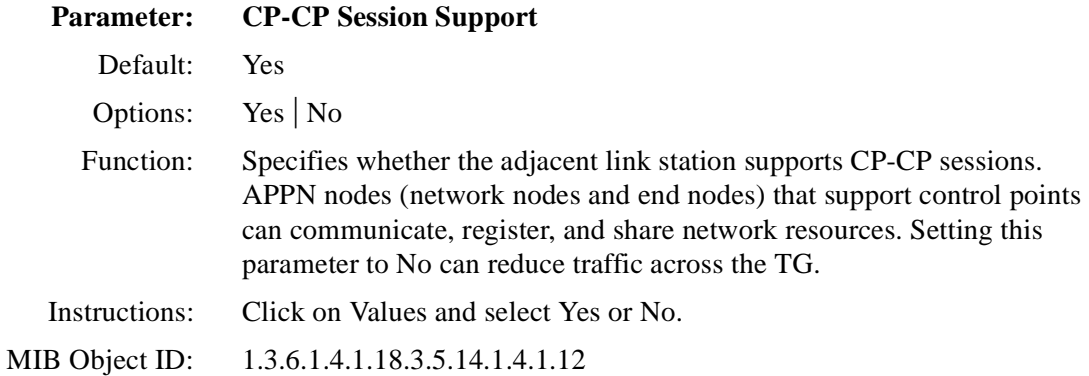

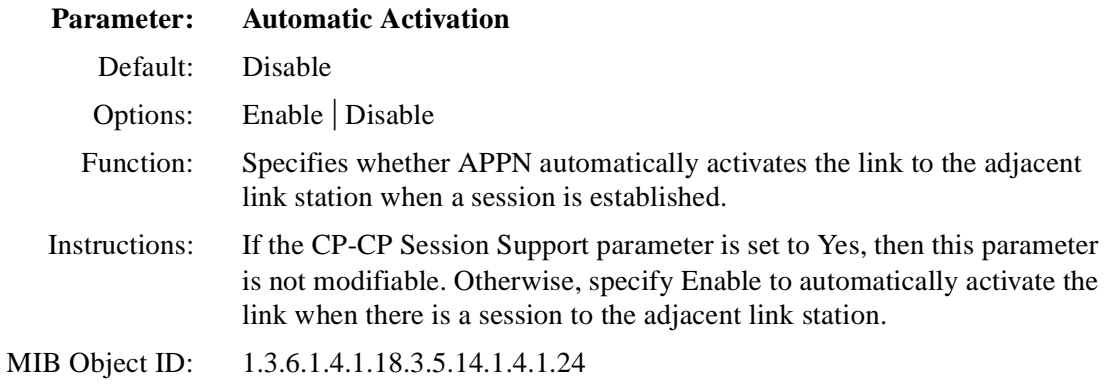

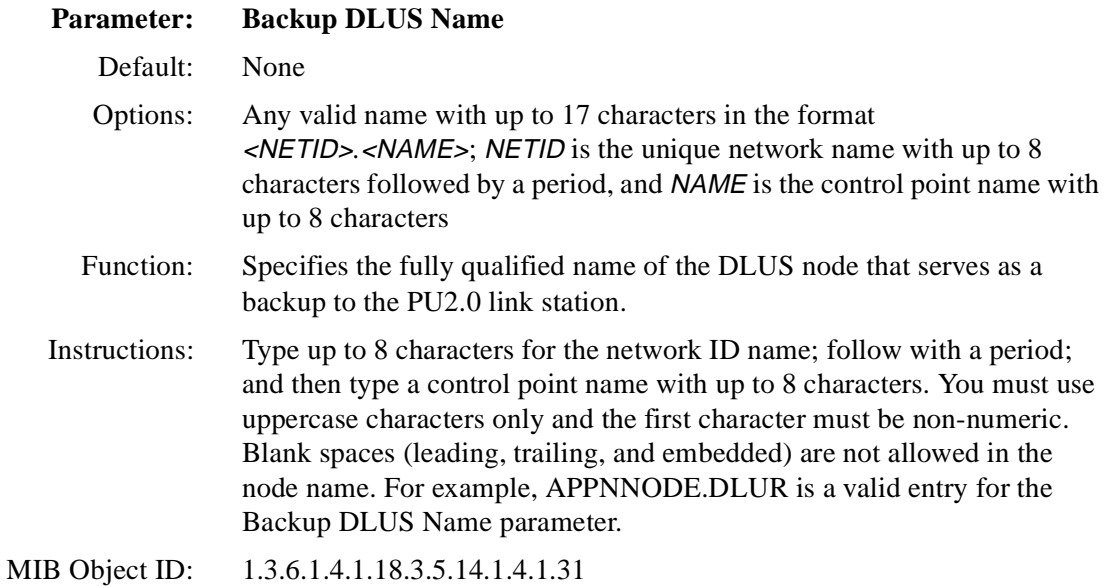

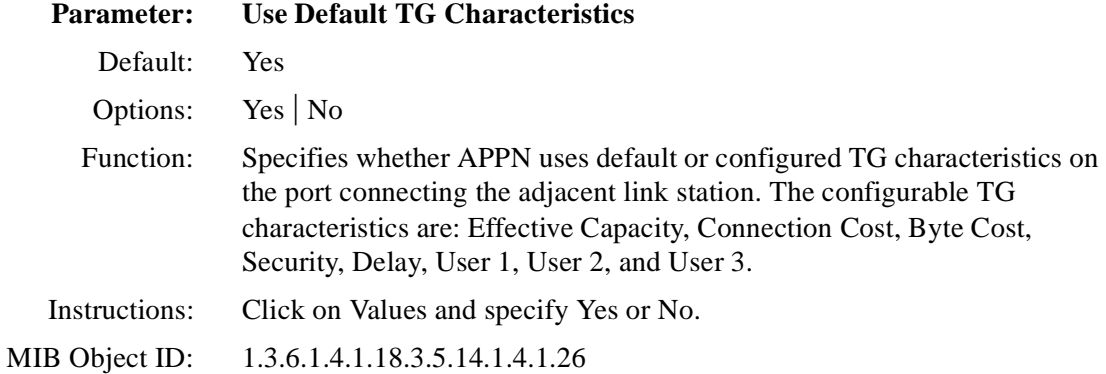

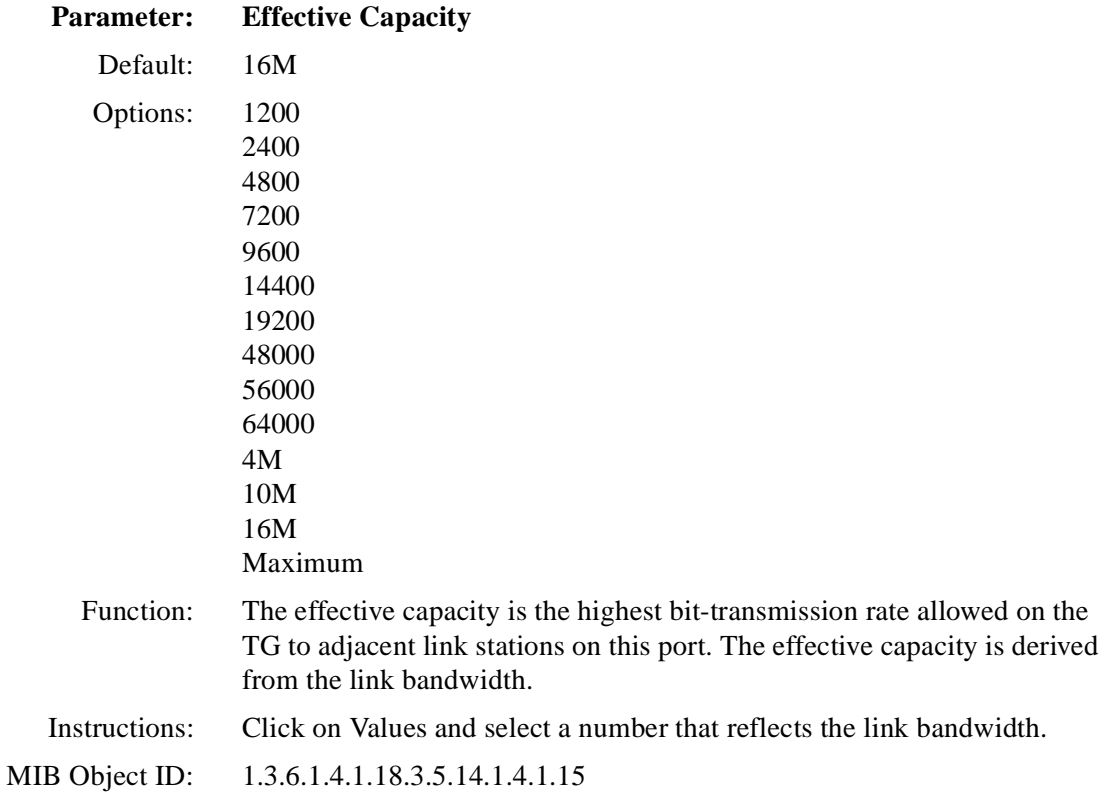

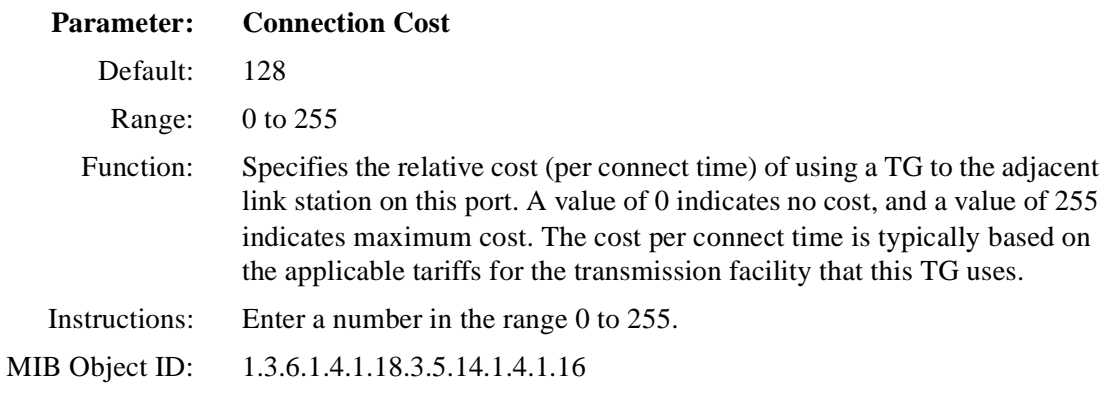

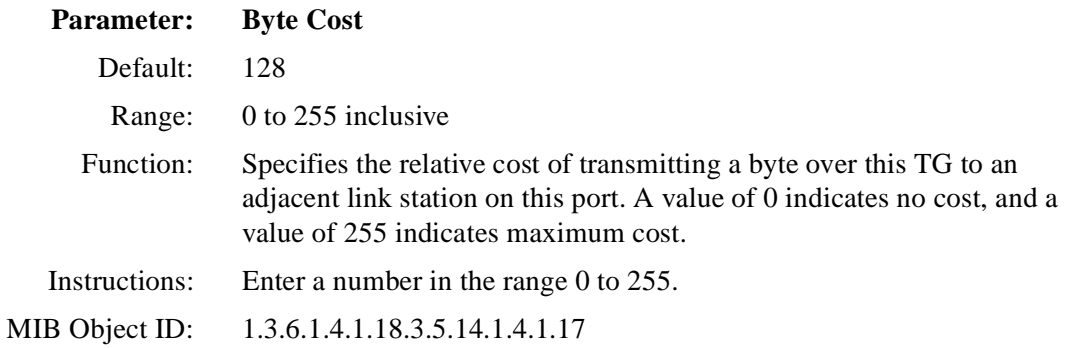

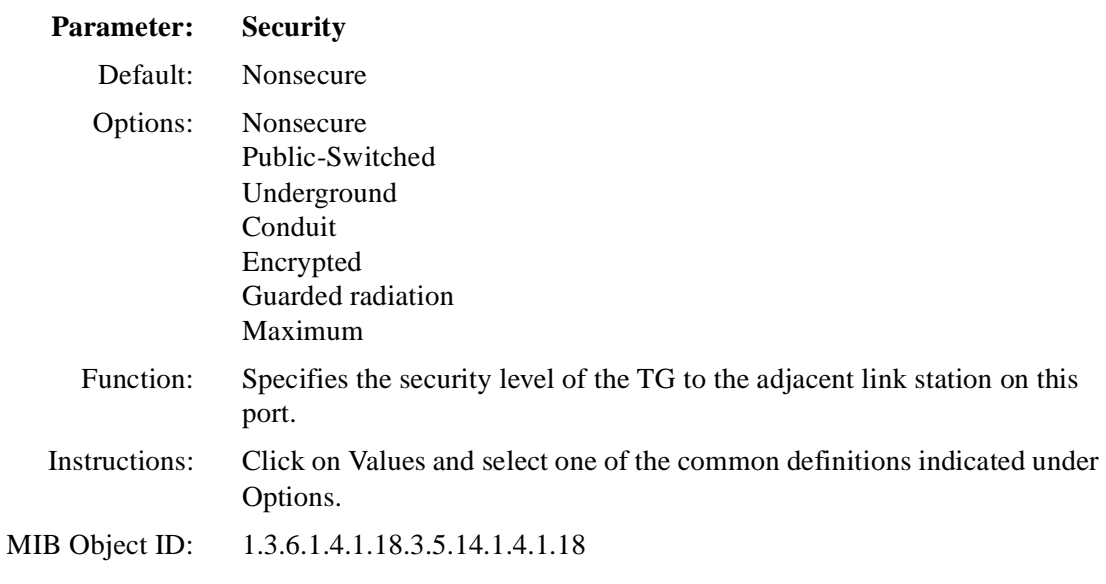

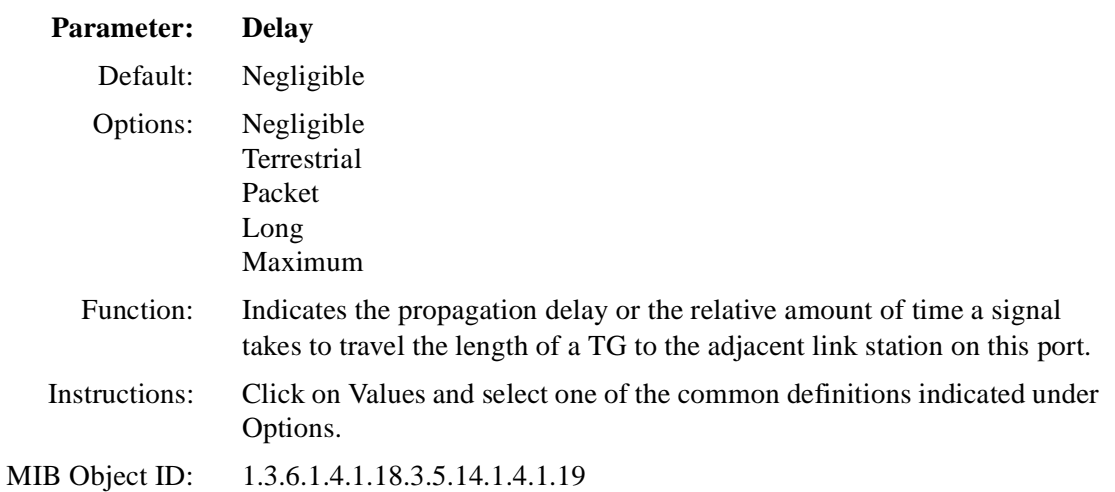

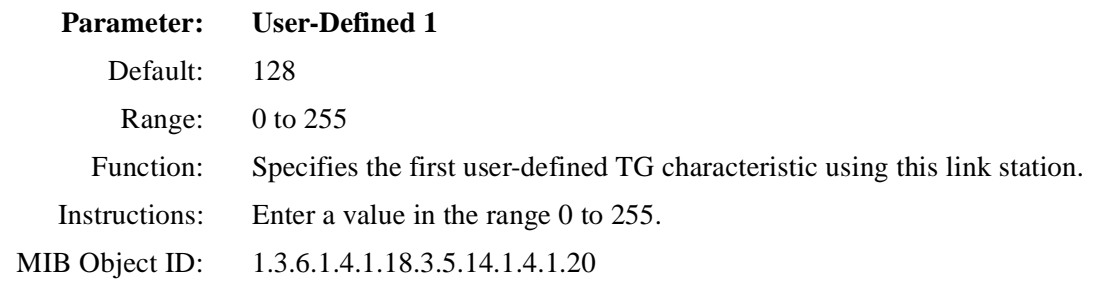

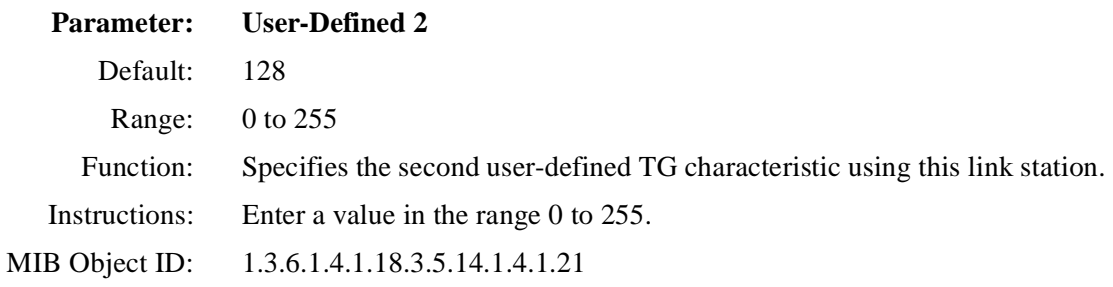

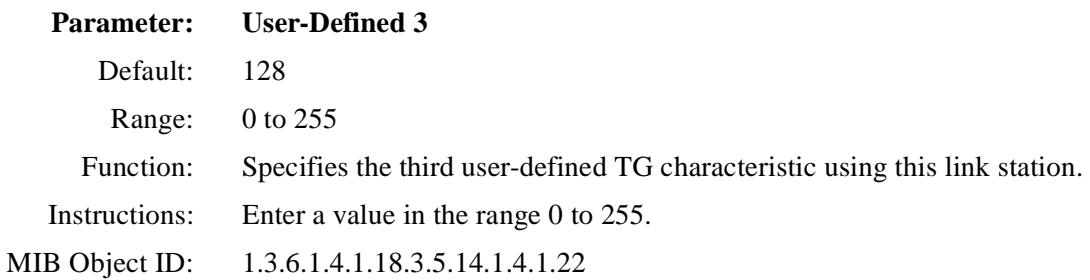

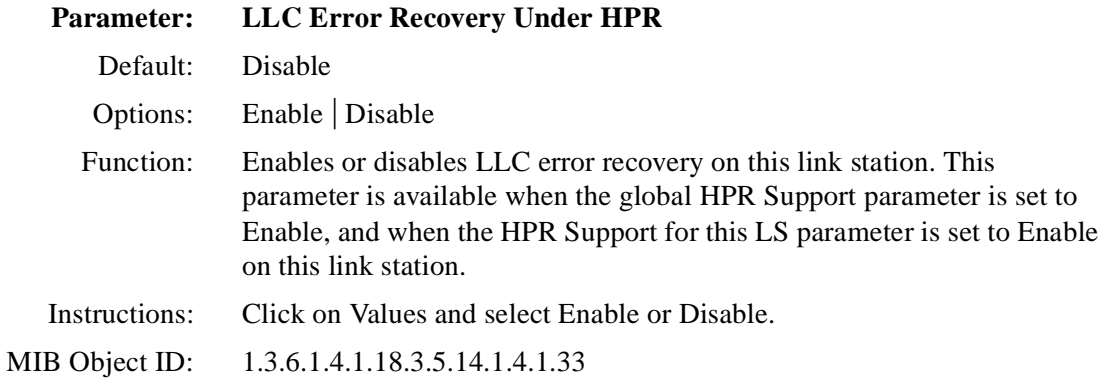

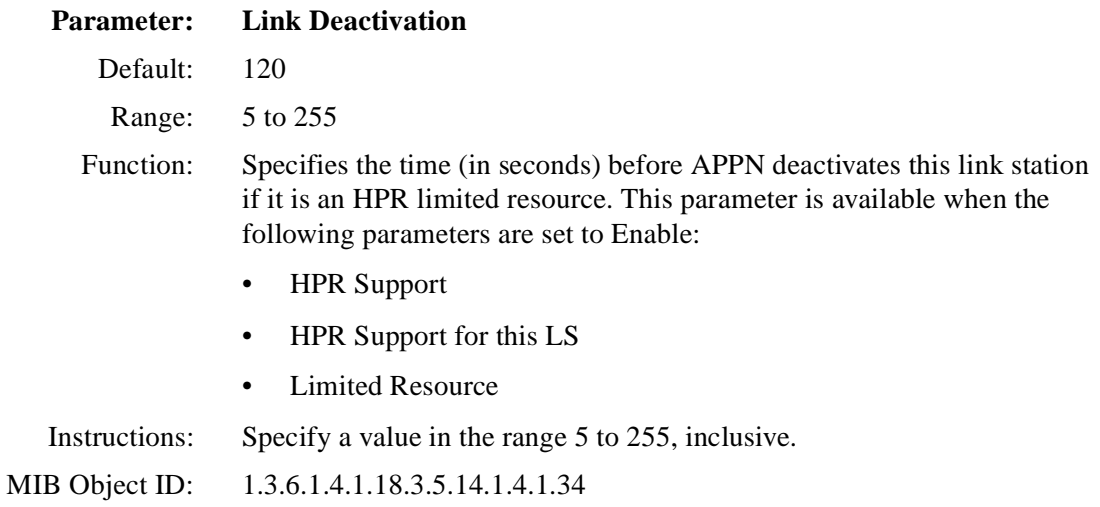

# **Editing APPN Connection Networks**

An APPN connection network lets you route session traffic directly between two link stations, without intermediate node intervention. Connection networks require link definitions at a network node for any directly connected nodes.

To edit Connection Networks parameters from the Configuration Manager window ( $refer to Figure 3-1$ ).</u>

#### <span id="page-117-0"></span>**1. Select Protocols > APPN > Connection Networks.**

The APPN Connection Network List window appears (Figure 3-12).

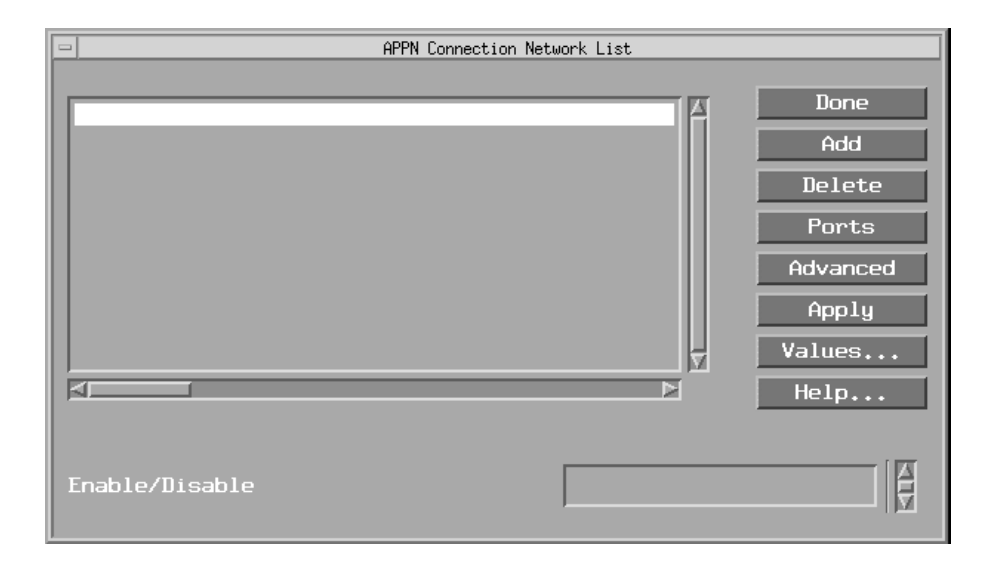

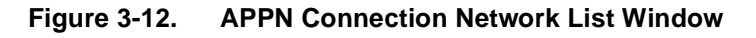

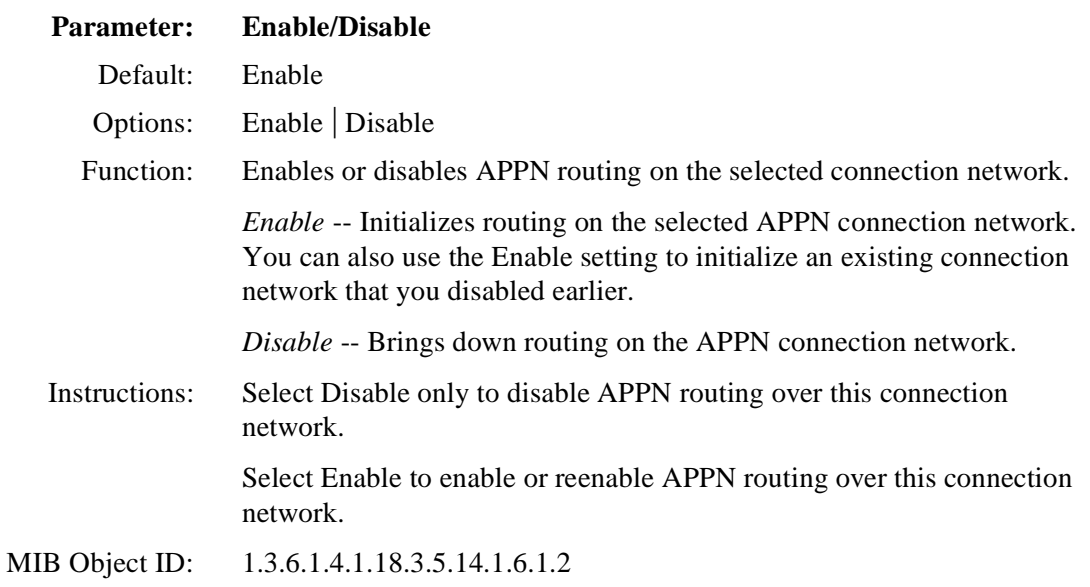

# **Adding APPN Connection Networks**

To add a connection network to an APPN configuration, display the APPN Connection Network List windo[w \(Figure 3-1](#page-117-0)2) and proceed as follows:

**1. Click on Add.** 

The Connection Network Configuration window appears (*Figure 3-13*).

- **2. Enter the Connection Network Name and the Connection Network Port Name parameters.**
- **3. Click on OK to save your entries to the configuration file.**

The APPN Connection Network List window (**Figure 3-12**) reappears.

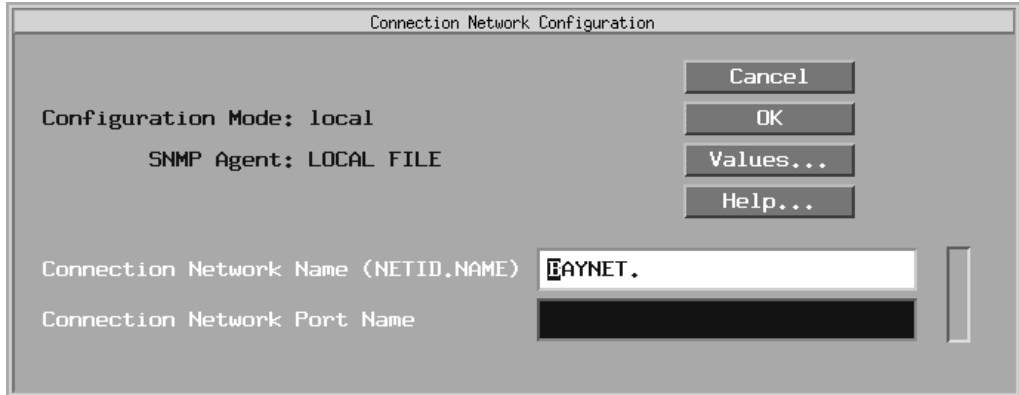

**Figure 3-13. Connection Network Configuration Window** 

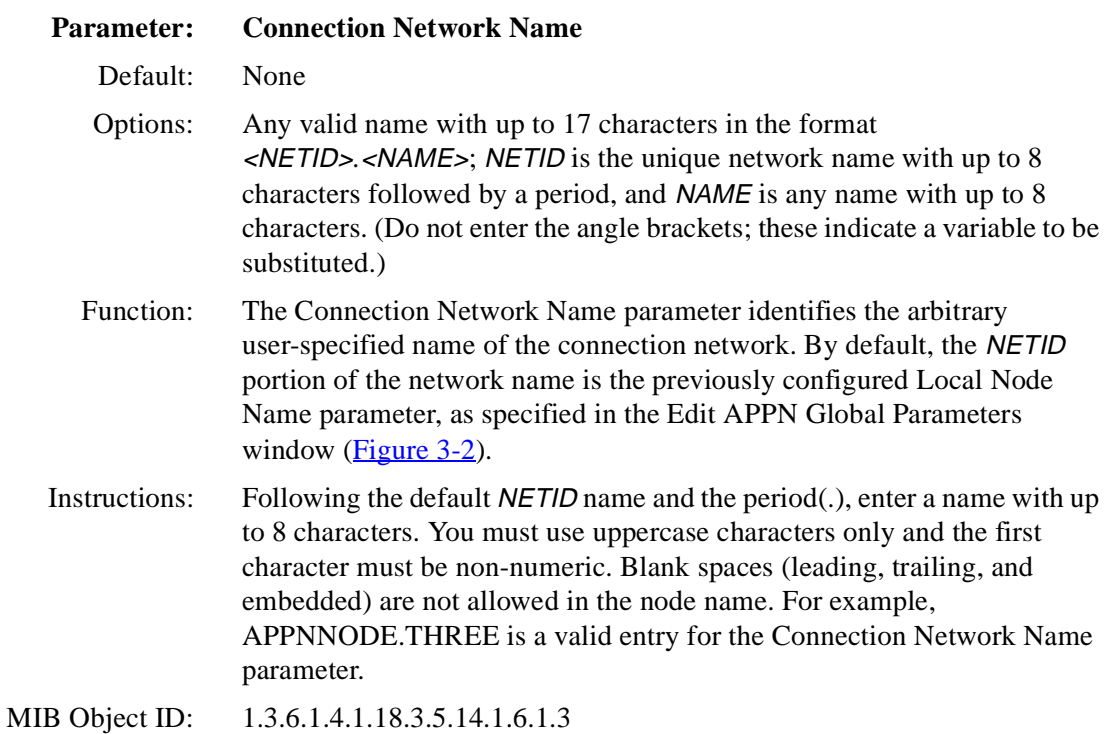

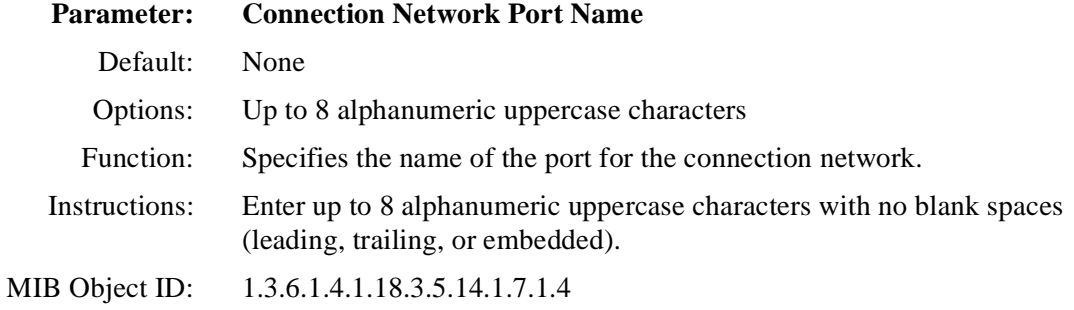

**4. Click on OK to save your changes.**

# **Deleting APPN Connection Networks**

To delete a connection network from the APPN Connection Network List window ([refer to Figure 3-12](#page-117-0)), select the network name, then click on Delete. The system software deletes the entry from the APPN configuration.

# <span id="page-120-0"></span>**Editing APPN Connection Network Ports**

The APPN Connection Network List window (*Figure 3-12*) allows you to enable or disable connection network ports, add and delete ports on existing connection networks, and edit advanced connection network parameters. From the APPN Connection Network List window,

#### **1. Select Ports.**

The APPN Connection Network Port List window appears (Figure 3-14).

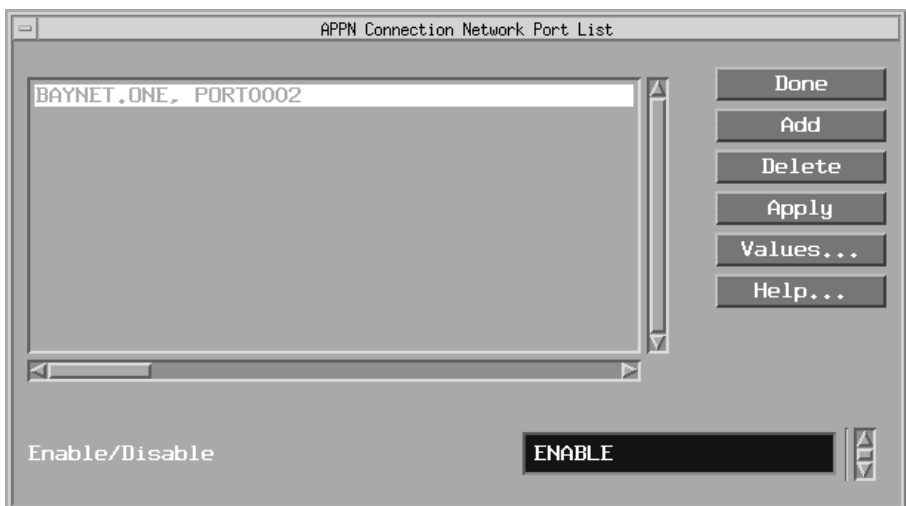

#### **Figure 3-14. APPN Connection Network Port List Window**

#### **2. Select the port you want to modify.**

Change the setting of the following Enable/Disable parameter, if necessary.

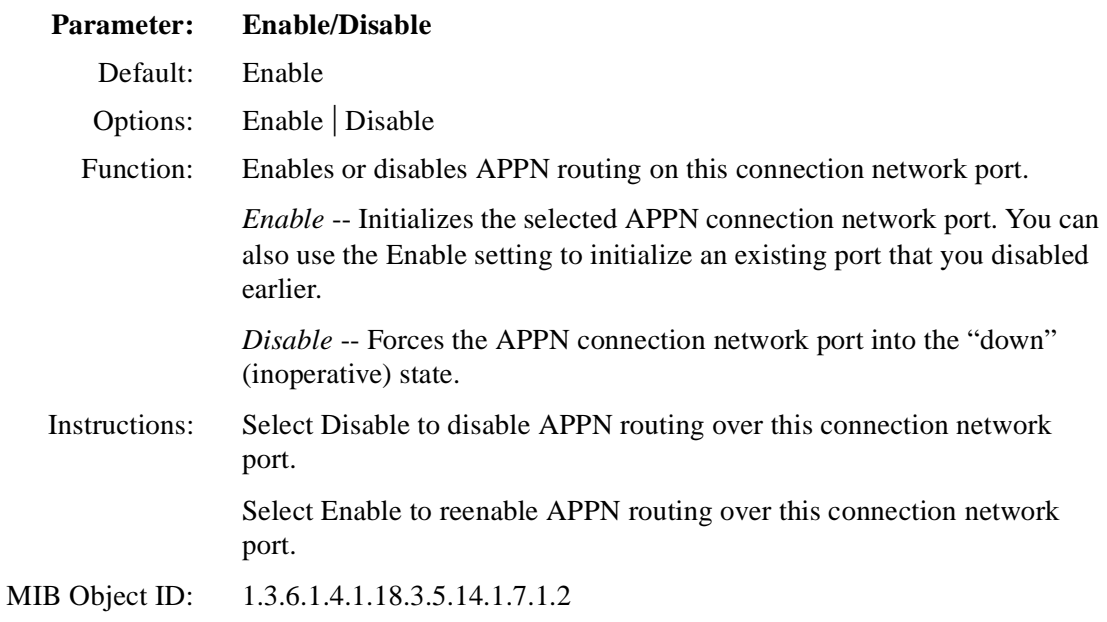

# **Adding APPN Connection Network Ports**

To add a port to an APPN connection network, display the APPN Connection Network Port List window [\(refer to Figure 3-1](#page-120-0)4) and then

#### **1. Click on Add.**

The Connection Network Port Configuration window appears (*Figure 3-15*).

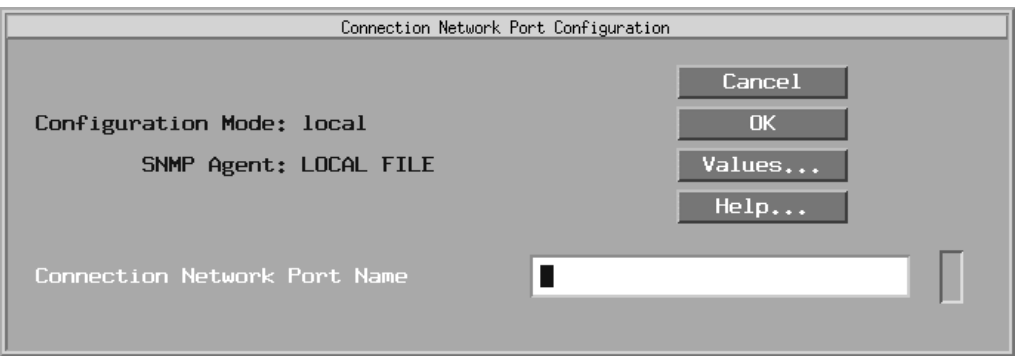

## **Figure 3-15. Connection Network Port Configuration Window**

#### **2. Edit the Connection Network Port Name parameter.**

#### **3. Click on OK to save the port name to the configuration file.**

The APPN Connection Network Port List windo[w \(Figure 3-](#page-120-0)14) reappears.

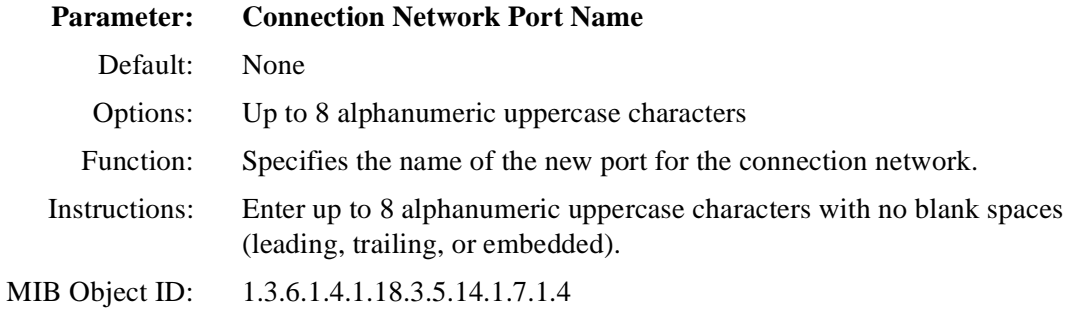

**4. Click on OK to save your changes.**

# **Deleting APPN Connection Network Ports**

To delete a port from a connection network on the APPN Connection Network Port List window (refer to Figure  $3-14$ ), select the port to highlight it, then click on Delete. The system software deletes the entry from the APPN configuration.

## **Editing APPN Advanced Connection Network Parameters**

To edit APPN Advanced Connection Network parameters, display the APPN Connection Network List window (**Figure 3-12**) and then

#### **1. Select the connection network that you want to edit. Click on Advanced.**

The APPN Connection Network Advanced Parameters window appears (**[Figure 3-16](#page-123-0)**). The connection network name that you selected appears in the title bar.

<span id="page-123-0"></span>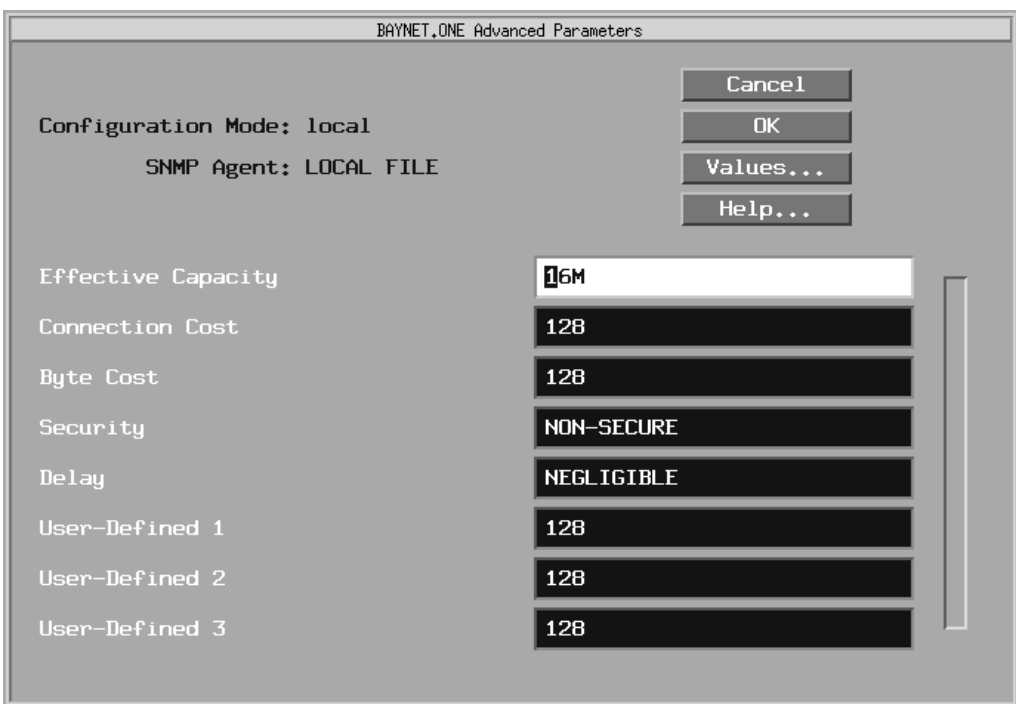

## **Figure 3-16. APPN Connection Network Advanced Parameters Window**

- **2. Click on each parameter value that you want to change; then enter a new value.**
- **3. Click on OK to save your changes and exit the window.**

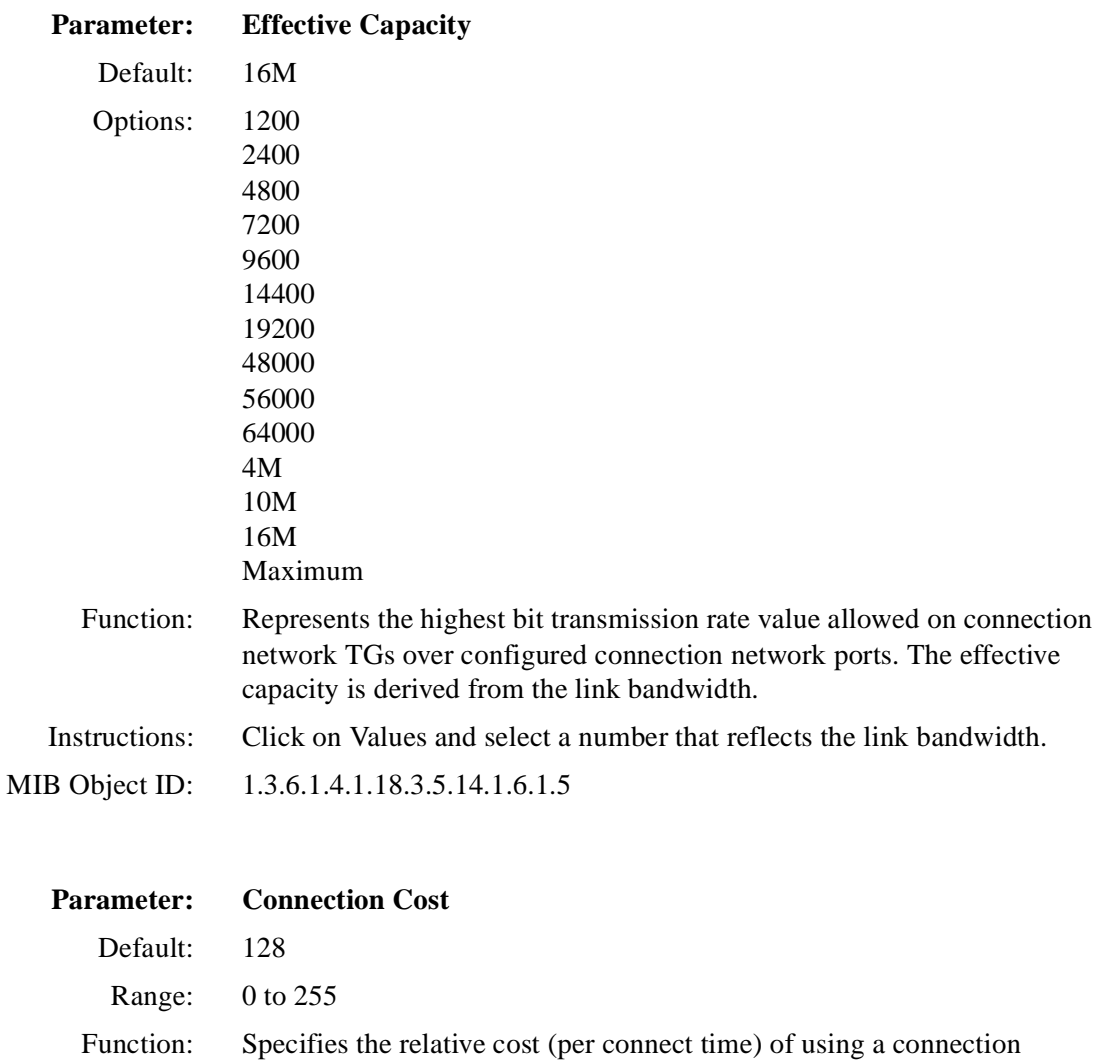

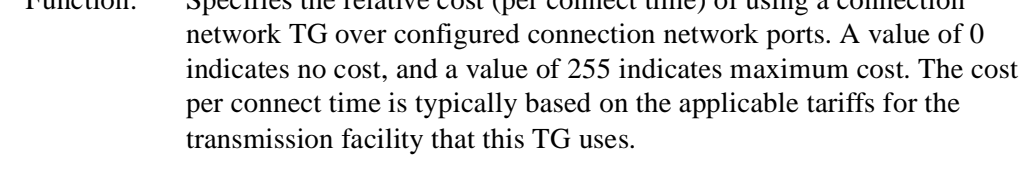

Instructions: Enter a number in the range 0 to 255.

MIB Object ID: 1.3.6.1.4.1.18.3.5.14.1.6.1.6

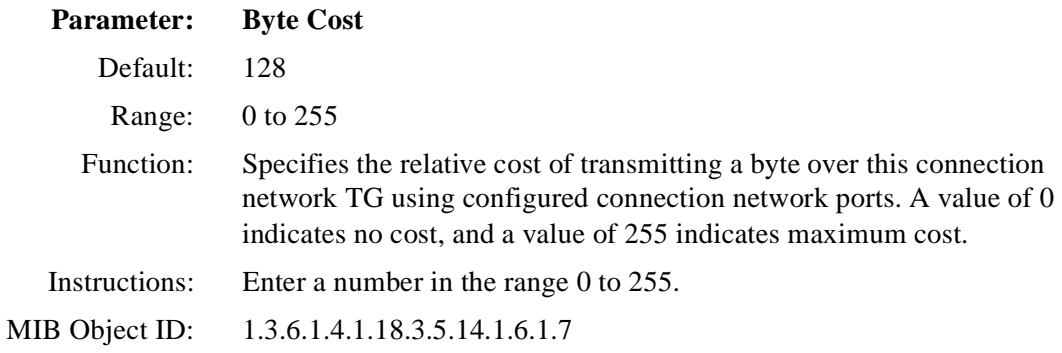

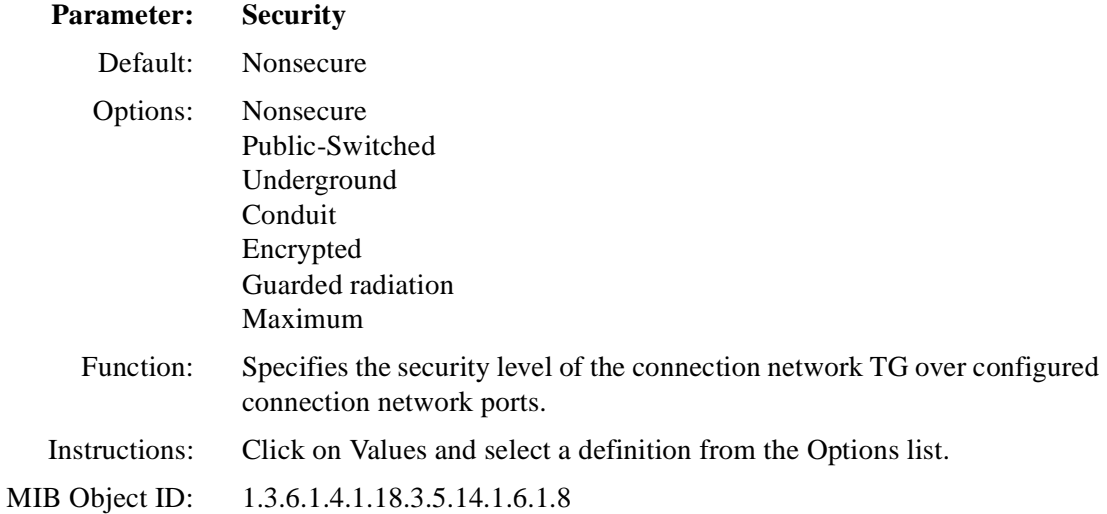

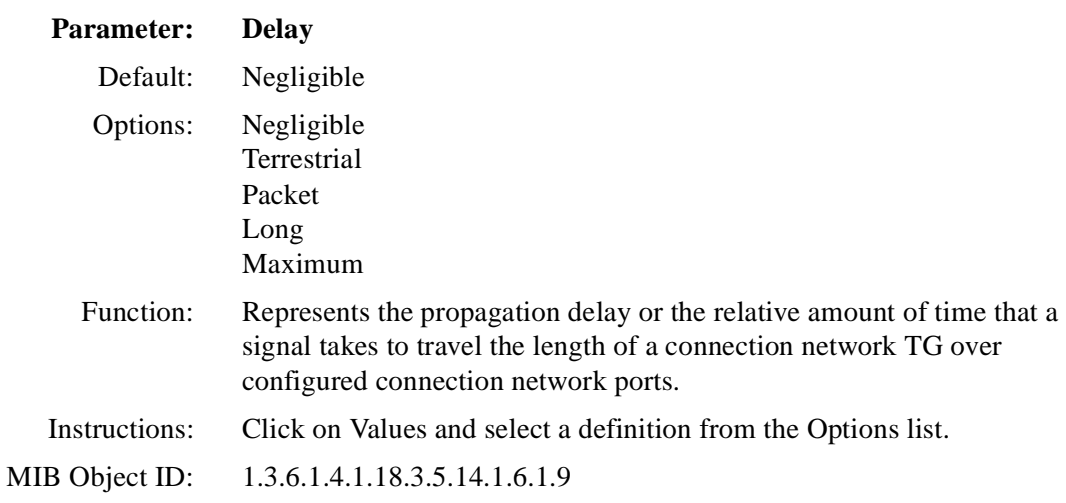

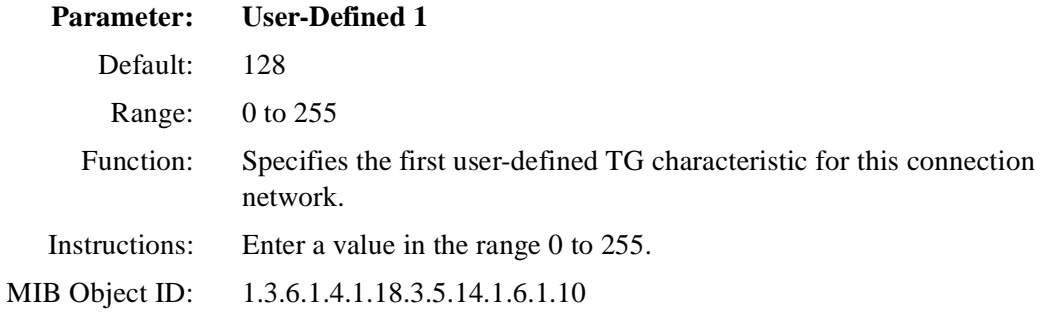

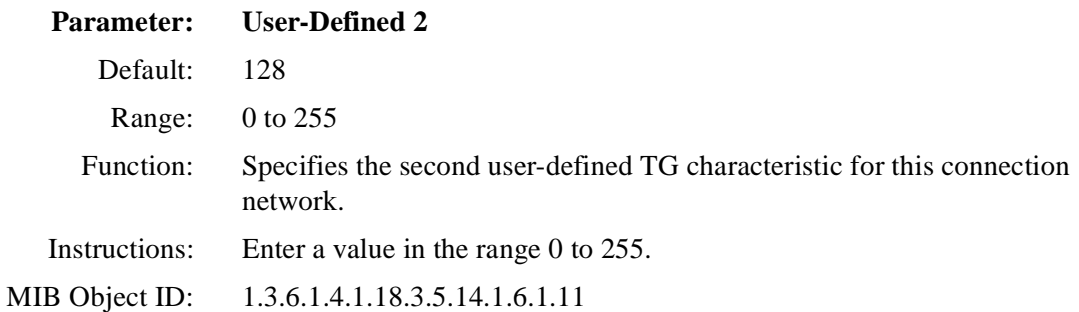

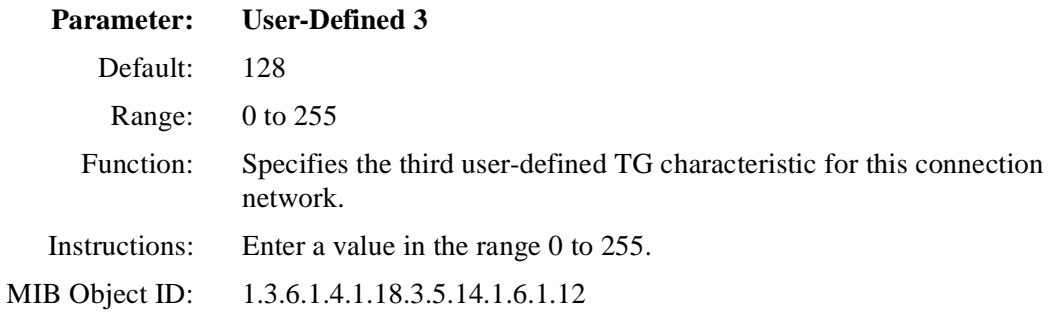

# **Editing APPN Directory Entry Parameters**

You can define directory entries for network resources that APPN cannot dynamically locate, such as LUs on a LEN node. Directory entries can avoid network searches for commonly used resources. The directory is hierarchical in structure. For example, to configure directory entries for LUs on an adjacent LEN node, first configure the LEN as an end node control point (ENCP) with the local NN as the parent. You then define LUs with the LEN as the parent.

Directory entries can specify the full name of the resource, or can include an asterisk (\*) to indicate a wildcard entry. Wildcard entries simplify the definition of many similarly named resources. For example, if a node contains LUs named APPN.LUX1, APPN.LUX2, and so on, you can use the single wildcard entry APPN.LUX\*.

To edit APPN directory entry parameters, begin at the Configuration Manager window [\(Figure 3-1\)](#page-61-0) and then

#### **1. Select Protocols > APPN > Directory Entries.**

The APPN Directory Entry List window appear[s \(Figure 3-](#page-128-0)17). The window displays the qualified LU names of any APPN nodes currently configured for directory services in the local directory database.

<span id="page-128-0"></span>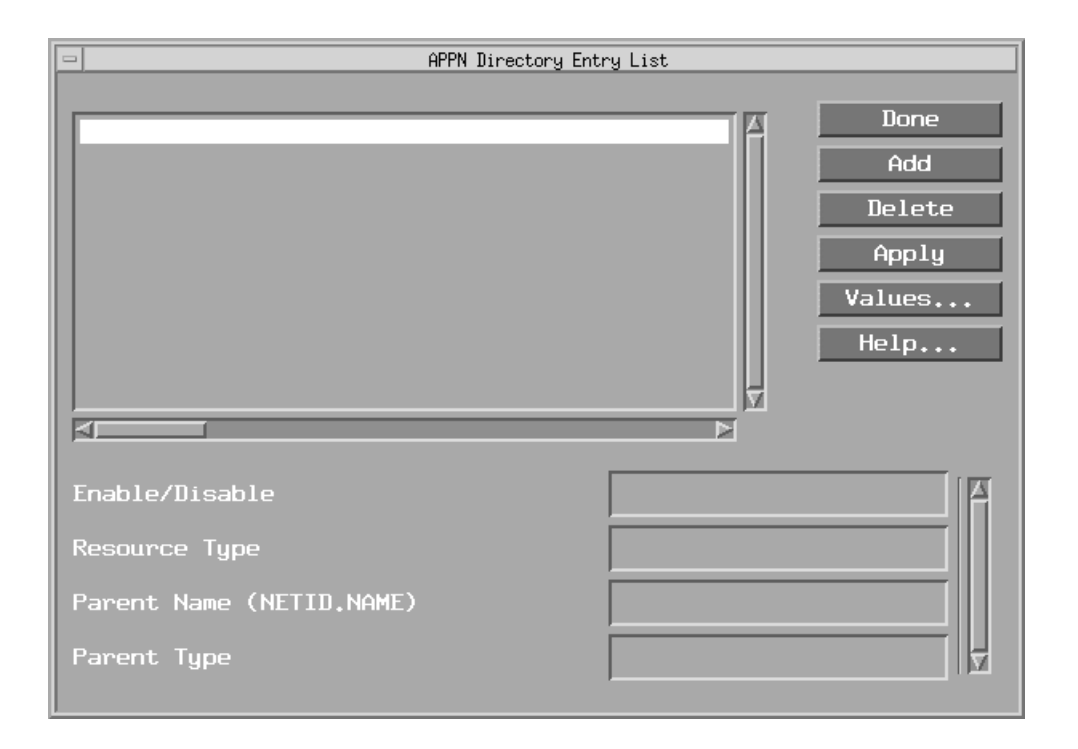

#### **Figure 3-17. APPN Directory Entry List Window**

**2. Edit the Enable/Disable, Resource Type, Parent Name, and Parent Type parameters (if the current window contains one or more directory services LU names).** 

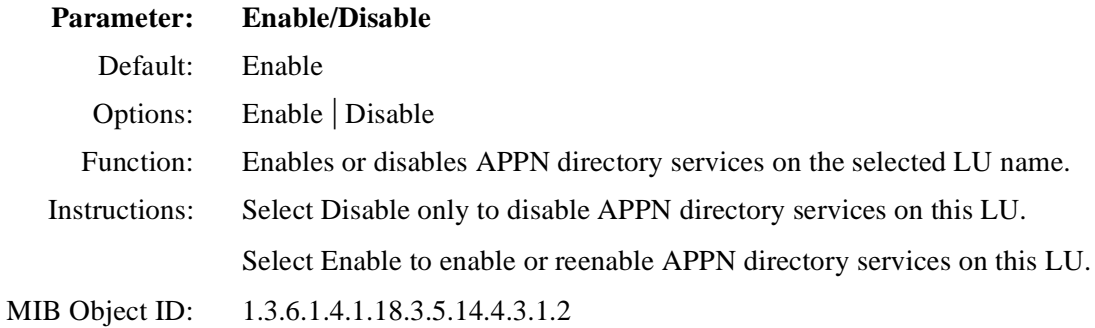

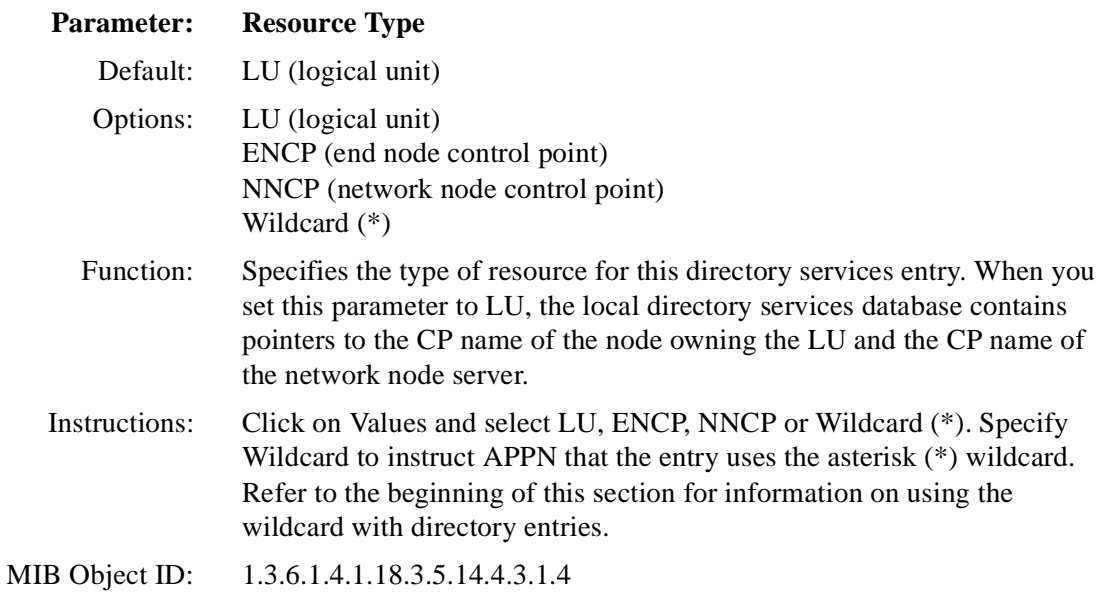

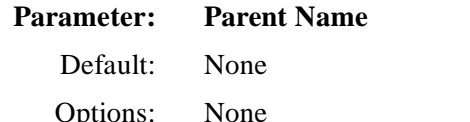

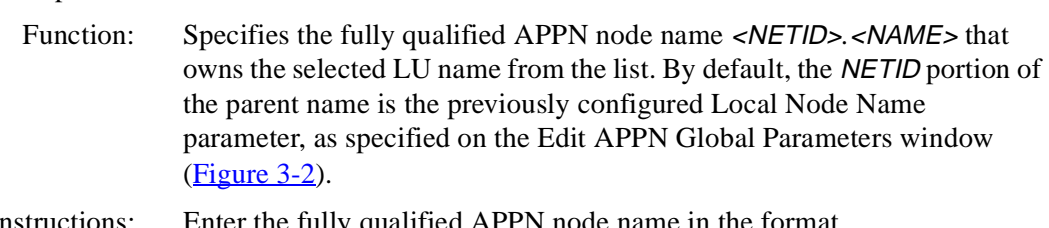

 Instructions: Enter the fully qualified APPN node name in the format <NETID>*.*<NAME>. (Do not enter the angle brackets; these indicate a variable to be substituted.) Type up to 8 characters for the network ID name; follow with a period; then a control point name with up to 8 characters. You must use uppercase characters only and the first character must be non-numeric. Blank spaces (leading, trailing, and embedded) are not allowed in the node name. For example, NETWORKA.SYSTEMA is a valid entry for the Parent Name parameter.

MIB Object ID: 1.3.6.1.4.1.18.3.5.14.4.3.1.5

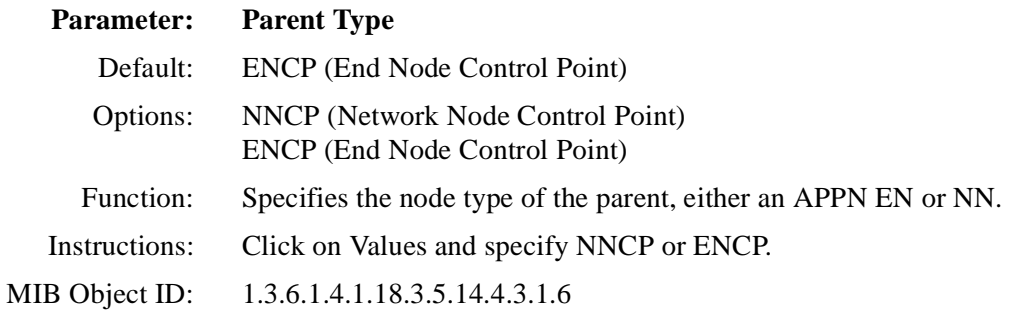

#### **3. Click on Apply to save your changes.**

# **Adding APPN LU Names to Directory Services**

To add a qualified LU name to the directory services list, display the APPN Directory Entry List window [\(Figure 3-1](#page-128-0)7) and proceed as follows:

#### **1. Click on Add.**

The Directory Entry Configuration window appears (Figure 3-18).

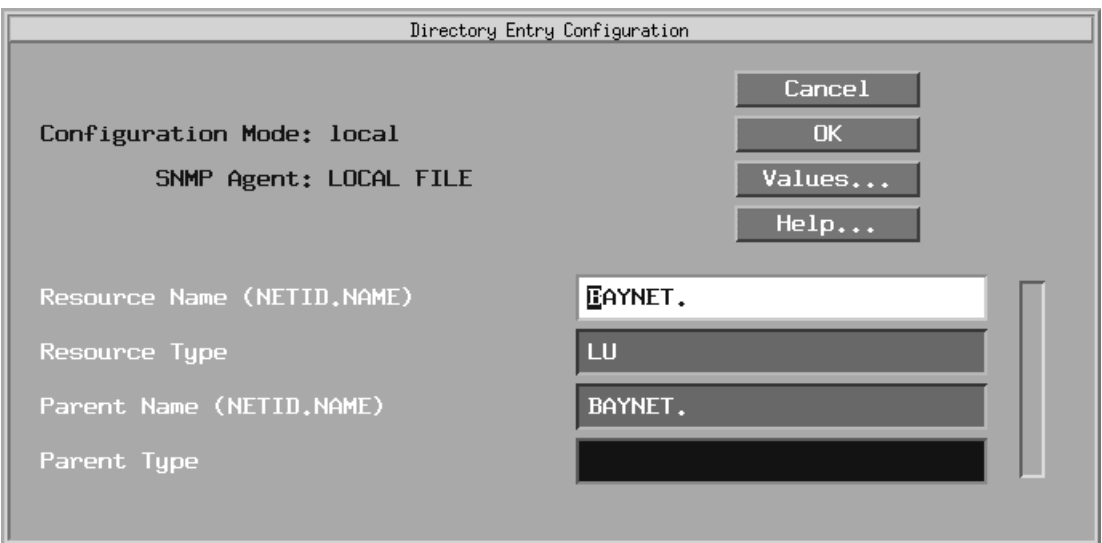

#### **Figure 3-18. Directory Entry Configuration Window**

# **2. Edit the Resource Name and Parent Name parameters.**

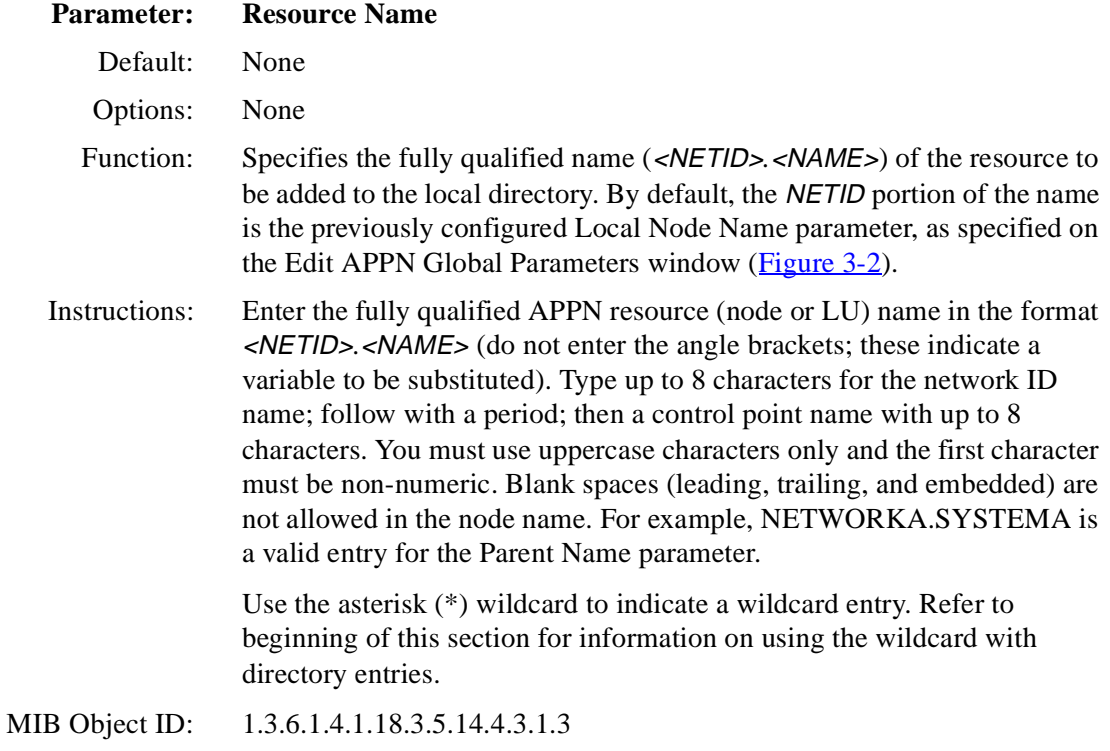

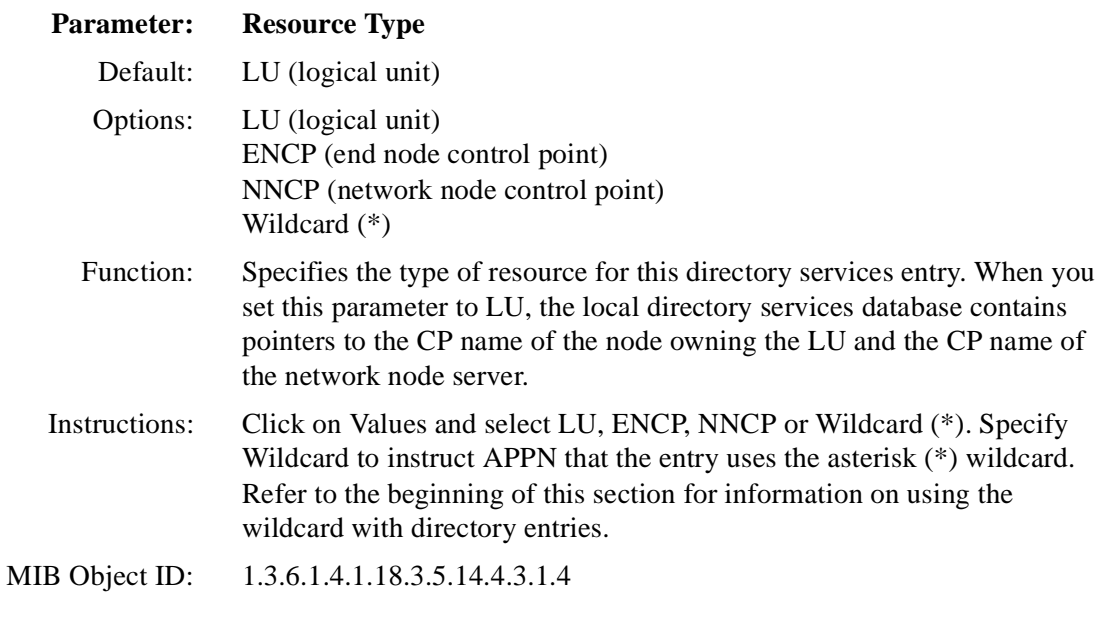

![](_page_132_Picture_118.jpeg)

![](_page_133_Picture_75.jpeg)

You return to the APPN Directory Entry List window (*Figure 3-17*).

**4. Click on Done to exit the window.** 

# **Deleting APPN Directory Entires**

To delete a directory entry from APPN Directory Entry List window (refer to [Figure 3-17](#page-128-0)), select the entry, then click on Delete. The system software deletes the entry from the APPN configuration.

# **Appendix A APPN Base and Optional Function Sets**

This appendix gives the base and optional APPN function sets that Bay Networks supports on routers configured as APPN network nodes.

![](_page_134_Picture_147.jpeg)

#### **Table A-1. APPN Base Function Sets**

| <b>Function Set Number</b> | <b>Description</b>                               |
|----------------------------|--------------------------------------------------|
| 037                        | $BIND$ (ILU = PLU)                               |
| 038                        | <b>Limited Resource</b>                          |
| 039                        | BIND without RSCV from Any LEN or APPN Node      |
| 040                        | Propagate Unrecognized CVs                       |
| 041                        | Session RU Segmenting and Reassembly             |
| 042                        | <b>Interleaved Segments</b>                      |
| 050                        | <b>Register EN Resources</b>                     |
| 051                        | Locate/Find/Found                                |
| 052                        | Reconstruct GDS Variables for Locate Reply       |
|                            | and CD-Initiate Reply                            |
| 053                        | Participate in Network Searches                  |
| 054                        | Send Wildcard Reply                              |
| 055                        | <b>Broadcast and Directed Searches</b>           |
| 056                        | <b>ENCP Search Control</b>                       |
| 057                        | <b>Partial Directory Entries</b>                 |
| 059                        | <b>Accept Unqualified LU Name</b>                |
| 060                        | Locate Chains/Locate (keep)                      |
| 061                        | Sending Locate to a Gateway                      |
| 062                        | Cache Resource Locations                         |
| 063                        | <b>Favor Explicit Replies</b>                    |
| 064                        | <b>Network Qualified LU Name</b>                 |
| 065                        | <b>Central Directory Client</b>                  |
| 066                        | Abbreviated Resource Hierarchy                   |
| 068                        | <b>Authentic Net ID Indicators</b>               |
| 069                        | DS Support for Domain LEN Resources              |
| 070                        | Process Local Resource Change                    |
| 073                        | Initial Topology Exchange                        |
| 074                        | <b>Flow Reduction Sequence Numbers</b>           |
| 075                        | <b>Resource Sequence Numbers</b>                 |
| 076                        | <b>Topology Broadcast</b>                        |
| 077                        | <b>Garbage Collection</b>                        |
| 078                        | Topology Isolation at Net ID Boundaries          |
| 079                        | <b>Build RSCV</b>                                |
| 080                        | <b>Calculate Route Using Connection Networks</b> |
| 081                        | Class-of-Service Manager                         |
| 082                        | Route Randomization                              |

Table A-1. APPN Base Function Sets (continued)

| 083<br>Member of Connection Network<br>084<br>Select One-Hop Routes<br>085<br><b>Select Network Routes</b><br>090<br>Common Node Operator Command Set<br>(This is a product-specific function set.)<br>091<br>Network Node Operator Command Set |  |
|----------------------------------------------------------------------------------------------------|--|
|                                                                                                    |  |
|                                                                                                    |  |
|                                                                                                    |  |
|                                                                                                    |  |
|                                                                                                    |  |
|                                                                                                    |  |
| (This is a product-specific function set)                                                                                                    |  |
| Extend/Unextend BIND and UNBIND<br>100                                                                                                    |  |
| 101<br><b>Fixed Session Level Pacing</b>                                                                                                    |  |
| 102<br><b>Adaptive Session Level Pacing</b>                                                                                                    |  |
| 103<br>Intermediate Session Segmenting/Reassembly                                                                                                    |  |
| 104<br>Routing BIND and UNBIND                                                                                                    |  |
| 105<br>Intermediate Session Routing for Dependent                                                                                                    |  |
| <b>LU Sessions</b>                                                                                                    |  |
| 106<br>Intermediate Session Routing for Independent                                                                                                    |  |
| <b>LU Sessions</b>                                                                                                    |  |
| Management Services - Multiple Domain Support (MDS) Function Set                                                                                                    |  |
| 150<br>SNA/MS MDS Common Base                                                                                                    |  |
| 152<br><b>SNA/MS MDS Network Node Support</b>                                                                                                    |  |
| 153<br>SNA/MS MDS High Performance Option                                                                                                    |  |
| 154<br>SNA/MS MDS Transport Confirmation Option                                                                                                    |  |
| Management Services - Entry Point Alert Function Set                                                                                                    |  |
|                                                                                                    |  |
| SNA/MS EP Alert Base Subset<br>170                                                                                                    |  |
| 171<br>SNA/MS Problem Diagnosis Data in Alert (Optional)                                                                                                    |  |
| SNA/MS LAN Alert (Optional)<br>177                                                                                                    |  |
| SNA/MS SDLC/LAN LLC Alert (Optional)<br>178                                                                                                    |  |
| 1001<br>Secondary-Initiated Non-Activation XID                                                                                                    |  |
| 1004<br>Adjacent Node Name-Change                                                                                                    |  |
| 1013<br>Interoperability with Peripheral Border Node                                                                                                    |  |
| 1103<br><b>Retry Referred Search</b>                                                                                                    |  |
| 1104<br>Topology-Based Directory Non-Verify                                                                                                    |  |
| <b>PCID Modifier</b><br>1105                                                                                                    |  |
| 1109<br>Surrogate Owner                                                                                                    |  |

Table A-1. APPN Base Function Sets (continued)

![](_page_137_Picture_96.jpeg)

![](_page_137_Picture_97.jpeg)

# **Appendix B APPN Default Settings**

This appendix gives the default settings for APPN parameters. Use the Configuration Manager to edit any of the default settings given here.

![](_page_138_Picture_76.jpeg)

#### **Table B-1. APPN Global and Advanced Global Parameters**

![](_page_139_Picture_92.jpeg)

#### **Table B-1. APPN Global and Advanced Global Parameters** (continued)

#### **Table B-2. APPN Interface and Port Parameters**

![](_page_139_Picture_93.jpeg)

![](_page_140_Picture_87.jpeg)

#### **Table B-2. APPN Interface and Port Parameters** (continued)

![](_page_141_Picture_92.jpeg)

# **Table B-3. APPN Adjacent Link Station Parameters**

![](_page_142_Picture_92.jpeg)

#### **Table B-3. APPN Adjacent Link Station Parameters** (continued)

## **Table B-4. APPN Connection Networks and Port Parameters**

![](_page_142_Picture_93.jpeg)

#### **Table B-4. APPN Connection Networks and Port Parameters** (continued)

![](_page_143_Picture_52.jpeg)

#### **Table B-5. APPN Directory Services Parameters**

![](_page_143_Picture_53.jpeg)
# **Index**

# **A**

[acronyms, xvi](#page-15-0) [adaptive pacing, with ISR, 1-13](#page-30-0) [Adaptive Rate-Based \(ARB\) congestion control, 1-17](#page-34-0) Adding [Adjacent link stations, 3-43 t](#page-102-0)[o 3-48](#page-107-0) [APPN connection network ports, 3-62 t](#page-121-0)[o 3-63](#page-122-0) [APPN connection networks, 3-59 t](#page-118-0)[o 3-60](#page-119-0) [APPN LU names to directory services, 3-71 t](#page-130-0)[o 3-74](#page-133-0) [APPN ports, 3-20 to](#page-79-0) [3-23](#page-82-0) [Adjacent Link Station Name parameter, 3-45](#page-104-0) [Adjacent Node Block Number parameter, 3-40](#page-99-0)[, 3-49](#page-108-0) [Adjacent Node ID Number parameter, 3-40](#page-99-0)[, 3-49](#page-108-0) [Adjacent Node Name parameter, 3-37](#page-96-0)[, 3-45](#page-104-0) [Adjacent Node Type parameter, 3-38](#page-97-0) [Advanced Peer-to-Peer Networking](#page-19-0). *See* APPN APPN [accessing parameters, 3-2](#page-61-0) [connection networks, described, 1-10](#page-27-0) [control points, 1-5](#page-22-0) [defaults, B-1,](#page-138-0) [B-4](#page-141-0) [enabling on LLC2 using SRB, 2-7 t](#page-46-0)[o 2-12](#page-51-0) [enabling over LLC2, 2-2 to](#page-41-0) [2-7](#page-46-0) [enabling over SDLC, 2-12 to](#page-51-0) [2-19](#page-58-0) [end nodes, described, 1-3](#page-20-0) [interfaces, described, 1-9](#page-26-0) [link stations, described, 1-9](#page-26-0) [LLC2 media support, 1-2](#page-19-0) [logical units \(LUs\), 1-5](#page-22-0) [low-entry networking nodes, described, 1-3](#page-20-0) [network nodes, described, 1-3](#page-20-0) [node types, 1-2](#page-19-0) [overview of, 1-2](#page-19-0) [ports, described, 1-9](#page-26-0) [related publications, 1-22](#page-39-0) [sample network, 1-4](#page-21-0)

[SDLC media, 1-2](#page-19-0) [services, 1-19](#page-36-0) [source routing bridge encapsulation on, 1-2](#page-19-0) APPN adjacent link stations [adding, 3-43 to](#page-102-0) [3-46](#page-105-0) [Adjacent Link Station Name parameter, 3-45](#page-104-0) [Adjacent Node Block Number parameter, 3-40,](#page-99-0)  [3-49](#page-108-0) [Adjacent Node ID Number parameter, 3-40](#page-99-0)[, 3-49](#page-108-0) [Adjacent Node Name parameter, 3-37](#page-96-0)[, 3-45](#page-104-0) [Adjacent Node Type parameter, 3-38](#page-97-0) [Automatic Activation parameter, 3-52](#page-111-0) [Backup DLUS Name parameter, 3-52](#page-111-0) [Byte Cost parameter, 3-54](#page-113-0) [Connection Cost parameter, 3-54](#page-113-0) [CP-CP Session Support parameter, 3-51](#page-110-0) [Delay parameter, 3-55](#page-114-0) [deleting, 3-42](#page-101-0) [DLCI Address parameter, 3-47](#page-106-0) [DSPU Name parameter, 3-39](#page-98-0)[, 3-48](#page-107-0) [editing, 3-35 to](#page-94-0) [3-57](#page-116-0) [editing advanced parameters, 3-49 t](#page-108-0)[o 3-56](#page-115-0) [Effective Capacity parameter, 3-53](#page-112-0) [Enable DLUR Support for this LS parameter, 3-39,](#page-98-0)  [3-47](#page-106-0) [Enable/Disable parameter, 3-36](#page-95-0) [Limited Resource TG parameter, 3-51](#page-110-0) [Link Address \(hex\) parameter, 3-41](#page-100-0) [Link Deactivation parameter, 3-57](#page-116-0) [LLC Error Recovery Under HPR parameter, 3-57](#page-116-0) [MAC Address parameter, 3-46](#page-105-0) [Max Send BTU Size parameter, 3-41](#page-100-0) [Port Name parameter, 3-36](#page-95-0)[, 3-43](#page-102-0) [Primary DLUS Name parameter, 3-39](#page-98-0)[, 3-48](#page-107-0) [SAP \(hex\) parameter, 3-46](#page-105-0) [SDLC Address parameter, 3-22](#page-81-0)[, 3-46](#page-105-0) [Security parameter, 3-55](#page-114-0) [Target Pacing Count parameter, 3-42](#page-101-0)

APPN adjacent link stations (continued) [TG Number parameter, 3-51](#page-110-0) [Use Default TG Characteristics parameter, 3-53](#page-112-0) [User-Defined 1 parameter, 3-56](#page-115-0) [User-Defined 2 parameter, 3-56](#page-115-0) [User-Defined 3 parameter, 3-56](#page-115-0) APPN connection networks [adding, 3-59 to](#page-118-0) [3-60](#page-119-0) [adding ports, 3-62 to](#page-121-0) [3-63](#page-122-0) [Byte Cost parameter, 3-66](#page-125-0) [Connection Cost parameter, 3-65](#page-124-0) [Connection Network Name parameter, 3-60](#page-119-0) [Connection Network Port Name parameter, 3-60,](#page-119-0)  [3-63](#page-122-0) [Delay parameter, 3-67](#page-126-0) [deleting, 3-60](#page-119-0) [deleting ports, 3-63](#page-122-0) [editing, 3-57 to](#page-116-0) [3-68](#page-127-0) [editing advanced parameters, 3-63 t](#page-122-0)[o 3-68](#page-127-0) [editing ports, 3-61 to](#page-120-0) [3-62](#page-121-0) [Effective Capacity parameter, 3-65](#page-124-0) [Enable/Disable parameter, 3-58](#page-117-0)[, 3-62](#page-121-0) [Security parameter, 3-66](#page-125-0) [User-Defined 1 parameter, 3-67](#page-126-0) [User-Defined 2 parameter, 3-67](#page-126-0) [User-Defined 3 parameter, 3-68](#page-127-0) APPN directory entries [deleting, 3-74](#page-133-0) APPN directory services [adding LU names to, 3-71 to](#page-130-0) [3-74](#page-133-0) [editing, 3-68 to](#page-127-0) [3-74](#page-133-0) [Enable/Disable parameter, 3-69](#page-128-0) [Parent Name parameter, 3-70](#page-129-0)[, 3-73](#page-132-0) [Parent Type parameter, 3-71,](#page-130-0) [3-74](#page-133-0) [Resource Name parameter, 3-72](#page-131-0) [Resource Type parameter, 3-70](#page-129-0)[, 3-73](#page-132-0) [APPN Enable/Disable parameter, 3-4](#page-63-0) APPN global advanced parameters [Default Backup DLUS Name, 3-14](#page-73-0) [Default DLUS Name, 3-13](#page-72-0) [DLUR Support Enable/Disable, 3-13](#page-72-0) [DLUR-DLUS RSCV Storage, 3-14](#page-73-0) [editing, 3-5 to](#page-64-0) [3-14](#page-73-0) [Endpoint Session RSCV Storage, 3-7](#page-66-0) [HPR Support, 3-15](#page-74-0) [ISR Congestion Threshold, 3-11](#page-70-0) [ISR Decongestion Threshold, 3-11](#page-70-0)

[ISR Receive Pacing Window, 3-12](#page-71-0) [ISR Session RSCV Storage, 3-12](#page-71-0) [Max Cached Directory Entries, 3-8](#page-67-0) [Max Directory Entries, 3-8](#page-67-0) [Max NNs in Topology DB, 3-10](#page-69-0) [Max Number of ISR Sessions, 3-10](#page-69-0) [Max RU Size for ISR Sessions, 3-12](#page-71-0) [Max TGs in Topology DB, 3-10](#page-69-0) [Network Locate Timeout, 3-9](#page-68-0) [Route Addition Resistance, 3-7](#page-66-0) [TRS Route Tree Cache Size, 3-9](#page-68-0) [TRS Route Tree Cache Usage Limit, 3-9](#page-68-0) APPN global parameters [editing, 3-3 to](#page-62-0) [3-5](#page-64-0) [Enable/Disable, 3-4](#page-63-0) [Local ID Block, 3-5](#page-64-0) [Local ID Number, 3-5](#page-64-0) APPN interfaces [deleting, 3-17](#page-76-0) [editing, 3-15 to](#page-74-0) [3-17](#page-76-0) [Interface Enable/Disable parameter, 3-17](#page-76-0) APPN parameters [accessing, 3-2](#page-61-0) [descriptions of, 2-1,](#page-40-0) [3-1](#page-60-0) *[See also](#page-60-0)* individual parameter names APPN ports [adding, 3-20 to](#page-79-0) [3-23](#page-82-0) [deleting, 3-19](#page-78-0) [DLUR Implicit LS Support parameter, 3-32](#page-91-0) [editing, 3-17 to](#page-76-0) [3-34](#page-93-0) [editing advanced parameters, 3-23 t](#page-82-0)[o 3-34](#page-93-0) [HPR Implicit LS Support parameter, 3-32](#page-91-0) [HPR UI SAP parameter, 3-34](#page-93-0) [Implicit Byte Cost parameter, 3-30](#page-89-0) [Implicit Connection Cost parameter, 3-29](#page-88-0) [Implicit CP Sessions parameter, 3-28](#page-87-0) [Implicit Delay parameter, 3-31](#page-90-0) [Implicit Effective Capacity parameter, 3-29](#page-88-0) [Implicit Limited Resource parameter, 3-28](#page-87-0) [Implicit Link Deactivation Time parameter, 3-33](#page-92-0) [Implicit Security parameter, 3-30](#page-89-0) [Implicit User-Defined 1 parameter, 3-31](#page-90-0) [Implicit User-Defined 2 parameter, 3-31](#page-90-0) [Implicit User-Defined 3 parameter, 3-32](#page-91-0) [Inbound Link Activation Limits parameter, 3-26](#page-85-0) [Link Activation Limit Default Values \(table\), 3-27](#page-86-0) [LLC Error Recovery Under HPR parameter, 3-33](#page-101-0)

[Local Link Station Role parameter, 3-19](#page-78-0)[, 3-23](#page-82-0) [Max I-Frame Window parameter, 3-26](#page-85-0) [Max Receive BTU Size parameter, 3-25](#page-84-0) [Max Send BTU Size parameter, 3-25](#page-84-0) [Outbound Link Activation Limits parameter, 3-27](#page-86-0) [Port Address parameter, 3-19](#page-78-0) [Port DLCI Address parameter, 3-21](#page-80-0) [Port Enable/Disable parameter, 3-18](#page-77-0) [Port MAC Address parameter, 3-22](#page-81-0) [Port Name parameter, 3-21](#page-80-0) [Port Number parameter, 3-21](#page-80-0) [Port SAP \(hex\) parameter, 3-22](#page-81-0) [Total Link Activation Limits parameter, 3-26](#page-85-0) [Automatic Activation parameter, 3-52](#page-111-0) [Automatic Network Routing \(ANR\), 1-18 t](#page-35-0)[o 1-19](#page-36-0) [fast packet switching, 1-18](#page-35-0) [session transparency, 1-18](#page-35-0) [source routing, 1-18](#page-35-0)

# **B**

[Backup DLUS Name parameter, 3-52](#page-111-0) [Bridge ID, assigning, 2-9](#page-48-0) [Byte Cost parameter, 3-54,](#page-113-0) [3-66](#page-125-0)

# **C**

[Cable Type parameter, 2-16](#page-55-0) [Clock Source parameter, 2-14](#page-53-0) [Configuration services, 1-21](#page-38-0) [Connection Cost parameter, 3-54](#page-113-0)[, 3-65](#page-124-0) [Connection Network Name parameter, 3-60](#page-119-0) [Connection Network Port Name parameter, 3-60](#page-119-0)[, 3-63](#page-122-0) [Connection networks, 1-10](#page-27-0) [Control points in APPN networks, 1-5](#page-22-0) [conventions, text, xiv](#page-13-0) [CP-CP Session Support parameter, 3-51](#page-110-0)

### **D**

[Data link connection identifier, 2-5](#page-44-0)[, 3-21](#page-80-0)[, 3-47](#page-106-0) [Default Backup DLUS Name parameter, 3-14](#page-73-0) [Default DLUS Name parameter, 3-13](#page-72-0)

defaults [APPN parameters, B-1,](#page-138-0) [B-2](#page-139-0)[, B-4](#page-141-0)[, B-5](#page-142-0) [LLC2 parameters, B-6](#page-143-0) [Delay parameter, 3-55,](#page-114-0) [3-67](#page-126-0) **Deleting** [adjacent link stations, 3-42](#page-101-0) [APPN connection network ports, 3-63](#page-122-0) [APPN connection networks, 3-60](#page-119-0) [APPN directory entries, 3-74](#page-133-0) [APPN interfaces, 3-17](#page-76-0) [APPN ports, 3-19](#page-78-0) [Dependent Logical Unit Requeste](#page-23-0)r. *See* DLUS [Dependent Logical Unit Requeste](#page-23-0)r. *See* DLUR [Directory services, 1-20](#page-37-0) [DLCI Address parameter, 2-5,](#page-44-0) [3-47](#page-106-0) DLUR [operations, 1-6](#page-23-0) [sample network using, 1-7](#page-24-0) [DLUR Implicit LS Support parameter, 3-32](#page-91-0) [DLUR Support Enable/Disable parameter, 3-13](#page-72-0) [DLUR-DLUS RSCV Storage parameter, 3-14](#page-73-0) **DLUS** [operations, 1-6](#page-23-0) [sample network using, 1-7](#page-24-0) [DSPU Name parameter, 3-39](#page-98-0)[, 3-48](#page-107-0) [DSPU NO XID, 3-38](#page-97-0) [DSPU XID, 3-38](#page-97-0)

# **E**

**Editing** [advanced adjacent link station parameters, 3-49 to](#page-108-0)  [3-57](#page-116-0) [APPN adjacent link stations, 3-35 t](#page-94-0)[o 3-57](#page-116-0) [APPN advanced connection networks parameters,](#page-122-0)  [3-63 to](#page-122-0) [3-68](#page-127-0) [APPN advanced port parameters, 3-23 t](#page-82-0)[o 3-34](#page-93-0) [APPN connection network ports, 3-61 t](#page-120-0)[o 3-62](#page-121-0) [APPN connection networks, 3-57 t](#page-116-0)[o 3-68](#page-127-0) [APPN directory entries, 3-68 to](#page-127-0) [3-74](#page-133-0) [APPN global advanced parameters, 3-5 t](#page-64-0)[o 3-15](#page-74-0) [APPN global parameters, 3-3 to](#page-62-0) [3-5](#page-64-0) [APPN interfaces and ports, 3-15 t](#page-74-0)[o 3-34](#page-93-0) [APPN ports, 3-17 to](#page-76-0) [3-19](#page-78-0)

[educational services, xviii](#page-17-0) [Effective Capacity parameter, 3-53](#page-112-0)[, 3-65](#page-124-0) [Enable DLUR Support for this LS parameter, 3-39,](#page-98-0)  [3-47](#page-106-0) [Enable/Disable parameter, 3-36](#page-95-0)[, 3-58](#page-117-0)[, 3-62](#page-121-0)[, 3-69](#page-128-0) Enabling [APPN over LLC2 interfaces, 2-2 to](#page-41-0) [2-7](#page-46-0) [APPN over LLC2 interfaces using SRB, 2-7 t](#page-46-0)[o 2-12](#page-51-0) [APPN over SDLC interfaces, 2-12 to](#page-51-0) [2-19](#page-58-0) [End nodes, 1-3](#page-20-0) [Endpoint Session RSCV Storage parameter, 3-7](#page-66-0) [Ethernet, 1-2](#page-19-0)

# **F**

[FDDI, 1-2](#page-19-0) [Frame Relay, 1-2](#page-19-0)

## **H**

[High Performance Routing \(HPR\), 1-14 t](#page-31-0)[o 1-19](#page-36-0) [Automatic Network Routing, 1-18](#page-35-0) [Rapid Transport Protocol, 1-16](#page-33-0) [HOST XID 0, 3-38](#page-97-0) [HOST XID 3, 3-38](#page-97-0) [HPR Implicit LS Support parameter, 3-32](#page-91-0) [HPR Path Switch Controller Support parameter, 3-15](#page-74-0) [HPR Support parameter, 3-15](#page-74-0) [HPR UI SAP parameter, 3-34](#page-93-0)

#### **I**

[Implicit Byte Cost parameter, 3-30](#page-89-0) [Implicit Connection Cost parameter, 3-29](#page-88-0) [Implicit CP Sessions parameter, 3-28](#page-87-0) [Implicit Delay parameter, 3-31](#page-90-0) [Implicit Effective Capacity parameter, 3-29](#page-88-0) [Implicit Limited Resource parameter, 3-28](#page-87-0) [Implicit Link Deactivation Time parameter, 3-33](#page-92-0) [Implicit Security parameter, 3-30](#page-89-0) [Implicit User-Defined 1 parameter, 3-31](#page-90-0)

[Implicit User-Defined 2 parameter, 3-31](#page-90-0) [Implicit User-Defined 3 parameter, 3-32](#page-91-0)[, 3-68](#page-127-0) [Inbound Link Activation Limits parameter, 3-26](#page-85-0) [Interface Enable/Disable parameter, 3-17](#page-76-0) [Interfaces, 1-9](#page-26-0) [Intermediate Session Routing, 1-12 t](#page-29-0)[o 1-14](#page-31-0) [adaptive pacing, 1-13](#page-30-0) [packet segmentation and reassembly, 1-13](#page-30-0) [Internal Clock Speed parameter, 2-15](#page-54-0) [Internal LAN ID, 2-9](#page-48-0) [ISR Congestion Threshold parameter, 3-11](#page-70-0) [ISR Decongestion Threshold parameter, 3-11](#page-70-0) [ISR Receive Pacing Window parameter, 3-12](#page-71-0) [ISR Session RSCV Storage parameter, 3-12](#page-71-0)

# **L**

[Limited Resource TG parameter, 3-51](#page-110-0) [Link Address \(hex\) parameter, 3-41](#page-100-0) [Link Deactivation parameter, 3-57](#page-116-0) [Link stations, 1-9](#page-26-0) [LLC Error Recovery Under HPR parameter, 3-33](#page-92-0)[, 3-57](#page-116-0) [LLC2, enabling APPN over, 2-2 t](#page-41-0)[o 2-7](#page-46-0) LLC2/SRB [enabling APPN over, 2-7 to](#page-46-0) [2-12](#page-51-0) [Local ID Block parameter, 3-5](#page-64-0) [Local ID Number parameter, 3-5](#page-64-0) [Local Link Station Role parameter, 3-19](#page-78-0)[, 3-23](#page-82-0) [Local Node Name parameter, 2-4](#page-43-0)[, 2-18](#page-57-0)[, 3-4](#page-63-0) [Logical units \(LUs\) in APPN networks, 1-5](#page-22-0) [low-entry networking nodes, 1-3](#page-20-0)

#### **M**

[MAC Address parameter, 2-6](#page-45-0)[, 3-46](#page-105-0) [Management services, 1-21](#page-38-0) [Max Cached Directory Entries parameter, 3-8](#page-67-0) [Max Directory Entries parameter, 3-8](#page-67-0) [Max I-Frame Window parameter, 3-26](#page-85-0) [Max NNs in Topology D](#page-69-0)[B parameter, 3-10](#page-78-0)

[Max Number of ISR Sessions parameter, 3-10](#page-69-0) [Max Receive BTU Size parameter, 3-25](#page-84-0) [Max RU Size for ISR Sessions parameter, 3-12](#page-71-0) [Max Send BTU Size parameter, 3-25](#page-84-0)[, 3-41](#page-100-0) [Max TGs in Topology DB parameter, 3-10](#page-69-0)

### **N**

[Network Locate Timeout parameter, 3-9](#page-68-0) [network nodes, 1-3](#page-20-0)

### **O**

[Outbound Link Activation Limits parameter, 3-27](#page-86-0)

# **P**

[packet segmentation and reassembly with ISR, 1-13](#page-30-0) [Parent Name parameter, 3-70](#page-129-0)[, 3-73](#page-132-0) [Parent Type parameter, 3-71,](#page-130-0) [3-74](#page-133-0) [Point-to-Point \(PPP\) protocol, 1-2](#page-19-0) [Port Address parameter, 3-19](#page-78-0) [Port DLCI Address parameter, 3-21](#page-80-0) [Port Enable/Disable parameter, 3-18](#page-77-0) [Port MAC Address parameter, 3-22](#page-81-0) [Port Name parameter, 3-21](#page-80-0)[, 3-36](#page-95-0)[, 3-43](#page-102-0) [Port Number parameter, 3-21](#page-80-0) [Port SAP \(hex\) parameter, 3-22](#page-81-0) [Ports, 1-9](#page-26-0) [Primary DLUS Name parameter, 3-39](#page-98-0)[, 3-48](#page-107-0) [product support, xviii](#page-17-0) [publications, Bay Networks, xvii](#page-16-0)

# **R**

[Rapid Transport Protocol \(RTP\), 1-16 t](#page-33-0)[o 1-17](#page-34-0) [end-to-end error recovery, 1-17](#page-34-0) [end-to-end flow and congestion control, 1-17](#page-34-0) [non-disruptive path switching, 1-16](#page-33-0) [Related publications, 1-22](#page-39-0) [Resource Name parameter, 3-72](#page-131-0)

[Resource Type parameter, 3-70](#page-129-0)[, 3-73](#page-132-0) [Route Addition Resistance parameter, 3-7](#page-66-0) [RTS Enable parameter, 2-16](#page-55-0)

# **S**

[SAP \(hex\) parameter, 2-6](#page-45-0)[, 3-46](#page-105-0) [SDLC Address \(hex\) parameter, 2-19](#page-58-0)[, 3-22](#page-81-0)[, 3-46](#page-105-0) [SDLC, enabling APPN over, 2-12 t](#page-51-0)[o 2-19](#page-58-0) [Security parameter, 3-55,](#page-114-0) [3-66](#page-125-0) [Session services, 1-19](#page-36-0) [SMDS, 1-2](#page-19-0) Source routing bridge [enabling APPN over LLC2 using, 2-7 t](#page-46-0)[o 2-12](#page-51-0) [Source Routing Ring Number parameter, 2-11](#page-50-0) [SR Bridge ID global parameter, 2-9](#page-48-0) [SR Bridge ID parameter, 2-9](#page-48-0) [SR Bridge Internal LAN ID parameter, 2-9](#page-48-0) [Source Routing Bridge \(SRB\), 1-2](#page-19-0) [Source Routing Ring Number parameter, 2-11](#page-50-0) [SR Bridge ID parameter, 2-9](#page-48-0) [SR Bridge Internal LAN ID parameter, 2-9](#page-48-0) [support, Bay Networks, xviii](#page-17-0) [Sync Line Coding parameter, 2-16](#page-55-0) Synchronous parameters [Cable Type, 2-16](#page-55-0) [Clock Source, 2-14](#page-53-0) [Internal Clock Speed, 2-15](#page-54-0) [RTS Enable, 2-16](#page-55-0) [Sync Line Coding, 2-16](#page-55-0)

## **T**

[Target Pacing Count parameter, 3-42](#page-101-0) [technical publications, xvii](#page-16-0) [technical support, xviii](#page-17-0) [Technician Interface, 2-1,](#page-40-0) [3-1](#page-60-0) [text conventions, xiv](#page-13-0) [TG Number parameter, 3-51](#page-110-0) [Token Ring, 1-2](#page-19-0) [Topology and route services, 1-20 t](#page-37-0)[o 1-21](#page-38-0)

[Total Link Activation Limits parameter, 3-26](#page-85-0) [TRS Route Tree Cache Size parameter, 3-9](#page-68-0) [TRS Route Tree Cache Usage Limit parameter, 3-9](#page-68-0)

# **U**

[Use Default TG Characteristics parameter, 3-53](#page-112-0) [User-Defined 1 parameter, 3-56](#page-115-0)[, 3-67](#page-126-0) [User-Defined 2 parameter, 3-56](#page-115-0)[, 3-67](#page-126-0) [User-Defined 3 parameter, 3-56](#page-115-0)

# **V**

[Virtual Ring Number parameter, 2-12](#page-51-0)

# **W**

[wildcards, using with directory entries, 3-68](#page-127-0)